IBM Communications Server for Data Center Deployment on Linux for System z 7.1

入門

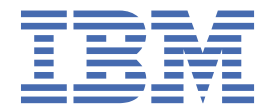

### **注記**

本書および本書で紹介する製品をご使用になる前に、97 [ページの『付録](#page-110-0) B 特記事項』に記載されてい る情報をお読みください。

### **第 7 版 (2021 年 1 月)**

本書は、IBM Communications Server for Data Center Deployment on Linux 7.1 (プログラム番号 5725-H32) に適用されま す。また、新しい版またはテクニカル・ニュースレターで明記されていない限り、以降のすべてのリリースおよびモディ フィケーションに適用されます。

資料のご注文方法については、http://www.ibm.com/jp/manuals の「ご注文について」をご覧ください。(URL は、変更に なる場合があります)

IBM にお客様のご意見をお寄せください。 本資料に関するご意見やご感想は、次の URL からお送りください。今後の参考 にさせていただきます。http://www.ibm.com/jp/manuals/main/mail.html フォームが削除されている場合は、以下の住所 までご意見をお送りください。

- International Business Machines Corporation
- Department CGMD
- P.O. Box 12195
- Research Triangle Park, North Carolina
- 27709-2195
- U.S.A.

ファックスまたはインターネットをご使用の場合は、下記宛てにお願いします。

- IBMLink: RALVM17 の CIBMORCF
- IBM Mail: IBMMAIL の USIB2HPD
- インターネット: USIB2HPD@vnet.ibm.com
- FAX: 1-800-227-5088

IBM は、お客様が提供するいかなる情報も、お客様に対してなんら義務も負うことのない、自ら適切と信ずる方法で、使 用もしくは配布することができるものとします。

**© Copyright International Business Machines Corporation 1998, 2021.**

# 目次

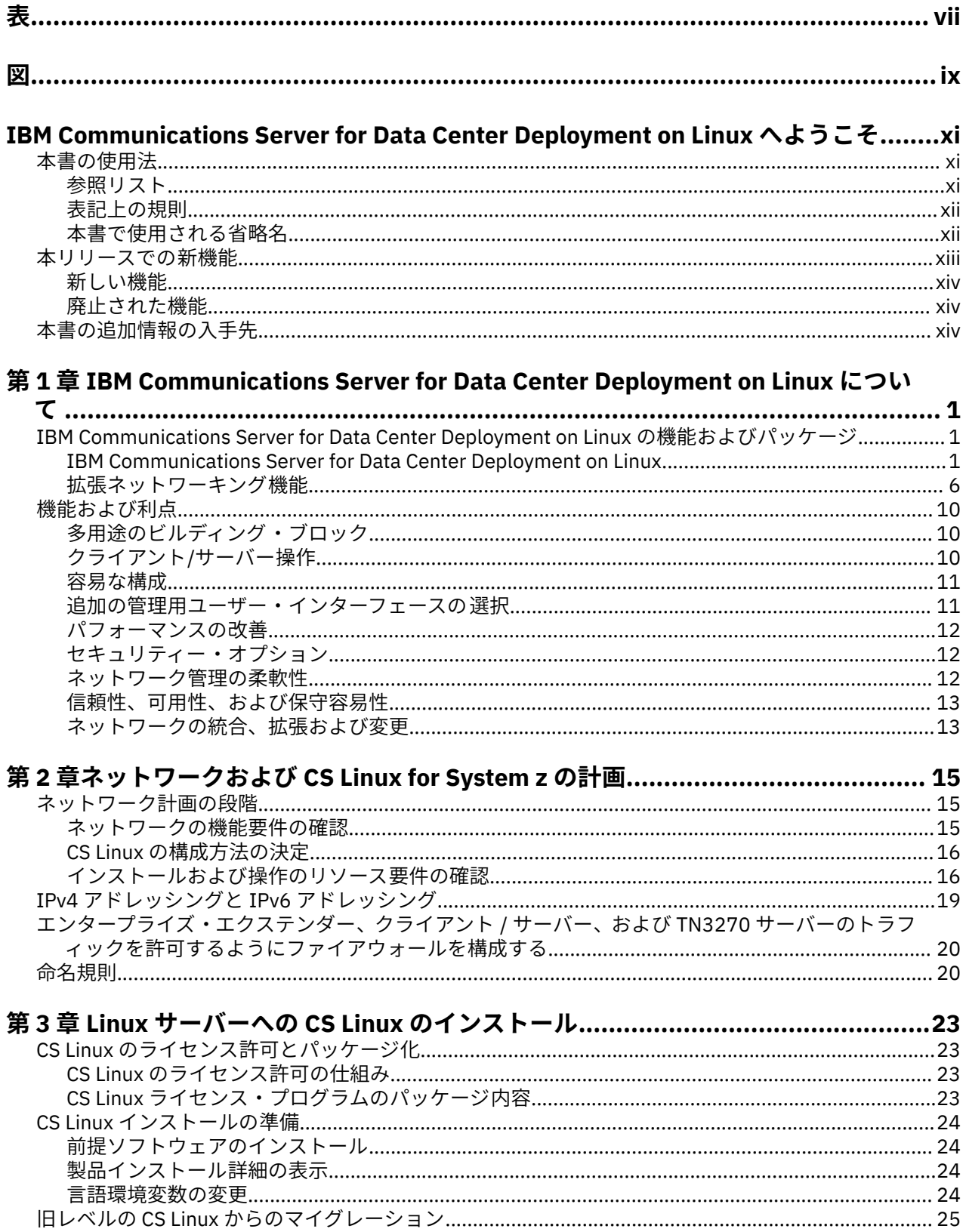

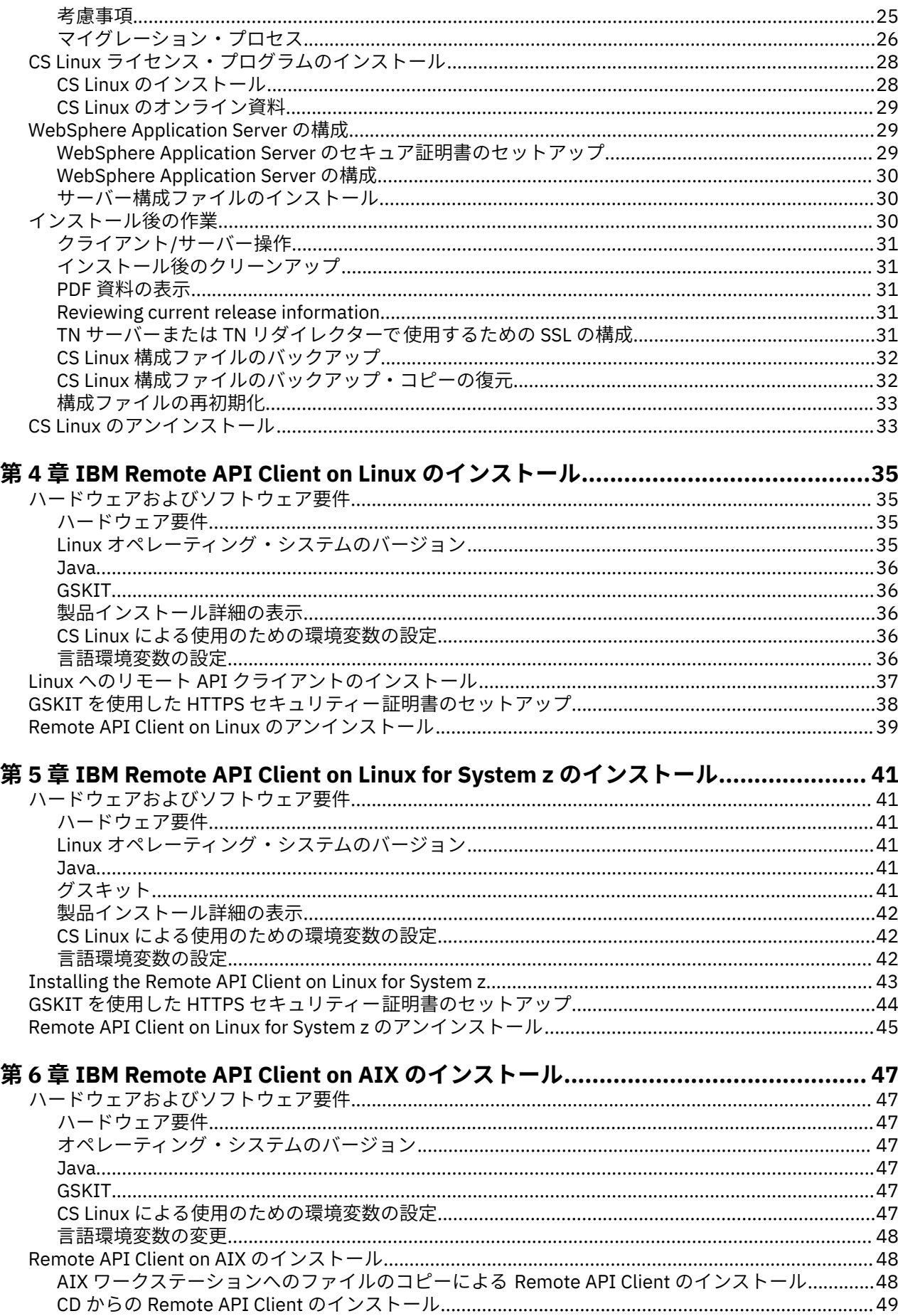

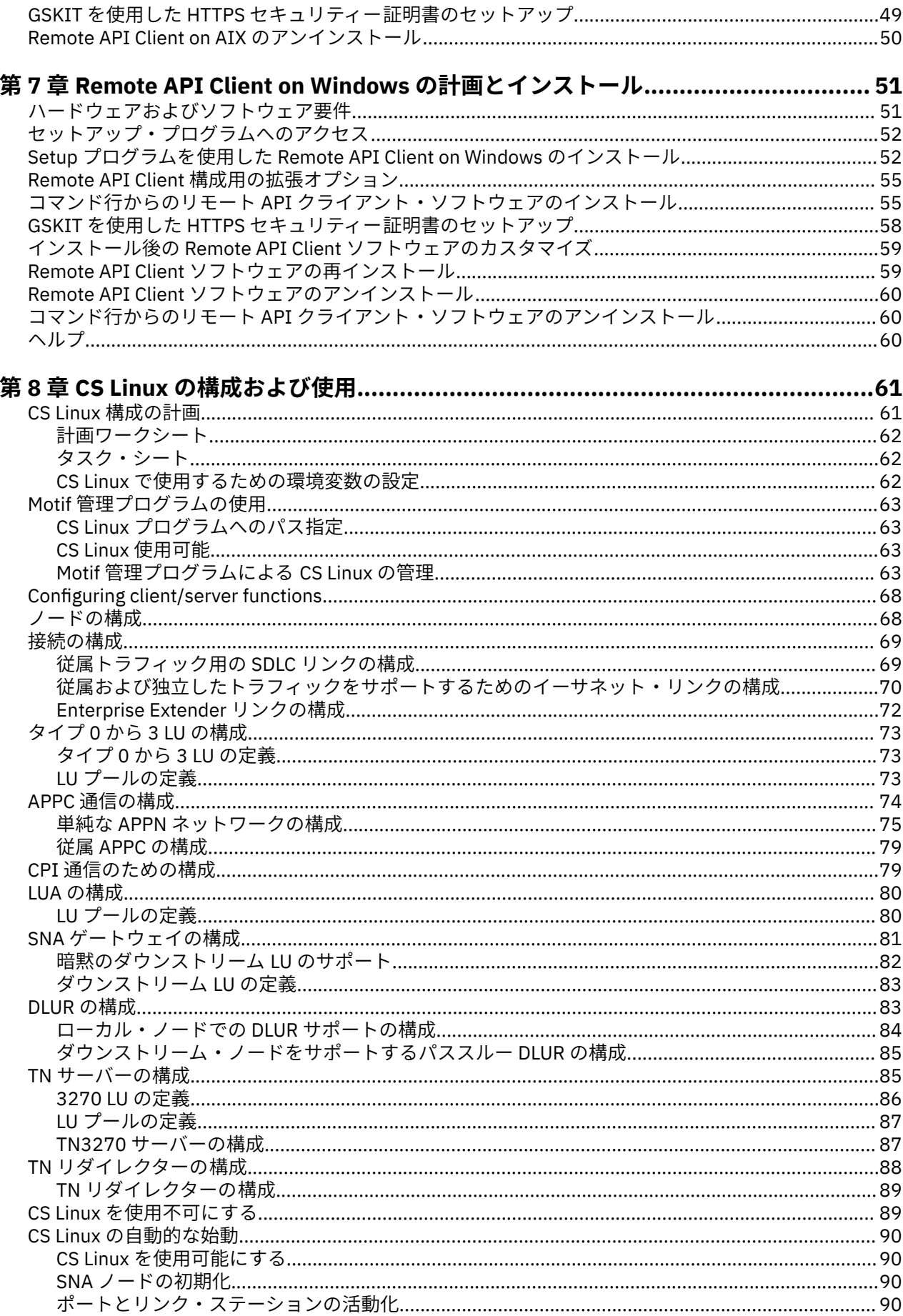

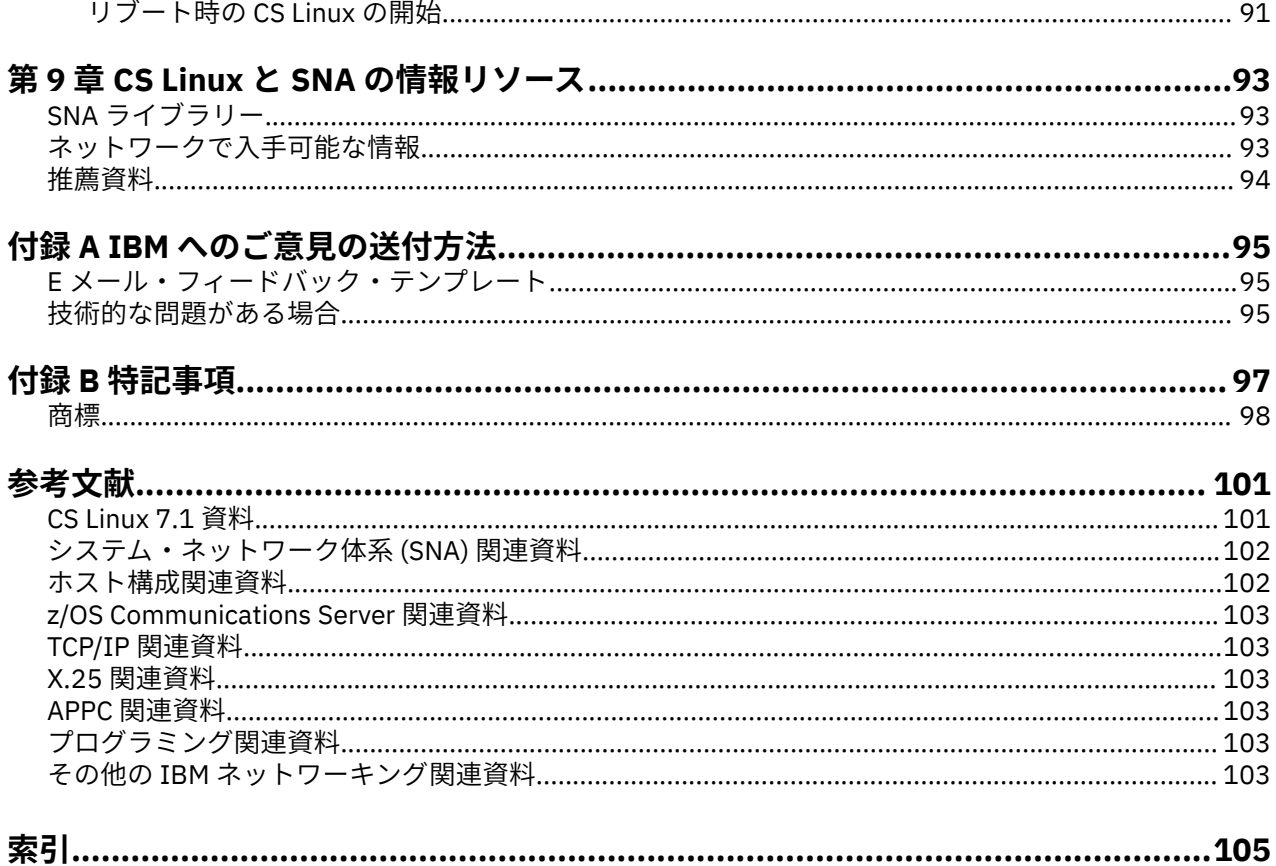

<span id="page-6-0"></span>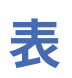

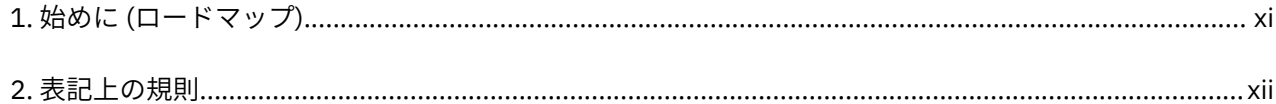

# <span id="page-8-0"></span>义

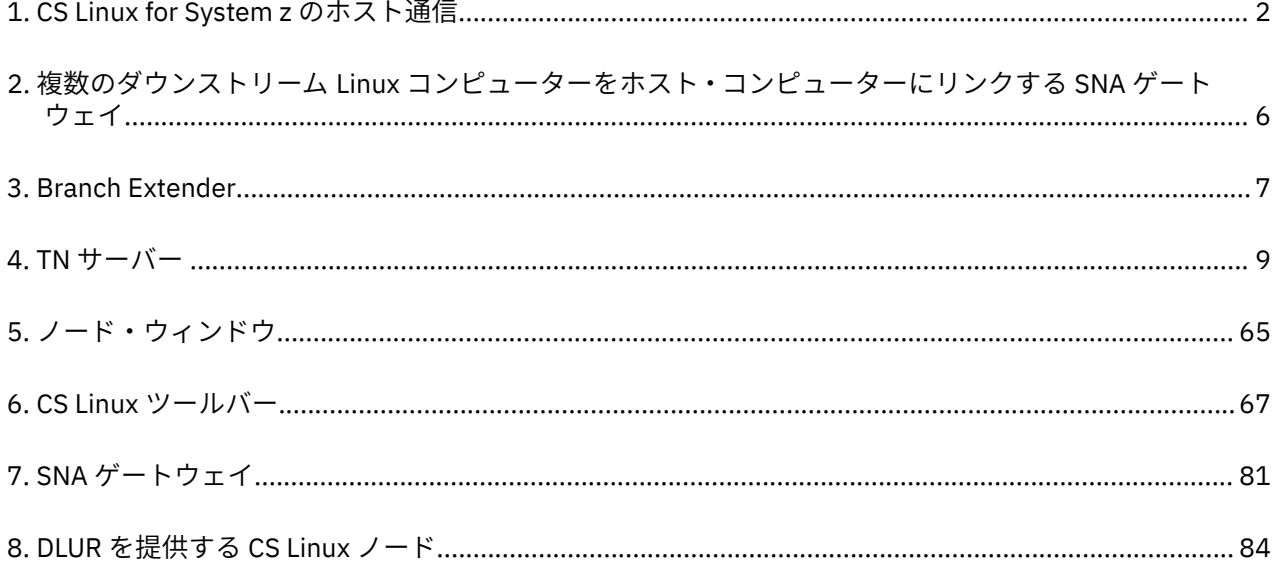

# <span id="page-10-0"></span>**IBM Communications Server for Data Center Deployment on Linux へようこそ**

本書では、IBM Communications Server for Data Center Deployment on Linux for System z (CS Linux) (プロ グラム製品番号 5725-H32) について紹介します。この IBM® ソフトウェア製品は、Linux を実行するコンピ ューターがシステム・ネットワーク体系 (SNA) ネットワークの他のノードと情報を交換できるようにする ものです。

IBM Communications Server for Data Center Deployment on Linux には、この製品が動作する ハードウェ アに応じて、2 つの異なるインストール方法があります。

### **CS Linux**

CS Linux は、次のハードウェアで 動作します。

- Linux が稼働する 64 ビット AMD64/Intel EM64T ワークステーション (x86\_64)
- Linux が稼働する IBM Power コンピューター (ppc64le)

### **CS Linux for System z**

CS Linux for System z は、Linux for System z が稼働する System z メインフレーム (s390x) で動作しま す。

「*IBM Communications Server for Data Center Deployment on Linux* 入門」資料には、これら 2 つの異種イン ストールそれぞれに 1 つずつ用意された、異なる 2 種類の版があります。ご使用の CS Linux システムに適 した資料をご用意してください。本書は、CS Linux for System z に適用されます。

CS Linux は、多種多様なネットワークのニーズとソリューションのためのビルディング ・ブロックを提供 します。これらを使用すると、SNA ネットワーク内のノード間で情報を交換したり、伝送制御プロトコル/ インターネット・プロトコル (TCP/IP) を介して通信する Telnet プログラムに対してホスト・アクセスを提 供したりできます。

# **本書の使用法**

この節では、本書の構成と表記について説明します。

# **参照リスト**

本書は、ネットワーク計画に関する管理およびテクニカル担当、 および Linux オペレーティング・システ ム用の Communications Server に関心を持つ方々を対象としています。

CS Linux を初めてご使用になる際に必要な情報を xi ページの表 1 で探してください。

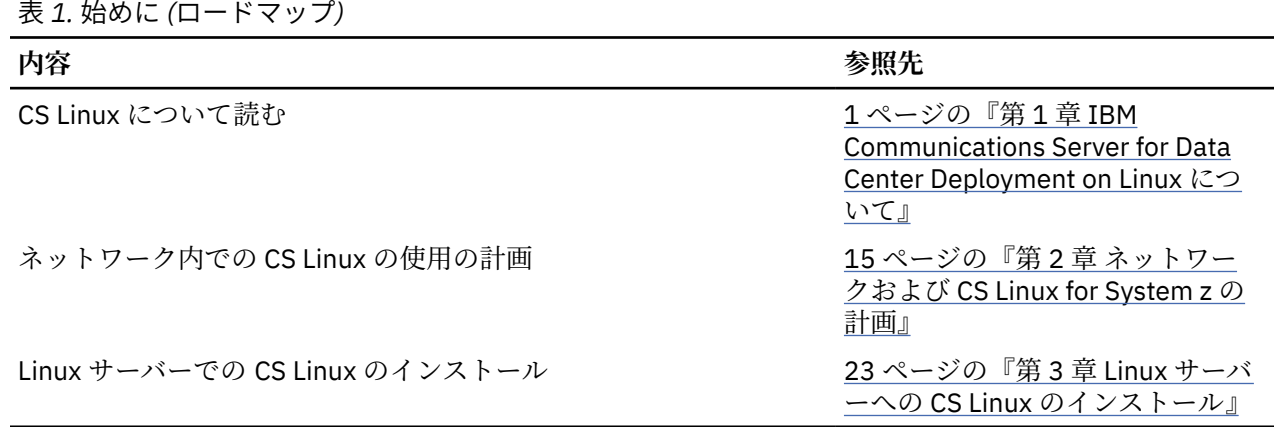

<span id="page-11-0"></span>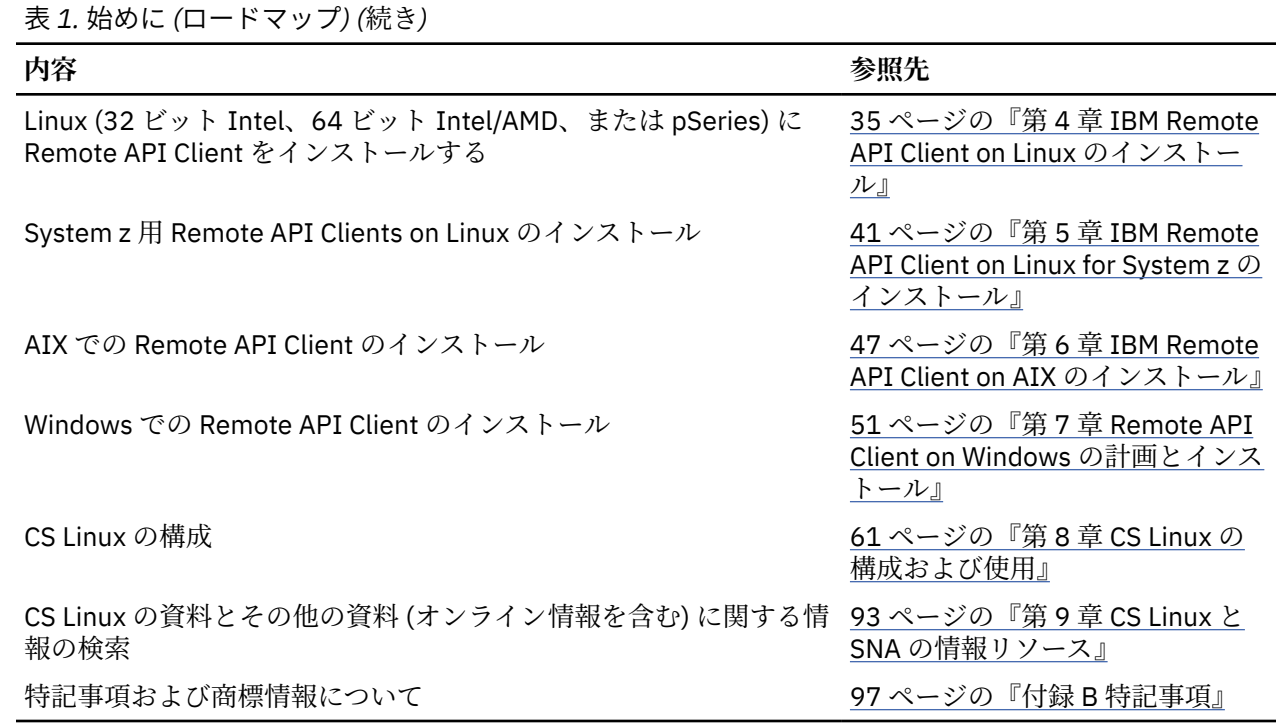

# **表記上の規則**

xii ページの表 2 に、本書で使用されている表記上の形式を示します。

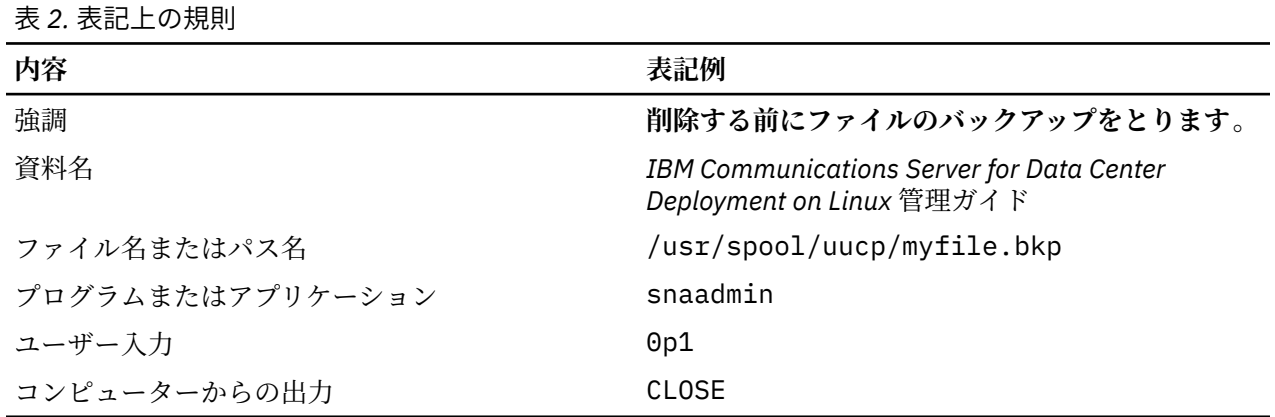

# **本書で使用される省略名**

本書で使用されている省略名を以下に示します。

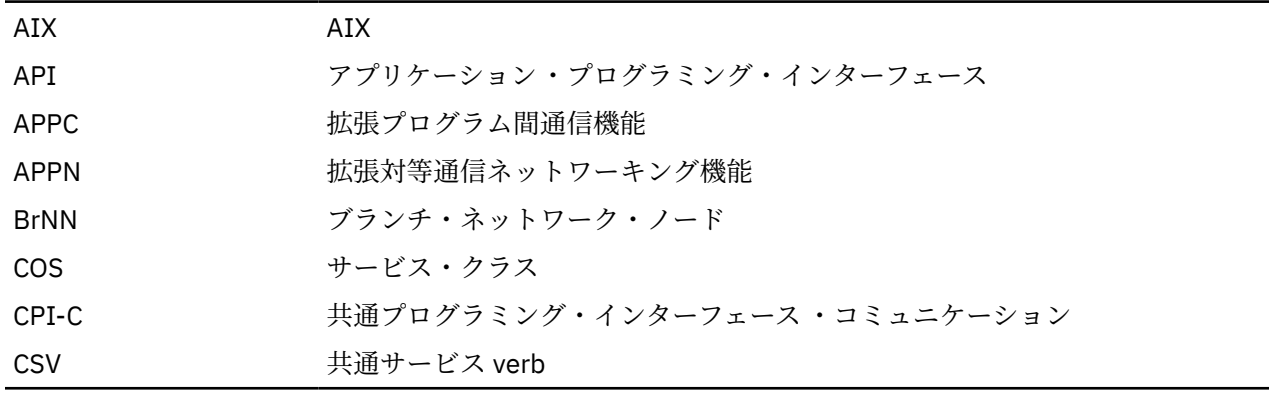

<span id="page-12-0"></span>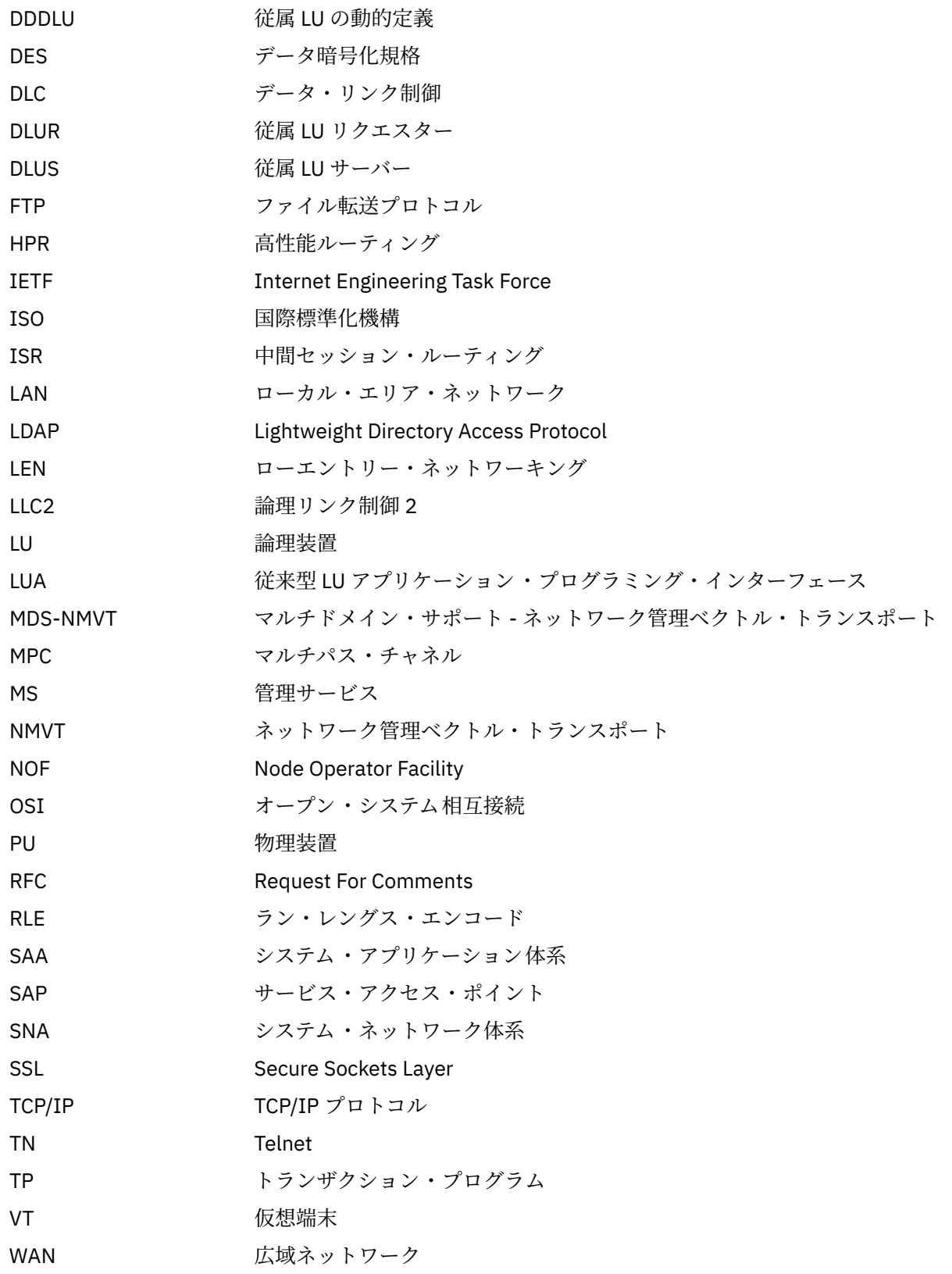

# **本リリースでの新機能**

CS Linux バージョン 7.1 は、CS Linux バージョン 7.0 の後継製品です (先行バージョンのサポートは継続さ れます)。

# <span id="page-13-0"></span>**新しい機能**

CS Linux のこのリリースで追加された機能は、以下のとおりです。

• Windows クライアントで使用されているアプリケーションの数の表示。

Windows クライアント・モニター・プログラム sxclappl.exe が機能拡張され、この Windows クライ アントを使用しているアプリケーション (APC、LUA、PCOMM など) の数が表示されるようになりまし た。

• クライアント・アプリケーション上のハードコーディングされた LU 別名から、サーバーのドメインの LU 別名へのマッピングの機能拡張。

一部のアプリケーションは、特定の LU 別名を使用するようにハードコーディングされています。2 つ以 上の Remote API Client でそのようなアプリケーションを実行する場合、この機能は (アプリケーション の各コピーに異なる LU を使用して) それらの LU 別名をサーバー上の特定の LU にマップします。 これ によって SNA のフルスタック実装からマイグレーションしたアプリケーションを 、サーバー上の特定の LU 別名に対して構成することができます。さらにサーバーのドメイン内のすべてのサーバー・リソース を使用して、サーバー・ドメイン実装のいくつかの冗長機能を利用できます。このリリースでは、その機 能にさらに構成オプションが追加されています。

- ドメイン・サーバー間のポーリング・タイマーの追加。 この機能により、マルチサーバー・クライアント・サーバー構成でのフェイルオーバーとリカバリーが迅 速化されます。
- 名前に 2 桁の 10 進数を使用して、LU 0 から LU 3 の範囲を定義する機能。

この機能により、より柔軟に LU のプールに名前を付けることができます。

• tn3270 侵入検出サービスのサポート。

この機能は、VTAM の機能拡張との相互作用により、3270 データ・ストリームの特定の違反を検出でき るようにします。

• Docker コンテナーのサポート。

この機能により、Linux または AIX の Remote API Client を Docker コンテナー内で実行できます。

• 最新の暗号を解く鍵のサポート。

製品の tn3270 サーバーと tn リダイレクターは、TLS 1.0、1.1、1.2、1.3 暗号化標準と、それらに関連 するアルゴリズムや暗号スイートをサポートします。最新の暗号化のサポートについては、README フ ァイルを参照してください。

• IPv6 接続ネットワーク・リンクでの 16 進アドレスの使用可能化。

HPR/IP の IPv6 ネットワークで接続ネットワークを定義するときに、接続ネットワークの IP アドレッシ ングで IPv6 DNS 名のみを使用するか、IPv6 アドレスのみを使用するかを示す追加のパラメーターを指 定できます。 デフォルトでは、IPv6 DNS 名のみを使用します。

• Linux の Ubuntu バージョンのサポート。

RedHat Enterprise Linux と SUSE Linux Enterprise Server に加えて、Ubuntu Linux でもこの製品を使用で きるようになりました。最新の O/S のサポートについては、README ファイルを参照してください。

# **廃止された機能**

このリリースで廃止された機能はありません。

# **本書の追加情報の入手先**

CS Linux ライブラリーのその他の資料と、SNA、その他関連製品に関する 追加情報は、「参考文献」を参照 してください。

# <span id="page-14-0"></span>**第 1 章 IBM Communications Server for Data Center Deployment on Linux について**

この章では、CS Linux のパッケージ化の方法、 ならびに機能、フィーチャー、および利点について説明し ます。

# **IBM Communications Server for Data Center Deployment on Linux の機能およびパッケージ**

CS Linux は、 Linux オペレーティング・システムで稼働する通信用ソフトウェアです。 これは、1 ペー ジの『IBM Communications Server for Data Center Deployment on Linux』および 6 [ページの『拡張ネッ](#page-19-0) [トワーキング機能』](#page-19-0)で説明されている機能で構成されています。

System z 上の CS Linux は、サーバーを統合してネットワークを単純化することができる 1 つのソリューシ ョンです。

- System z テクノロジーを使用して、サーバーを単一のハードウェア・プラットフォームに統合できます。 このテクノロジーにより、複数の仮想サーバー間でプロセッサーおよびメモリーを共用できるなどの利点 が得られます。
- SNA と IP のデュアル・ネットワークを、IP のみのネットワークに単純化できます。これにより、SNA ト ラフィックが、IP ネットワーク経由で CS Linux for System z へ流れ、そこで SNA に変換され、信頼性が 高いセキュア・インターフェースを 介して z/OS CS に送信されます。さらに、ネットワークの単純化によ る利点として、SNA スキルが 1 つの場所でしか必要とされなくなるということもあります。

# **IBM Communications Server for Data Center Deployment on Linux**

IBM Communications Server for Data Center Deployment on Linux は、SNA ネットワークおよび TCP/IP ネ ットワークを介してアプリケーションを接続します。Linux を実行している System z VM または LPAR に SNA リソースおよびプロトコルを提供することにより、SNA ノードに変換します。これにより、SNA ネッ トワーク内のその他のコンピューターと通信できるようになります。また、これは、IBM Communications Server for Data Center Deployment on Linux を TCP/IP ネットワーク内、または TCP/IP ネットワークと SNA ネットワークの境界で使用できるようにする TCP/IP 機能も提供します。

CS Linux は SNA ホスト・コンピューターと通信する場合に、さまざまな方法で作動します。2 [ページの](#page-15-0) [図](#page-15-0) 1 に、CS Linux の配置例を 2 つ図示します。

- 第 1 の例では、CS Linux はメインの z/OS システムをオフロードするために、別の z800 システムにイン ストールされています。この 2 つのシステムを接続するために、IP を使用する Enterprise Extender リン クまたは LLC2 リンクが使用されています。
- 第 2 の例では、CS Linux はメインの z/OS システム内の 1 つ以上の VM または LPAR にインストールされ ています。CS Linux および z/OS Communications Server は同じメインフレームにインストールされて いますが、これらは別々の SNA ノードです。そのため、これらを接続するために、HyperSockets IP を 使用する Enterprise Extender リンクまたは LLC2 リンクが必要です。

<span id="page-15-0"></span>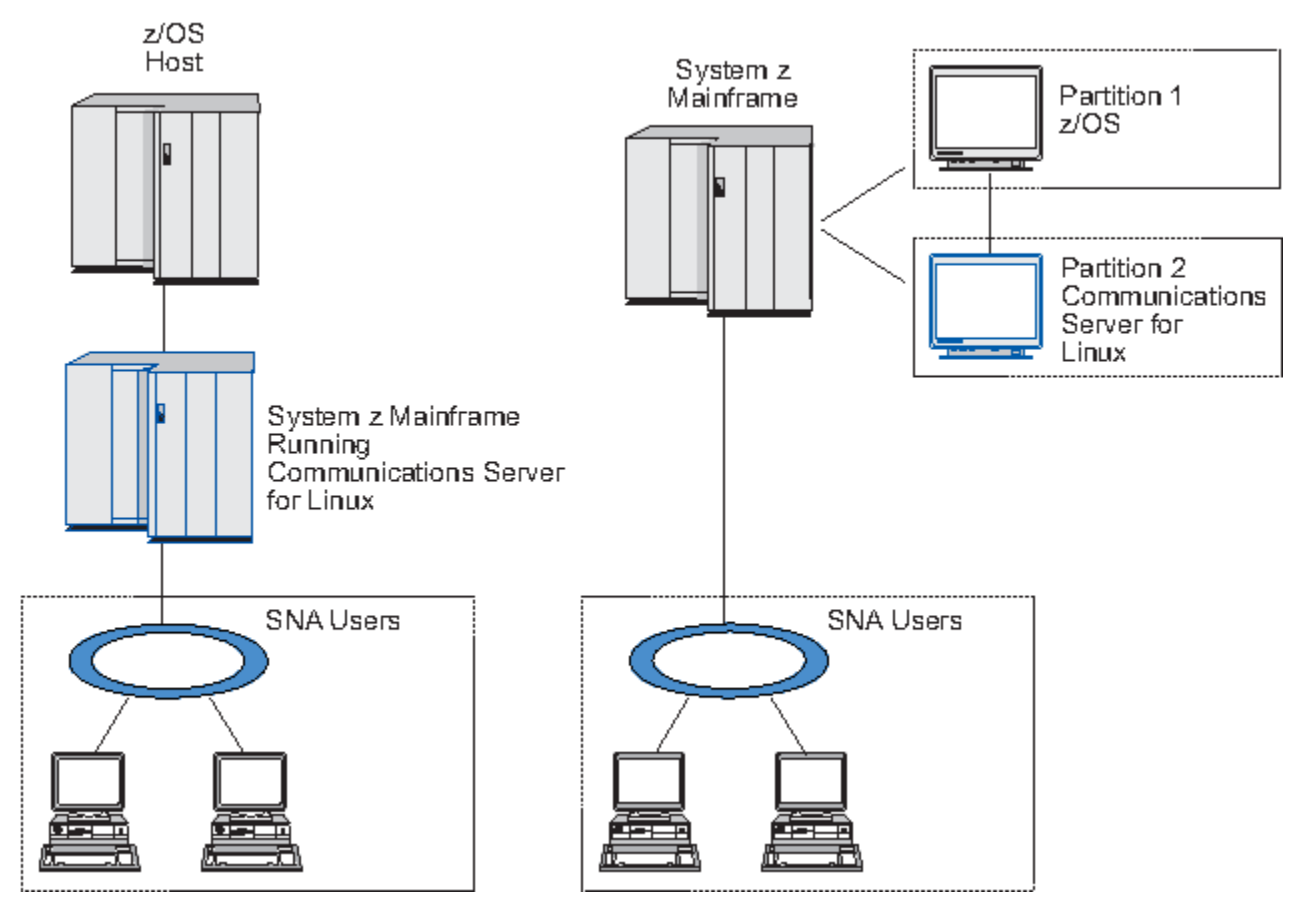

図 *1. CS Linux for System z* のホスト通信

図に示される 2 つの配置は概念上は同じものであり、双方に同じ CS Linux 構成 (CS Linux と SNA ホスト間 の通信リンクなど) が必要です。説明を明確にするために、本書の図では、CS Linux と SNA ホストが別々 のコンピューターに置かれている第 1 の配置例を示します。

CS Linux では、以下のサービスが提供されます。

### **ネットワーク・サポート**

CS Linux は、サブエリアと対等ネットワーク機能を以下のようにサポートします。

### **SNA サブエリア・ネットワーク**

これらのネットワーク (ホスト介在ネットワークとも呼ばれる) では、1 つ以上のホスト・コンピュ ーターが階層的に編成されます。各ホスト・コンピューターは、コンピューター間の通信を制御 し、ネットワークを管理して、処理サービスおよび大容量データ・ストレージを提供します。 ネッ トワーク内のその他のすべてのノードは、ホストの制御に依存しています。

Linux コンピューターは、 ホスト従属ノードとして構成すれば、サブエリア・ネットワークに組み 入れることができます。

**対等ネットワーク**

分散処理環境の場合、CS Linux は APPN ネットワークをサポートします。これらの対等ネットワー ク内で、 Linux コンピューターは 処理機能を保持し、互いに対等に直接通信します。

APPN ネットワークは、以下のタイプの対等ノードで構成されます。

- APPN ネットワーク・ノード (トラフィック制御、動的経路計算および選択サービス、ならびにネ ットワーク管理サービスを提供します)
- APPN エンド・ノード (APPN ネットワーク・ノード・サービスを使用して、対等ノードと通信し ます)
- LEN ノード (隣接ノードまたは隣接しているように構成されている ノードと直接に通信します)

**注 :** ホスト・コンピューターは、独立 LU 6.2 を使用して APPN ネットワーク内の Linux コンピュー ターおよび 他のホストと通信することによって、ネットワーク内の対等ノードとして機能すること ができます。

### **APPN ネットワーク内でのサブエリア機能の提供**

従属 LU リクエスター (DLUR) 機能により、ホストとホスト従属ノードの間の トラフィックを APPN ネットワーク内で受け渡すことができます。

### **データ・リンク制御オプション**

リンク・レベルで、CS Linux により多様な接続オプションが提供され、 ネットワークのサイズ、速度、 セキュリティー、およびコストに関する要件を満たすのに役立ちます。(サポートされる リンク・タイ プの詳細リストについては、17 [ページの『インストール要件』](#page-30-0)を参照してください。) これは、以下の ように、異なるネットワーク・タイプのデータ・リンクをサポートします。

### **ローカル・エリア・ネットワーク**

LAN 接続の場合、トークンリング、標準イーサネット、および 802.3 イーサネット・プロトコルを 使用して、適切な通信リンクをインストールできます。

#### **広域ネットワーク**

CS Linux は SDLC および X.25 (QLLC) 接続をサポートします。これは、各プラットフォーム上での OEM アダプターのサポートに依存します。

#### **ローカル接続**

CS Linux は、ローカル接続用のチャネル間マルチパス・チャネル (CTCMPC) 接続をサポートします (CS Linux for System z のみ)。

#### **IP 統合**

企業のバックボーン・ネットワークが IP に基づいている場合、CS Linux の Enterprise Extender (HPR/IP) 機能を使用して、これを SNA に統合するので、SNA アプリケーションが IP ネットワーク を通して通信できるようになります。 クライアント/サーバーのサポートは、クラウド、モバイル、 およびデータ・センター全体の高可用性をサポートするための SNA over TCP/IP 接続も提供します。

#### **LU サポート**

論理装置 (LU) は、SNA ネットワークの各ノードに常駐する アプリケーション固有のネットワーク・リ ソースです。 各 LU は、ネットワークを介してその他のノード上のパートナー・アプリケーションと通 信するために、 アプリケーションがリンクにアクセスする際のインターフェースとして 機能します。

CS Linux は、アプリケーションの異なるクラスごとに異なるタイプの LU をサポートします。

- サブエリア・ネットワークでは、CS Linux は、以下のタイプのいずれかの従属 LU をサポートしてい ます。
	- $-$  LU 0
	- $-$  LU 1
	- LU 2
	- LU 3
	-
	- $-$  LU 6.2

LU 0 は、基本的なプログラム間の通信をサポートします。 これは、通常、小売業の POS トランザク ションや銀行業務で使用します。 LU 2 は、Linux コンピューター が IBM 3270 ファミリー端末を エ ミュレートできるように、端末エミュレーション・アプリケーションを サポートします。その他の LU タイプは、アプリケーションが分散処理に参加したり、 各種プリンターや対話式ディスプレイ 端 末と通信したりできるようにします。

CS Linux は、従属 LU の動的定義 (DDDLU) を 使用する ホスト・システムをサポートします。DDDLU は、 SNA システムからホストへの通信リンクが確立されたとき、 SNA システムの従属 LU を ホスト 構成に追加できるホスト機能です。DDDLU を使用すると、LU をホストに静的に構成する必要はあり ません。(しかし、CS Linux ノードで従属 LU を定義していなければなりません。) これにより、ホスト で必要な初期構成が少なくなり、その後の拡張が容易になります。

CS Linux は、構成を変えなくても、DDDLU 可能なホストと DDDLU 可能でないホストの両方と通信で きます。 CS Linux ノードからホストへの通信リンクが 確立されると、DDDLU 可能なホストは、 DDDLU をサポートしていることをノードに通知します。 ノードは、次に、リンクを使用する従属 LU を定義するために必要な情報を送信します。 ホストが DDDLU 可能でない場合、CS Linux はこの情報 を送信しません。これは、LU がホストで既に静的に定義されていることを前提としています。

• 独立 LU 6.2 は、APPN ネットワークの独立トラフィックをサポートします。 独立 LU 6.2 は、 自立走 行式通信およびネットワーク管理ならびに分散処理をサポートします。

さらに、CS Linux の DLUR 機能により、 従属 LU のトラフィックが APPN ネットワーク上を通ること ができるようになります。

• プライマリー RUI サポートを使用すると、CS Linux アプリケーションがダウンストリーム LAN/WAN 接続の従属 LU 装置を管理できるようになります。それは、このアプリケーションがメインフレーム であるかのように機能します。 この機能には接続上の制約がいくつかありますが、この機能を使用す ると、完全なメインフレーム・アプリケーションの必要なしに、アプリケーションが従属 LU 装置間 でデータの受け渡しを行えるようになります。

#### **セッション・サポート**

セッションは、パートナー LU 間の一時的な論理チャネルです。 通常、各 LU に関連するパートナー・ アプリケーションは、 セッションを介して通信を行います。 CS Linux は何千ものセッションをサポー トできます。 CS Linux は、1 次 LU と 2 次 LU の両方が同じ Linux コンピューターに存在する U 型セッ ション ("「ローカル/リモート透過型」とも呼ばれます") もサポートできます。 これにより、リンク接 続の必要なしに、1 台のコンピューターでソースとターゲットのペアのトランザクション・プログラム を開発およびテストできます。

2 つのパートナー LU 間のセッションを 流れるデータは、必要な帯域幅を削減するために圧縮されるこ とがあります。

- LU タイプ 6.2 の場合、CS Linux を使用すると、セッションが使用するモードの構成で圧縮の使用を 指定できます。さまざまな圧縮レベル (RLE、LZ9、または LZ10) を提供する圧縮アルゴリズムから、 使用するアルゴリズムを指定できます。また、セッション上のさまざまな方向に流れるデータに対し てさまざまな圧縮レベルを指定したり、一方の方向には圧縮を指定してもう一方の方向には指定しな かったりすることもできます。
- LU タイプ 0 から 3 の場合、CS Linux を使用すると、セッションが使用するリンク・ステーションま たは PU の構成で圧縮の使用を指定できます。 インバウンド方向の場合は RLE 圧縮が使用され、アウ トバウンド方向の場合は LZ9 圧縮が使用されます。

### **API サポート**

CS Linux には、アプリケーション・プログラミング・インターフェース (API) があり、特定のタイプの LU、分散処理、ネットワーク管理、および CS Linux 自身を管理するアプリケーション開発に用いられ ます。 CS Linux は、その他のオペレーティング・システム上で稼働する Communications Server ファ ミリーのメンバーが提供する API と互換性のある一連の API を提供します。

API は、トランザクション・プログラム (TP) が、それがサポートする LU と通信できるようにするイン ターフェースです。API は、verb (関数、呼び出し、サブルーチンともいう) のライブラリーから構成さ れています。ここから、TP は LU に渡す必要のあるものを選択し、SEND\_DATA などのアクションを要 求します。LU は、適切なプロトコルに従って、順に verb を処理し、データ・ストリームを作成して、 宛先アドレスを示すヘッダーを付加し、パートナー LU へのリンクを通してデータを送信します。

共通プログラミング・インターフェース ・コミュニケーション (CPI-C) は、移植性が高いため、最も強 力な API の 1 つです。従属および独立 LU 6.2 をサポートするために導入された CPI-C は、システム・ アプリケーション体系 (SAA) の規約に準拠し、異なるプラットフォームおよびオペレーティング・シス テムを統合します。CPI-C は、すべてのシステムに共通の構文規則のセットを使用します。 そのため、 これが標準となりました。

CS Linux には、標準 C 言語 CPI-C API の他に Java アプリケーション用の CPI-C API もあります。 詳し くは、「*IBM Communications Server for Data Center Deployment on AIX or Linux CPI-C* プログラマーズ・ ガイド 」を参照してください。 CS Linux 資料には、特に断りのない限り、CPI-C のリファレンスすべ てに Java CPI-C が含まれています。

その他の CS Linux API には、以下のものが含まれます。

• APPC API。LU 6.2 を使用するアプリケーション・プログラム間の対等通信を行います。 この API に は、非ブロッキングにするオプションがあります。 TP が非ブロッキング verb を使用すると、要求さ

れたアクションが完了していなくても、API は TP に制御を戻すことができます。 後にアクションが 完了した時点で、TP はその通知を受け取ります。

- LUA API。ホスト・アプリケーションと通信を行います。
- CSV (共通サービス verb) API。 文字変換やアプリケーション・トレース制御などのユーティリティー 関数を提供します。

さらに、CS Linux には、所有権のある以下のプログラミング・インターフェースがあります 。

- MS (管理サービス) API。ネットワーク・メッセージ処理機能を持ちます。
- NOF (ノード・オペレーター機能) API。アプリケーションによって CS Linux リソースを構成および管 理します。

API について詳しくは、該当する API のプログラミング・ガイド (巻末の「参考文献」を参照) を参照し てください。

#### **クライアント/サーバー・サポート**

CS Linux を実行するコンピューターは、クライアント/サーバー・プロトコルを使用して通信するよう に構成できます。クライアント/サーバー・プロトコルがネットワークで使用されている場合、そのネ ットワークで通信するためにクライアント/サーバー・プロトコルを使用しているすべてのコンピュー ターは、"「ドメイン」"と呼ばれます。

クライアント/サーバー構成で CS Linux を実行するコンピューターは、次の役割を担うことができます。

- サーバーには、SNA ノードとそれに関連する接続コンポーネントが含まれています。サーバーは、ロ ーカル・システム上または CS Linux ドメイン内のその他のコンピューター上のアプリケーションに SNA 接続を提供します。 サーバーは Linux システムでなければなりません。
- Remote API Client には SNA ノード・コンポーネントは含まれていませんが、Remote API Client はサ ーバーを介してそれらにアクセスします。 クライアントは、同時に 1 つ以上のサーバーにアクセスで き、必要に応じて同時アプリケーションを実行できます。クライアントでは、AIX、Linux、または Windows のどれが稼働していてもかまいません。クライアントは、Linux または AIX のコンテナー、 あるいは AIX WPAR で実行できます。(1 台の Linux コンピューターは、 サーバーとクライアントの どちらにもできますが、両方にはできません。 つまり、同じコンピューターにサーバーとクライアン トの両方をインストールすることはできません。)

サーバーとクライアントは、TCP/IP を使用して CS Linux ドメインを通じて通信します。あるいは、サ ーバーとクライアントは、WebSphere サーバー 経由で HTTPS を使用して通信することができます。こ の場合、セキュリティー証明書を使用して クライアント接続が認証されます。クライアントが公衆ネ ットワーク経由で接続している場合は、通常は HTTPS を使用します。

複数の CS Linux サーバーがあるドメインでは、1 つのサーバーが CS Linux ドメイン構成ファイルの制 御コピーを保持します。このサーバーは、「コントローラー・サーバー」と呼ばれます。 ドメイン内の 他のサーバーは、バックアップ・サーバーとして定義することも、ピア・サーバーのままにすることも できます。すべてのバックアップ・サーバーが最新情報のコピーを保持できるように、バックアップ・ サーバーが開始したとき、またはコントローラー・コピーが変更されたときに、ドメイン構成ファイル はバックアップ・サーバーにコピーされます。ピア・サーバーは、必要に応じてドメイン構成情報をコ ントローラー・サーバーから取得しますが、バックアップ・サーバーとして機能することはできませ  $\lambda$ .

コントローラー・サーバーに障害が発生した場合、ドメインに定義されたサーバーのリストで先頭のバ ックアップ・サーバーがコントローラーの役割を担当します。このサーバー上のドメイン構成ファイル がコントローラー・コピーとして使用され、必要に応じてその他のサーバーにコピーされます。コント ローラー・サーバーが再始動されると、現在コントローラーとして機能しているバックアップ・サーバ ーからドメイン構成ファイルのコピーを受け取り、コントローラーとしての役割を継承します。

#### **分散アプリケーションのサポート**

クライアント/サーバーの CS Linux システムでは、Remote API Client 上で実行されるアプリケーション が、サーバー上の接続リソースと連携して単一のタスクを実行します。 その他の (CS Linux 以外の) コ ンピューター上で実行されるアプリケーションも、CS Linux コンピューター上のアプリケーションと連 携して分散処理を実行できます。

CS Linux は、APPC (LU 6.2 とも呼ばれます) を使用する分散アプリケーションをサポートします。

# <span id="page-19-0"></span>**拡張ネットワーキング機能**

CS Linux のベース製品には、 拡張ネットワーキング機能を追加するための機能セットが組み込まれていま す。 これらの機能には、以下のものがあります。

- SNA ゲートウェイは、LAN をサブエリア SNA ネットワークに接続します。
- プライマリー LU サポートを使用すると、ホスト・メインフレーム・アプリケーションと同じ方法でダウ ンストリームの従属 LU 装置を制御するためのサポートが提供されます。
- Branch Extender は、リソースを異なるロケーション (例えば、大規模な組織内の異なる事業所) に分割し て、大規模 APPN ネットワークの規模を単純化します。 これにより、効率の良いリソース・ロケーショ ンを維持しながら、 保管に必要なトポロジーに関する情報量を削減できます。
- APPC Application Suite は、APPN ネットワークで使用するための各種アプリケーションを提供します。
- Enterprise Extender (EE、HPR/IP とも呼ばれます) は、SNA トラフィックが IP ネットワークを 経由して そのままトランスポートできるようにします。
- TN サーバーは、TN3270 クライアントと 総称される TN3270 クライアントと TN3270E クライアント が、SNA 経由でホストにアクセスできるようにします。
- TN リダイレクターにより TCP/IP をパススルーして、TN3270、TN3270E、 TN5250 および VT クライア ント (これらは、Telnet クライアントと 総称されます) がホストにアクセスできるようにします。
- Remote API Client サーバーは、リモートに分散している Windows、AIX、および Linux クライアントに 対して、クラウドに類似のサポートによる、冗長な高可用性アクセスを提供します。クライアントは、 Linux または AIX のコンテナー、あるいは AIX WPAR で実行できます。

**注 :** 可用性が高いネットワーク・アダプターおよびオペレーティング ・システム・プラットフォームの拡張 は、IP ネットワーキング機能に焦点を合わせています。 CS Linux は、Enterprise Extender、TN3270 サー バー、TN リダイレクター、および Remote API Client サーバーとの SNA over IP 接続を提供します。 これ らの拡張を十分に活用するために、SNA ネットワーキングを最新のものにする際にこれらの機能の使用を 検討してください。 SNA over LAN または WAN 接続を使用する既存のネットワーク接続では、可用性が高 いネットワーキング装置の新機能があっても、その一部しか活用できません。

# **SNA ゲートウェイ**

ゲートウェイは、異種のネットワークまたはコンピューター・システムを接続する、ユーザーに透過的な デバイスであり、接続する両方の環境をサポートします。エンド・ユーザー同士は、 互いに同じネットワ ーク内に存在しているように認識します。

SNA ゲートウェイを使用すると、CS Linux コンピューターは、6 ページの図 2 に示すように、SNA ネッ トワーク内の複数のダウンストリーム・コンピューターを 1 つ以上のホスト物理装置 (PU) にリンクするゲ ートウェイとして機能できます。SNA ゲートウェイは、ホスト接続を単純化し、余分なリンクを排除する ために、PU コンセントレーターとして機能します。複数のコンピューターを単一の PU (SNA ゲートウェ イ・ノード上に存在するように見える) として扱い、1 つの物理接続を介してホストと通信します。

図 *2.* 複数のダウンストリーム *Linux* コンピューターをホスト・コンピューターにリンクする *SNA* ゲートウ ェイ

# **プライマリー LU サポート**

1 次 LU サポートにより、Linux アプリケーションはホスト・メインフレーム・アプリケーションと同様に ダウンストリーム従属型 LU デバイスを制御することができます。

通常、LUA アプリケーションはセカンダリー LU としてホスト・メインフレームに接続します。それによ り、ホスト・アプリケーションはそのセッション用の定義を制御し、セッション開始のための BIND を送 信する責任があります。また、CS Linux には、プライマリー RUI インターフェースを 使用して、LAN 経由 のダウンストリーム従属の SNA 装置に対してプライマリー LU として機能する能力が含まれます。このイ ンターフェースを 使用すると、アプリケーションは、ホスト・メインフレームの必要なしにダウンストリ ーム従属 LU セッションを接続できます。

プライマリー LU アプリケーションを使用するには、ホスト LU 名 #PRIRUI# を使ってダウンストリーム LU (または、ダウンストリーム PU テンプレート) を指定してそのノードを構成する必要があります。これによ り、プライマリー RUI を使用するアプリケーションはこれらの PU とその PU に割り当てられた LU リソー

<span id="page-20-0"></span>スを制御することをサーバーに示します。PU は LAN および WAN の両ポートで使用できます。1 次 RUI を使用するアプリケーションのプログラミングについては、「*IBM Communications Server for Data Center Deployment on AIX or Linux LUA* プログラマーズ・ガイド」を参照してください。

### **Branch Extender**

APPN ネットワーク内のネットワーク・ノードは、トポロジー情報 (ネットワーク内のその他のノードのロ ケーションとノード間の通信リンク) を保持しており、トポロジーの変更時にネットワークに関するこの情 報を転送します。 ネットワークのサイズが大きくなると、保管される情報とトポロジー関連のネットワー ク・トラフィックの量が多くなり、管理が困難になる場合があります。

ネットワークを複数のサブネットワークに分けると、 こうした問題は避けられ、各ノードは、 そのサブネ ットワーク内のノードに関するトポロジー情報を保持しているのみで済みます。 ただし、こうすると、他 のサブネットワーク内のリソースを探し出そうとするときに、 ネットワーク・トラフィックを増加させる ことになります。

7 ページの図 3 に示す、APPN の Branch Extender 機能を使用すれば、こうした問題は解消されます。

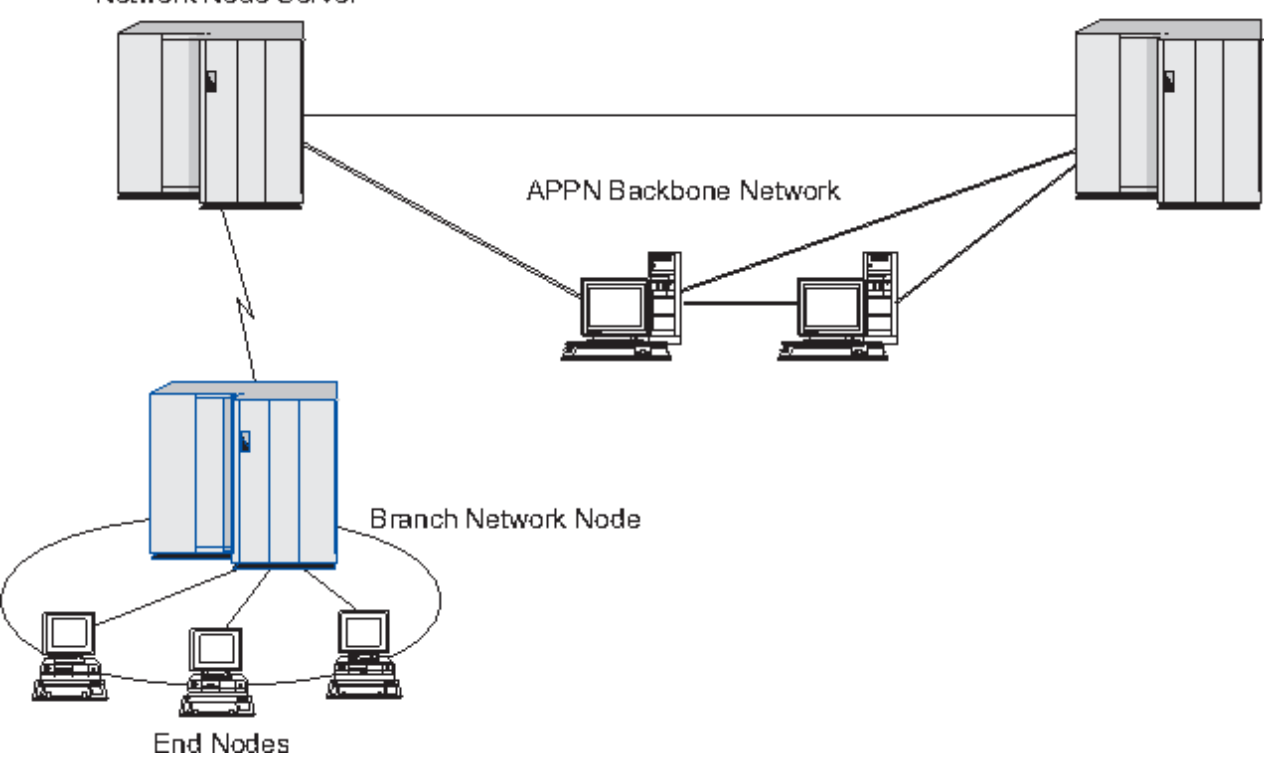

Network Node Server

図 *3. Branch Extender*

名前のとおり、Branch Extender は、大規模な組織から分割した部門のように、 ネットワークを個々の領 域に分割できるよう設計されています。 これは、メインのバックボーン APPN ネットワーク (例えば、 組 織の本社内のネットワーク) から各ブランチに分割することで機能します。

各ブランチは、ブランチ・ネットワーク・ノード (BrNN) という新しいタイプのノードを持ち、 メインの APPN バックボーン・ネットワークのネットワーク・ノードに接続されています。 BrNN は、APPN ネット ワーク・ノードと APPN エンド・ノードの機能を結合させます。

- 以下に説明するように、バックボーン・ネットワークからは、BrNN はバックボーン・ネットワーク内の ネットワーク・ノード・サーバー (NNS) に接続されたエンド・ノードとして認識されます。
	- バックボーン・ネットワーク内のノードは、 ブランチ内のノードを認識しないため、 保管すべきトポ ロジー情報量が削減されます。
	- BrNN はエンド・ノードとして認識されるため、バックボーン・ネットワークからトポロジー情報を受 信することはありません (トポロジー情報は、ネットワーク・ノード間でしか送信されません)。
- BrNN は、ブランチ内のすべてのリソースを、BrNN 自身が保有しているものとして NNS に登録しま す。 つまり、バックボーン・ネットワーク内のノードは、 ブランチ内の別のノードにあることを認識 していなくても、 ブランチ内のリソースを探し出すことができます。
- ブランチ・ネットワークからは、BrNN はネットワーク・ノードと認識され、ブランチ内のエンド・ノー ドの NNS として動作します。 ブランチ内の各ノードは、 ネットワーク他のノードも標準 NNS と同様に NNS を経由して接続されているものと認識します。

# **APPC Application Suite**

APPC Application Suite は、APPN ネットワークの分散処理能力を実証する 一連のアプリケーションです。 これは、構成の検証および問題の判別に役立ちます。 APPC Application Suite を使用すると、ファイル転送 など、 ネットワークを介して頻繁に実行される操作をサポートできます。

APPC Application Suite は、以下のアプリケーションで構成されています。

- ACOPY (APPC COPY)
- AFTP (APPC File Transfer Protocol)
- ANAME (APPC Name Server)
- APING (APPC Ping)
- AREXEC (APPC Remote EXECution)
- ATELL (APPC TELL)

これらのアプリケーションには、サーバー、Linux クライアント、または Windows クライアントからアク セスできます。

### **Enterprise Extender**

Enterprise Extender (HPR/IP とも呼ばれます) は、SNA アプリケーションを IP ネットワークに組み込む機 構を提供します。

SNA アプリケーションは、SNA プロトコルを使用し、SNA ネットワークを介して、 他の SNA アプリケー ションと通信するよう設計されています。 Enterprise Extender を使用して TCP/IP ネットワークに インス トールすれば、SNA アプリケーションは引き続き通信可能です。 Enterprise Extender 機能により、IP ネッ トワークを経由して SNA プロトコルを トランスポートする機構が提供されるためです。 特に、APPN 高性 能ルーティング (HPR) 機能が提供されているので、アプリケーションに APPN と IP の両方の接続の利点が 与えられます。

CS Linux の Enterprise Extender は、単に通信リンクとしてインプリメントされます。 IP 経由で 2 つの SNA アプリケーションを接続するには、SDLC またはイーサネットなどの 他のリンク・タイプの場合のよ うに、Enterprise Extender リンクを定義します。

# **TN サーバー**

SNA ネットワークではなく TCP/IP を介して通信を行う 3270 エミュレーション・プログラムは、「" TN3270 プログラム」" (Telnet 3270 エミュレーション・プログラム) と呼ばれます。

TN3270 プログラムには、TN3270E (Telnet 3270 標準拡張) サポートを組み込むこともできます。 TN3270E は、Telnet を使用して 3270 装置エミュレーション (端末とプリンターの両方を含む) をサポート します。 これにより、Telnet クライアントから (LU 名または LU プールの名前を指定して) 特定の装置を選 択できるようになります。 また、ATTN キーおよび SYSREQ キー、SNA 応答処理などの各種機能も拡張サ ポートされます。

**注 :** 本書では、TN3270、TN3287、TN3270E プロトコルの すべてに適用できる情報については、TN3270 という用語を使用します。

CS Linux TN サーバーを使用すると、3270 ホスト・コンピューター以外のコンピューターの TN3270 ユー ザーが、この 3270 ホスト・コンピューターへアクセスできるようになります。 TN サーバーにより、直接 リンクを要求せずに TN3270 ユーザーは CS Linux、またはその他の TN3270 ユーザーとホスト接続を共有 できます。 また、TN3270 ユーザーは、TCP/IP を実行していないホストへもアクセスできます。

<span id="page-22-0"></span>CS Linux TN サーバー機能を、9 ページの図 4 に示します。

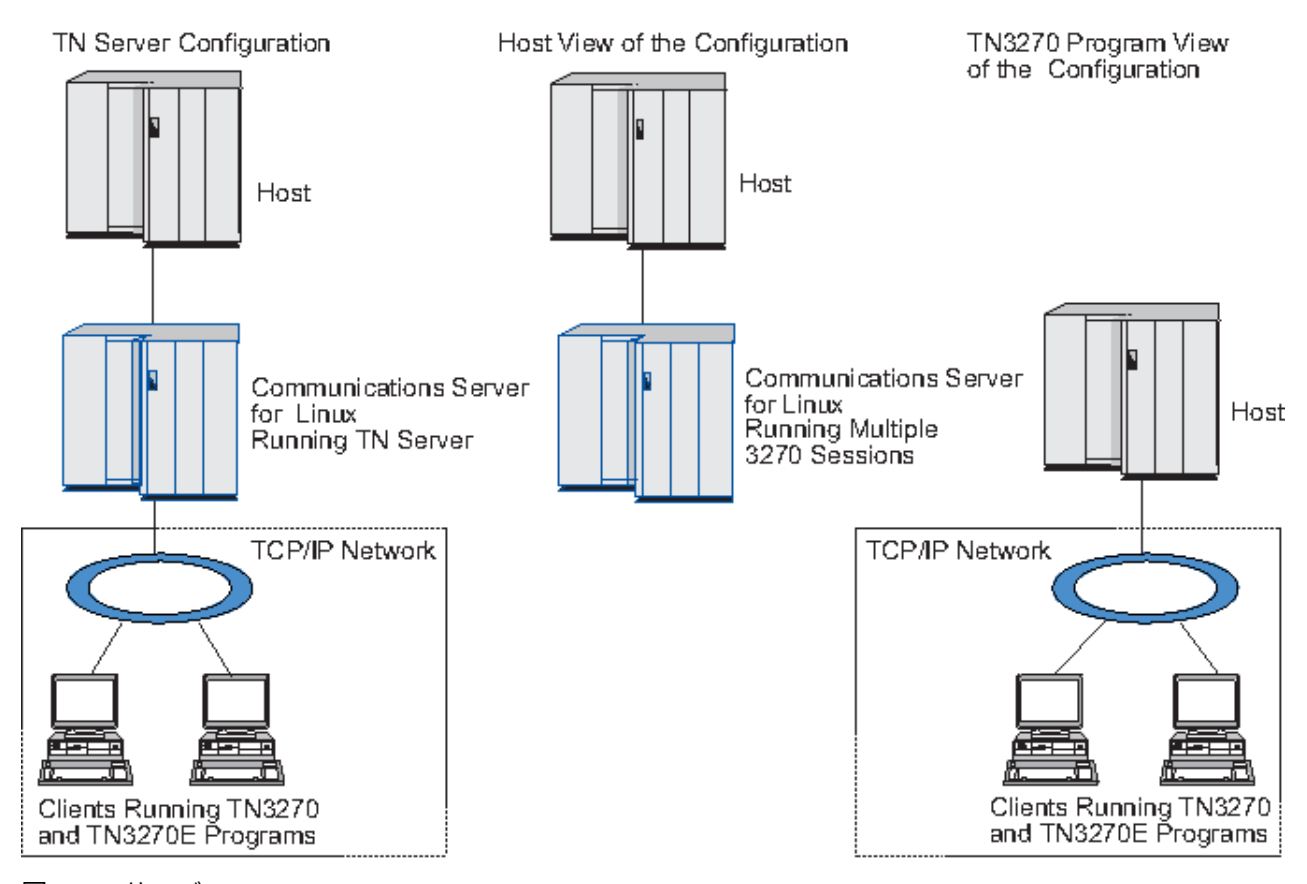

図 *4. TN* サーバー

CS Linux TN サーバー機能は、TN3270 ユーザーと CS Linux 3270 LU との関連付けを行います。 TN3270 ユーザーからのデータはすべて、関連付けられた LU へ転送されます。 つまり、ホストと TN3270 ユーザ ーのいずれも、両者が直接接続されているかように構成されています。したがって、ホストもユーザーも、 データが TN サーバーを介して転送されていることを認識する必要はありません。

CS Linux TN サーバーは、IETF RFC 1123、1576、1646、 1647、2355 で定義されているプロトコルを正 確にインプリメントしている、TN3270 クライアント・エミュレーション・プログラムをすべてサポート します。

### **セキュリティー機能**

CS Linux TN サーバーは、Secure Sockets Layer (SSL) ソフトウェアを使用して、データの暗号化、サーバ ー認証、クライアント認証、および Express ログオンをサポートします。

- データの暗号化とは、TN サーバーと TN3270 エミュレーターの間のデータ・フローが 暗号化された形式 になっていることです。
- サーバー認証により、TN3270 クライアントは、接続されている TN サーバーが適切であるかどうか検証 できます。
- クライアント認証により、TN サーバーは、接続されている TN3270 クライアントが適切であるかどうか 検証できます。 TN サーバーは、クライアントの許可が取り消されていないか確認するため、外部ディレ クトリー・サーバーの取り消しリストも検査できます。
- 高速ログオンは、クライアント認証と連動して、TN3270 クライアントがホストに接続する際にユーザー ID とパスワードを 指定する必要をなくします。代わりに、クライアントのセキュリティー 証明書を使用 して、 必要なユーザー ID とパスワードの情報が取得されます。

### <span id="page-23-0"></span>**TN Redirector**

CS Linux TN リダイレクター機能は、TCP/IP による 3270、5250 または VT セッションにパススルー・サー ビスを提供します。 Telnet ユーザーは、TCP/IP 接続を介して CS Linux との通信を行います。CS Linux は 次に、別の TCP/IP 接続を介してホストとの通信を行います。

CS Linux TN リダイレクターは、3270 用の TN サーバーの場合と同じように、Secure Sockets Layer (SSL) ソフトウェアを使用して、データの暗号化、サーバー認証およびクライアント認証をサポートします。 こ れにより、ユーザーからホストへの完全な接続なしに、必要に応じて Secure Sockets Layer (SSL) のセキュ リティー検査を使用できます。例えば、以下のようになります。

- クライアントが、検査を必要としない TCP/IP LAN を経由して CS Linux に接続しており、しかも SSL が 必要なリモート・ホストに接続している場合、CS Linux とホストの間の TCP/IP を介して SSL を使用でき ます。 つまり、すべてのクライアントに対するセキュリティーを一度検査すれば、 個々のクライアント がセキュリティー情報を提供する必要はないということです。
- CS Linux がホストと同じサイトにインストールされていても、 クライアントが外部サイトから接続して いる場合、 ホストに SSL ソフトウェアをインストールしなくても、CS Linux にクライアント接続すれば SSL を使用できます。

# **機能および利点**

CS Linux の機能および利点は、構成の単純化から問題診断の改善、ネットワーク・パフォーマンスの強化 まで多岐にわたっています。

# **多用途のビルディング・ブロック**

CS Linux は、ほとんどの環境およびノード機能をサポートします。 サブエリアまたは APPN など、どのタ イプのネットワークであっても、CS/AIX により、Linux コンピューターは、 以下のいずれかとして、また は、以下を組み合わせたものとして機能できます。

- ホスト従属ノード
- 対等ノード (APPN 対等ノードについては、1 ページの『[IBM Communications Server for Data Center](#page-14-0) [Deployment on Linux](#page-14-0)』の対等ネットワークの説明を参照してください)
- 分散アプリケーションにおけるパートナー (送信元または宛先)
- SNA ネットワークを相互接続するゲートウェイ・ノード

ネットワーク管理 API を通して、Linux コンピューターは、 分散ネットワーク管理をサポートするための 管理サービス (MS)・エントリー・ポイントと して機能するよう構成することもできます。リンク・レベル では、Linux コンピューターは、 サポートされているリンク・タイプ (1 ページの『[IBM Communications](#page-14-0) [Server for Data Center Deployment on Linux](#page-14-0)』および 17 [ページの『インストール要件』](#page-30-0)で説明) のいずれ かを使用することにより、 各種の LAN および WAN に接続できます。

# **クライアント/サーバー操作**

クライアント/サーバー構成により、次のような利点が得られます。

- SNA リソースをサーバーに集中させることによりクライアントの負荷が軽減するため、クライアントの パフォーマンスが向上すると同時に、SNA サービスをクライアントに提供するために必要なストレージ が最小化します。
- 単一のデータ・リンクを異なるマシン上の複数のユーザーで共用できるため、各マシンに物理 SNA ネッ トワーク接続を確立する必要がありません。
- 複数のサーバーにより冗長接続が提供されます (例えば、複数のサーバーが同じホストへのアクセスを提 供します)。SNA リソースへの複数のパスにより、異なるサーバー間でロード・バランシングが行われ、 特定のサーバーまたはリンクに障害が発生した場合に即時のバックアップが提供されます。
- 複数のサーバー間で LU プールを使用することにより、管理者は簡単にサーバーとユーザーを構成および 追加できます。
- ホスト接続用のリンクと PU が少なくなるので、ホスト VTAM 定義のサイズが減少します。

- <span id="page-24-0"></span>• 管理ユーティリティーを 使用して、(ドメイン内のすべてのコンピューターの) ノード・リソースおよび共 用リソースを構成および管理できます。CS Linux 管理ツールにより提供されるクライアント/サーバー・ サポートを使用すると、すべてのドメイン・リソースをドメイン内のどのコンピューターからも透過的に 管理できます。
- SNA アプリケーションをインターネット ・プロトコル経由で接続可能です。この接続には、ファイアウ ォールの横断、および認証とセキュリティーのために TCP/IP と HTTPS を使用します。
- クライアント・アプリケーションはモバイルにすることができます。Communications Server はユーザー を追跡できるので、アプリケーションがどこに移動しても、ホストはアプリケーションとアクセスするこ とができます。
- Windows Terminal Server (WTS)、Citrix サーバー、または UNIX X サーバーの「ファーム」でアプリケー ションを実行するリモート・ユーザーは、ファーム内のどのサーバーからでも接続できます。ホスト・ア プリケーションは、ユーザーがさまざまなサーバーを切り替えて使用するとしても、リモート・ユーザー への接続に戻すことができます。
- クライアント・アプリケーションは、セッションをリモート SNA ノードに接続するために必要な、SNA リソースのサーバーに接続するコンテナーで実行できます。

### **容易な構成**

CS Linux は、構成に要する時間およびネットワークの複雑性を低減するための構成オプションおよび機能 を備えて設計されています。例えば、以下のとおりです。

#### **Motif 管理プログラム**

CS Linux 構成を定義および変更する場合、Motif 管理プログラム (xsnaadmin) を使用する方法が最も簡 単です。このプログラムは、CS Linux リソースを表示および管理できるグラフィカル・ユーザー・イン ターフェースを提供します。このプログラムは、通常、他のインストールと異なる値を持つインストー ルのフィールドのみを表示し、その他のフィールドにはデフォルト値を使用して、構成を単純化しま す。

Motif 管理プログラムには、SNA および CS Linux の概要情報、CS Linux ダイアログの参照情報、および 特定のタスクを実行するためのガイダンスを提供するヘルプ画面が含まれています。

### **Web 管理プログラム**

CS Linux には、Web 管理プログラムも組み込まれています。これは、Motif 管理プログラムと同様の機 能を提供します。Web 管理パッケージは、CS Linux の管理および構成のために提供されるダウンロー ド可能なツールです。このツールは、https://www.ibm.com/support/pages/web-administrationpackage からダウンロードできます。

#### **APPN ネットワークの動的構成**

ノードまたはネットワークの構成も、APPN ネットワークの動的構成を使用すると簡単になります。例 えば、APPN エンド・ノードおよびアプリケーションは、LU 6.2 セッションを サポートする構成データ を動的に登録するので、セッション構成は必要なときのみ行えばよいようになります。さらに、ノード 制御点をデフォルトのローカル LU として機能させると、LU 6.2 構成に手を煩わす必要がなくなりま す。

APPN も、構成されたリンク・ステーションがない場合、ダイナミック・リンク・ステーション構成を サポートします。

### **追加の管理用ユーザー・インターフェースの選択**

Motif 管理プログラムは、CS Linux を構成および管理するために推奨されるインターフェースです 。 ただ し、ユーザーは CS Linux のインターフェースを 選択できます。 これにより、装置、ニーズ、およびプリフ ァレンスに合ったインターフェースで 作業できるようになります。

#### **コマンド行管理プログラム**

コマンド行管理プログラム (snaadmin) を使用して、個々の CS Linux リソースを管理するためのコマ ンドを発行できます。snaadmin は、Linux コマンド・プロンプトから直接使用することも、シェル・ スクリプト内から使用することもできます。

### <span id="page-25-0"></span>**NOF API**

CS Linux の NOF API は、コマンド行管理プログラムと同じ機能を提供します。 これは、(コマンド・ス クリプトではなく) プログラム内で使用するのに適したインターフェースを 提供します。 NOF API を 使用して、CS Linux を管理するためのアプリケーション・プログラムを作成できます。

# **パフォーマンスの改善**

CS Linux は、SNA ネットワークの本来のハイパフォーマンスを強化し、サービス・オペレーションのクラ スを使用します。 また、CS Linux は、LU 0 - 3 セッション・データに対する SNA データ圧縮や、ネットワ ーク・サイズに合わせてトラフィック・フローのバランスを取るさまざまなトラフィック管理メソッドを 使用することにより、ネットワーク速度を最適化します。

- APPN ネットワークでは、CS Linux は、高性能ルーティング (HPR) と中間セッション・ルーティング (ISR) の両方をサポートし、接続ネットワーク・オプションを提供します。ISR は、 小規模ネットワークの場 合は効率的に機能しますが、 大規模ネットワークの場合はパフォーマンスが低下します。
- LAN 接続オプション (トークンリングまたはイーサネット) または Enterprise Extender を使用している 大規模ネットワークの場合、接続ネットワーク・オプションを使用すれば、通信効率を上げることができ ます。接続ネットワーク・オプションは、ノード間に通信パスを直接作成します。 これにより、トラフ ィックは中間ネットワーク・ノードをバイパスできるようになります。
- もう 1 つのトラフィック制御機構である適応セッション・レベル・ペーシングは、LU がパートナー LU にメッセージ単位を送信する速度を調節して、輻輳を自動的に調整します。

# **セキュリティー・オプション**

ネットワークがさらに複雑化するにつれ、また、オープン・アーキテクチャーへ移行するにつれて、 セキ ュリティーが重要な問題として取り上げられるようになってきました。 CS Linux が稼働する SNA ネット ワークでは、 構成で各種レベルのセキュリティーを定義して、 特定のタイプのリンクをインプリメントす ることにより、 お客様の資産を保護します。 例えば、以下のとおりです。

- クライアント/サーバー・システムでは、WebSphere サーバー が Remote API Client からサーバーへの HTTPS アクセスを提供するようにセットアップできます。これは、クライアント接続がセキュリティー 証明書を使用して認証されることを意味します。 (このフィーチャーには、標準 CS Linux 製品のほかに追 加のソフトウェアが必要です。詳しくは、17 [ページの『インストール要件』を](#page-30-0)参照してください。)
- LU 6.2 ユーザーは、3 つまでのレベルのセキュリティー (セッション、リソース、会話) を定義できます。 具体的には、セッション・レベル・セキュリティーは、セッションで適切な LU を確実に使用できるよう にし、リソース・レベル・セキュリティーは、特定の LU に関連するすべてのアプリケーションへのアク セスを制限し、会話レベル・セキュリティーは、特定のアプリケーションへのアクセスを制限します。 追加のセキュリティーは、データ暗号化ルーチンによって可能になります。
- CS Linux TN サーバーおよび TN リダイレクターは、 Secure Sockets Layer (SSL) ソフトウェアを使用し て、CS Linux と TN3270 または Telnet クライアントの間で、データの暗号化、サーバー認証およびクラ イアント認証をサポートすることができます。 (このフィーチャーには、標準 CS Linux 製品のほかに追加 のソフトウェアが必要です。詳しくは、17 [ページの『インストール要件』を](#page-30-0)参照してください。)

# **ネットワーク管理の柔軟性**

CS Linux は、マルチドメイン・サポート・ネットワーク管理ベクトル・トランスポート (MDS-NMVT) ネッ トワーク管理スキームをサポートします。MDS-NMVT は、集中型、分散型、または階層型の管理スキーム として機能します。 これは、高度な柔軟性を提供するフォーカル・ポイント/エントリー・ポイント・アー キテクチャーに基づいています。

フォーカル・ポイントは、エントリー・ポイント (ネットワーク内の他のすべてのノードに存在する管理ア プリケーション) から収集したデータに従ってネットワークを管理する制御ノードです。

- 集中管理では、単一フォーカル・ポイントが、ネットワーク全体の制御点として機能します。
- 分散管理では、複数フォーカル・ポイントがネットワーク管理を共用します。
- 階層管理では、フォーカル・ポイントは機能に従ってネスト構造を取ります。

<span id="page-26-0"></span>MDS-NMVT は、こうして、サブエリア、標準 APPN、および超大規模ネットワークを管理するように適合 させることができます。

### **信頼性、可用性、および保守容易性**

信頼性のあるシステム操作を保守しやすくするように、CS Linux は、 表示機能から問題診断ツールまでの 一連の機能を提供します。

- Motif 管理プログラムは、以下のように、 優れた構成および管理ツールを提供します。
	- 構成情報の即時更新
	- リンク、セッション、およびノード・リソースの状況情報
- WebAdmin パッケージは、状況情報を管理、構成、照会するための Web ブラウザー・インターフェース を提供する、別途ダウンロード可能なツールです。このツールはセキュアなアクセスを提供するため、管 理者は SNA 情報への読み取り/書き込みアクセス権限を持つことも、読み取りアクセス権限のみを持つこ ともできます。
- query コマンドと status コマンドは、以下の情報を提供します。
	- LU-LU セッション
	- APPN 中間セッション
	- アクティブ・リンク
	- APPN トポロジー・データベース。これは、リンク情報を保管します。
- 問題診断ツールは、 構成および操作のさまざまな段階で役に立ちます。 これらのツールには、以下のも のがあります。
	- 診断情報収集ツール (snagetpd)。サービス情報を容易に収集できます。
	- 状況およびエラー・メッセージ。 構成ルーチンおよびシステム操作の問題解決に役立ちます。
	- ログ。ネットワークのエラー、障害、および監査情報を収集します。
	- トレース機能。詳細な問題情報を収集し、形式設定します。

その他のユーティリティーは 、 アプリケーション間のリンク接続および通信のテストに役立ちます。

CS Linux には、管理サービス API があります。これは、ネットワーク・アラートや問題データの送受信の ためのツールを開発します。

これらのすべての管理ツールおよび問題診断ツールが CS Linux クライアント/サーバー・モデルに完全に統 合されているため、ネットワーク内の単一ポイントから、CS Linux ドメイン全体の管理、または診断情報 の収集ができます。

### **ネットワークの統合、拡張および変更**

ネットワークの統合、拡張、および変更をサポートするため、CS Linux API を使用して、ビジネス・ニー ズに合った特定の LU、プラットフォーム、またはオペレーティング・システム用のアプリケーションを開 発できます。 CPI-C は、 異種のプラットフォームおよびオペレーティング ・システムを通じて一貫性があ るため、特に重要な API です。 これを使用して、任意のシステムで実行可能なアプリケーションを開発で きます。

Enterprise Extender と Remote API Client も、SNA ネットワークと TCP/IP ネットワークを 統合するための メカニズムを提供します。Remote API Client は、クラウド・ベースのアプリケーションの実装用のコンテ ナーもサポートします。

**機能および利点**

# <span id="page-28-0"></span>**第 2 章 ネットワークおよび CS Linux for System z の計 画**

この章では、CS Linux が稼働するネットワーク計画の段階の概要を説明します。 また、Linux コンピュー ターに 構成可能な機能の要約と、それらの機能をサポートするために必要なリソース量の見積もりのガイ ドラインも示します。

# **ネットワーク計画の段階**

このセクションでは、 各種 CS Linux および Linux ユーティリティーを 使用して、ネットワークの計画、構 成および管理を行う一般的なガイドラインを示します。

ネットワークの計画には、 平衡化機能、パフォーマンス、リソースおよびコストが関係します。 ネットワ ークに最適な計画を 1 つだけ示すことはできませんが、いくつかの一般ガイドラインおよび技法が、確実 にニーズに合う計画を立てる際に役立ちます。 ネットワークを計画するために、以下の作業を行います。

- ネットワークが提供する機能 (ファイル転送や 3270 エミュレーションなど) および パフォーマンス要件 を決定します。
- 必要な機能を提供するための CS Linux の構成方法を決定します。
- CS Linux のインストール、パフォーマンスおよび容量要件のサポート、CS Linux 機能のサポートを行う ために必要なリソースを見積もり、 そのために要するコストを算出します。

### **ネットワークの機能要件の確認**

ネットワークで提供する機能を判別するには、 以下の問題点を考慮する必要があります。

- ネットワークは APPN である必要があるか。
- SNA アプリケーションをコンテナーで実行する必要があるか。その場合、サーバーはコンテナー内に存 在できないため、クライアント/サーバー・システムを使用する必要があります。
- CS Linux はクライアント/サーバー・システムとして稼働するか。その場合、すべてのコンピューターが 単一の CS Linux ドメイン内で稼働するのか、もしくは複数のドメインを個別に定義する必要があるのか。
- 接続リソースのロード・バランシングを実行するために、CS Linux ドメイン内に複数のサーバーが必要 か。その場合、どのサーバーがコントローラー構成サーバーになるのか。1 つ以上のバックアップ構成サ ーバーが必要か。
- HTTPS を使って CS Linux に接続する Remote API Client をサポートする必要があるか。
- ユーザー・アプリケーションはサーバー上で実行するのか、それとも Linux クライアント・コンピュータ ー上で実行するのか。
- Windows クライアントで 実行する Windows アプリケーション (例えば、API トランザクション・プログ ラム) 用の 接続リソースをサーバーが提供するのか。
- サーバーをセッションのエンドポイントにするか、または以下のタイプのゲートウェイのいずれかにする か。
	- APPN
	- $-$  LU 0
	- $-$  LU 2
	- TN サーバーまたは TN リダイレクター
- ネットワークが使用する物理リンクのタイプ
- CS Linux は IPv4、IPv6 あるいは両方の接続タイプをサポートする必要があるか。

上記の質問の回答は、ネットワークで必要な CS Linux の機能を決定するのに役立ちます。

### <span id="page-29-0"></span>**CS Linux の構成方法の決定**

CS Linux の機能を決定するには、まず、ネットワークでの作業フローを決定する必要があります。考えら れる質問は以下のとおりです。

- ネットワークを介して使用する必要のあるリソース (アプリケーション) は何か
- リモート・リソースにアクセスする必要のあるユーザー数
- 各リソースへのアクセス頻度
- ユーザーのネットワークへのアクセス取得方法
- ユーザー要求のネットワークにおける経路指定方法

CS Linux は、例えば、以下のノードなど、多数の機能をサポートするように構成できます。

- 中間セッション・ルーティング (ISR) の APPN ネットワーク・ノード
- APPN エンド・ノード (隣接ノードとは自発的に通信しますが、隣接していない対等ノードとは、APPN ネットワーク・ノード・サービスを使用して通信します。)
- ローエントリー・ネットワーキング (LEN) ノード (隣接ノードまたは隣接していると認識されるノードと 直接に通信します。)
- LU 0、LU 1、LU 2、LU 3 および LU 6.2 (従属および独立) の使用
- ホストへの SNA ゲートウェイ接続

ユーザーのニーズに応じて、指定されたノードには 1 つ以上の機能を構成できます。例えば、CS Linux を APPN ネットワーク・ノードとして構成し、ルーティング・サービスおよび ISR を提供したり、SNA ゲー トウェイに対して同じノードを使用して LU 0 および LU 2 などの従属 LU セッションの経路を指定できま す。同様に、TN サーバーを稼働するように CS Linux を構成し、共用データベース、およびホストの MQSeries への独立 LU 6.2 接続をサポートすることができます。

### **インストールおよび操作のリソース要件の確認**

CS Linux の機能のサポートを見積もるには、以下の問題の回答が必要です。

- 必要な個人スキルは何か
- どのトランスポート・メディアを使用したいか
- 選択する構成のインストール要件は何か
- 操作に必要なメモリーおよびページング・スペース量はどのくらいか

15 [ページの『ネットワークの機能要件の確認』](#page-28-0)で説明している多くの機能のうち、1 つ以上をサポートす るように CS Linux を構成する場合、上記の質問の回答は使用するリソース・タイプの確認に役立ちます。 質問の回答は、CS Linux 機能、Linux リソース、およびネットワーク・リソースの関係を理解するのにも役 立ちます。

ノードに対するリソースの割り振り方法により、ネットワークの実現方法が決定されます。

### **要員の要件**

CS Linux のインストール、操作、および調整を行うには、以下の担当者が必要です。

- ネットワーク管理者。ネットワークの計画、新しい装置の追加、 ネットワーク全体のパフォーマンスの 保守および拡張を行います。
- システム管理者。CS Linux およびこの Linux を実行するハードウェアのインストールおよび保守、ネット ワーク接続のシステム構成を行います。
- プログラマー。 トランザクション・プログラムやネットワーク管理ルーチンなど、 カスタマイズされた アプリケーションを開発します。

ネットワーク管理者およびシステム管理者は、CS Linux を実行するハードウェアと Linux オペレーティン グ・システムに十分に精通していなければなりません。各種システムが接続されるネットワークについて の知識があり、一般的な SNA の概念を理解していなければなりません。また、以下のことにも精通してい る必要があります。

- <span id="page-30-0"></span>• Motif インターフェース
- RedHat Enterprise Linux と SuSE Linux Enterprise Server のインストール・ツールである rpm、または Ubuntu Linux の dpkg
- TCP/IP (クライアント/サーバー機能、TN サーバーまたは Enterprise Extender の使用を計画している場 合)
- Windows、Red Hat Enterprise Linux、SuSE Linux Enterprise Server、Ubuntu Linux、および AIX。Remote API Client は、これらのすべてで実行できます。
- WebSphere Application Server (CS Linux システムに HTTPS を使用するサーバーに接続する Remote API Client が組み込まれている場合)
- Web サーバー (WebAdmin パッケージを使用して CS Linux を管理する場合)

SNA 用にカスタマイズされたアプリケーションを開発するプログラマーは、C 言語 (または Java CPI-C を 使用する場合は Java) の経験者で、CS Linux で使用可能な API に精通している必要があります。

# **トランスポート・メディア**

CS Linux は、基盤のトランスポート・メディア (SDLC、イーサネットなど) を、他の通信プロトコルと共用 する必要がある場合があります。したがって、物理層の帯域幅要件は、トランスポート・メディアを共有 するすべてのプロトコルとアプリケーションに対応する必要があります。

**注 :** CS Linux では、トークンリングおよびイーサネットのアダプターを TCP/IP などの他のプロトコルと共 用できます。使用するプロトコルごとに、 固有のサービス・アクセス・ポイント (SAP) アドレスを指定す る必要がある場合があります。

### **インストール要件**

CS Linux に割り当てる機能 ( 15 [ページの『ネットワークの機能要件の確認』](#page-28-0)から ) も、インストール要件 を決定します。 このセクションでは、 CS Linux のインストールに必要なコンピューター・リソースの概要 について説明します。詳しくは、各製品で提供されている資料を参照してください (資料リストの「参考 文献」を参照してください)。

### **ハードウェア**

CS Linux の要件 64 ビットの zSeries、 System z13、またはそれ以降のコンピューター。

uname -m コマンドを使用して、ターゲット・コンピューターを検査します。 以下の表は、該当する ハードウェアと、このハードウェアに対する uname -m からの応答を示しています。

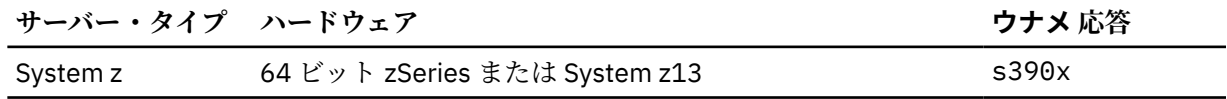

#### **Linux オペレーティング・システム**

CS Linux は、以下の Linux バリアントをサポートします。 各バリアントでサポートされる特定のバージ ョン番号およびカーネル・ビルドについての最新情報、および特定のバージョンに関する追加要件につ いては、 CS Linux インストール・イメージ上の README ファイル。 を参照してください。

- RedHat Enterprise Linux サーバー 7 および 8
- SUSE Linux エンタープライズ・サーバー 12 および 15
- Ubuntu Linux LTS 18.04 と 20.04

セキュリティー拡張 Linux (SE Linux)Linux ディストリビューションでは、 Linux で特定のコードライブ ラリや関数へのアクセスを監視・制御する機能がある。 インストールされている Linux ディストリビュ ーションのレベルによっては、 CS Linux および Linux Streams を使用可能にするために必要ないくつか の構成編集が必要になります。 これらのステップを確認するには、 README ファイル。 を参照してく ださい。

#### **リンク・ハードウェア**

リンク・ハードウェアは、クライアント上ではなく、サーバー上でのみ必要です。

CS Linux は、 Linux for System z マルチパス・チャネル・デバイス・ドライバー (CS Linux for System z のみ)を使用する仮想マルチパス・チャネル (MPC) インターフェース 上で、 Enterprise Extender を使用 して TCP/IP インターフェース 上で使用できます。 Linux lcs デバイス・ドライバー ( OSE チピカ モー ドでは OSA2 を必要とする ) 、またはレイヤー 2/VSwitch サポートを使用する Linux qeth デバイス・ ドライバーを使用する 802.2 イーサネット OSA 接続を使用します。 を使用する場合は、 802.2 イーサ ネットまたはトークンリング OSA 接続を使用します。

### **追加ソフトウェア: Linux**

CS Linux には、以下の追加ソフトウェアが必要です。「 特定のバージョン要件の詳細 ( ご使用の Linux バリアントに応じて)、およびこれらのソフトウェア・パッケージのインストール手順については、CS Linux インストール・イメージ上の README ファイルを参照してください。 」を

- Linux Streams (LiS)。
- OpenMotif ( クライアント上ではなく、サーバー上でのみ必要 ) 。 これは Motif 管理プログラムを使用 するために必要です。 Motif 管理プログラムは、 CS Linux の構成と管理の推奨方式です。
- Java ( Java CPI-C を使用する場合は必須 ) 。 Java ランタイム環境 (JRE) が必要になります。 Java CPI-C アプリケーションで使用するために新しい Java クラスをコンパイルする必要がある場合は、 Java SDK も必要になります。
- グスキット これは、 SSL 機能を使用する TN サーバーまたは TN リダイレクターを使用する予定の場 合、およびクライアント上で HTTPS を使用して CS Linux サーバーに接続する場合には、サーバー上 で必要になります。
	- サーバーの場合、 GSKIT ソフトウェアはインストール・メディアに含まれ、 CS Linux のインスト ール時に自動的にインストールされます。 CS Linux for System z では、オプションで、 z90Crypto アダプターを使用して SSL セキュリティーを提供することができます。ファイル このアダプター を使用するように CS Linux を構成する方法について詳しくは、インストール・メディア上の CSLinux\_Crypto\_settings.pdf を参照してください。 を参照してください。
	- For a client, see the GSKIT ソフトウェアの取得およびインストールについて詳しくは、インストー ル・メディア上の README ファイルを使用してください。
- Linux for System z マルチパス・チャネル・デバイス・ドライバー (CS Linux for System z のみ) 。クラ イアント上ではなく、サーバー上でのみ必要です。 このコンポーネントは、 VM/VTAM システムに接 続するために MPC 接続を使用する場合に必要です。

### **WebSphere アプリケーション・サーバー ( HTTPS アクセス用 )**

リモート API クライアントが HTTPS を使用して CS Linux サーバーに接続するクライアント/サーバ ー・システムを実行する場合は、これらのクライアントからサーバーへの HTTPS アクセスを提供する ために WebSphere Application Server を実行する必要があります。

CS Linux は WebSphere Application Server バージョン 8 を使用して動作します。バージョン 8 は、 WebSphere がサポートするオペレーティング・システムを実行しているコンピューターにインストー ルできます。 ( 必要な場合は、 CS Linux サーバーと同じ Linux コンピューターにインストールすること ができます。 ) これをインストールする方法について詳しくは、 WebSphere Application Server の資料 を参照してください。 また、 29 ページの『[WebSphere Application Server](#page-42-0) の構成』で説明されてい るように、 CS Linux で WebSphere を使用するために、追加の CS Linux プラグインをこのコンピュー ターにインストールする必要もあります。

### **メモリーおよびストレージ**

すべての構成とサービスをサポートするために、 CS Linux は、 Linux ディストリビューションに 64MB と 200 MB のディスク・スペースが必要となる最小メモリーを必要とします。 さらに、インストール 時には、 250 MB の一時ストレージが必要です。

CS Linux 用の資料をソフトコピー (PDF) 形式でインストールすることにした場合は、追加の固定ディス ク・ストレージが必要です。 すべてのソフトコピー・ブックをインストールするには、 80 MB のディ スク・スペースが必要です。

**注 :** その他のライセンス・プログラム、ユーザー・アプリケーション、およびデータに対するメモリー および固定ディスクの要件は、これらの要件に含まれません。 IBM 担当員または認定業界の業界では、 システム、メモリー、およびハード・ディスクのすべての要件を慎重に検討してください。

# <span id="page-32-0"></span>**IPv4 アドレッシングと IPv6 アドレッシング**

CS Linux バージョン 7.1 を実行するコンピューターは、以下の制約を使用して、 IPv4 アドレスまたは IPv6 アドレスのいずれかを使用できます。

- クライアント/サーバー・ドメイン内のすべてのサーバーは、同じアドレッシング・フォーマット (IPv4 または IPv6) を使用する必要があります。
	- サーバーが IPv4 を使用する場合、クライアントは IPv4 も使用する必要があります
	- サーバーが IPv6 を使用する場合、クライアントは IPv6 または IPv4 のいずれかを使用できます。
- TN サーバーの場合、 CS Linux が IPv4 を使用する場合、 TN サーバーに接続する TN クライアントも IPv4 を使用する必要があります。 CS Linux が IPv6 を使用する場合、 TN クライアントは IPv6 または IPv4 の いずれかを使用できます。 デフォルトでは、 TN サーバーは両方のタイプのクライアントからの接続を受 け入れますが、クライアント接続の 1 つのタイプに制限するために、特定の IP アドレス ( コマンド行管 理プログラムまたは NOF アプリケーションの *listen\_local\_address* パラメーターを使用して ) を listen するように構成することができます。
- TN リダイレクターの場合、 CS Linux が IPv4 を使用する場合は、 ( クライアントから CS Linux へ、およ び CS Linux からホストへの ) 両方の TCP/IP 接続も IPv4 を使用する必要があります。

CS Linux が IPv6 を使用する場合、クライアントから CS Linux への TCP/IP 接続は、 TN サーバーの場合 と同じ規則に従います。 CS Linux からホストへの接続では、 IPv6 または IPv4 のいずれかを使用できま す。 2 つの接続が同じアドレッシング・フォーマットを使用する必要はありません。

- Enterprise Extender (HPR/IP) の場合、リンクの両端のポートは、同じアドレッシング・フォーマット (IPv4 または IPv6) を使用する必要があります。
	- CS Linux は IPv4 を使用する場合、 IPv4 をサポートするように構成されているリモート・システムに のみ接続できます。
	- CS Linux が IPv6 を使用する場合は、 Enterprise Extender リンク上で IPv4 または IPv6 のいずれかを 使用するように構成できます。 選択するオプションは、リモート・システムの構成と一致している必 要があります。

さらに、同じ Enterprise Extender ポート上のすべてのリンクは、同じアドレッシング・フォーマット (IPv4 または IPv6) を使用する必要があります。 異なるアドレッシング・フォーマットのリンクをサポー トする必要がある場合は、別個のポートを使用する必要があります。 同様に、同じ接続ネットワーク上 のすべての Enterprise Extender ポートは、同じアドレッシング・フォーマットを使用する必要がありま す。

CS Linux サーバーが IPv4 または IPv6 を実行しているかどうかを確認するには、 ifconfig -a コマンド を使用して、出力内の IP アドレスを確認します。 これらは、 IPv4 小数点付き 10 進数アドレス、 IPv6 16 進アドレス、またはその両方になります。 Windows 上のリモート API クライアントの場合、同等のコマン ドは ipconfig ( コマンド行オプションはありません ) です。コンピューターの IP アドレッシング・フォ ーマットを変更する必要がある場合は、ご使用のオペレーティング・システムの資料を参照してください。

25 ページの『旧レベルの CS Linux [からのマイグレーション』](#page-38-0)で説明されているように既存の CS Linux シ ステムをアップグレードする 場合に、 IPv6 アドレッシングにも変更する場合は、 2 つのプロセスをいずれ かの順序で行うことができます。 ただし、両方のプロセスが完了するまで、新しい IPv6 アドレッシング機 能を使用することはできません。

- クライアント/サーバー・システムの場合、ドメイン内のすべてのサーバーを IPv4 から IPv6 に変更する 必要があります。 IPv4 および IPv6 サーバーの混合ドメインの実行は試行しないでください。
- CS Linux へのアップグレードでは、すべてのサーバーを同時にアップグレードすることをお勧めするの で、各サーバーのアップグレードと同時に IPv6 アドレッシングに変更を加えることもお勧めします。 あ るいは、アップグレードの前後に、すべてのサーバーを IPv6 に変更することもできます ( どちらか一方 の方が都合がよい場合 ) 。
- すべてのサーバーが IPv6 アドレッシングを使用するように変更された後、必要に応じて、リモート API クライアントを IPv6 アドレッシングを使用するように変更することができます。 IPv4 クライアント は、引き続き IPv6 サーバーを使用して操作を行うことができます。そのため、すべてのクライアントを 同時に変更する必要はありません。

<span id="page-33-0"></span>**Enterprise Extender、クライアント/サーバー、および TN3270 サーバーのトラフィックを許可するファ イアウォールの構成**

新しい CS Linux システムをインストールする場合は、すべてのサーバーおよびクライアント 上で IPv6 アド レッシングのみを使用してインストールできます。または、最初に IPv4 アドレッシングを使用して後で IPv6 に移行します ( クライアント/サーバー・ドメインの場合は、上記の制約事項に従います ) 。

# **エンタープライズ・エクステンダー、クライアント / サーバー、および TN3270 サーバーのトラフィックを許可するようにファイアウォール を構成する**

Linux サーバーのファイアウォール設定のデフォルト・フィルター ( /etc/sysconfig/iptables では、 エンタープライズ・エクステンダー、クライアント / サーバー、 TN3270 サーバー、および TN リダイレク ター・ポートはインバウンド・トラフィックを受信できません ) を禁止します。 ファイアウォールが使用 可能になっている間にこれらのポートでの接続を有効にするには、次のように /etc/sysconfig/ iptables ファイルを更新できます。

INPUT ステートメントがリストされているファイル内のセクションを見つけます。 このセクションには、 以下のすべてのステートメントを追加する必要があります。

Enterprise Extender パケットの受信を使用可能にするには、 Enterprise Extender が使用するポート番号を 識別する以下のステートメントを追加します。

-A INPUT -p udp - dport 12000 -j ACCEPT

-A INPUT -p udp - dport 12001 -j ACCEPT

-A INPUT -p udp - dport 12002 -j ACCEPT

-A INPUT -p udp - dport 12003 -j ACCEPT

-A INPUT -p udp - dport 12004 -j ACCEPT

リモート API クライアントがサーバーに接続できるようにするには、クライアント/サーバーのポート番号 を識別する以下のステートメントを追加します。

-A INPUT -p tcp --dport 1553 -j ACCEPT

To enable receiving TN3270 Server and TN Redirector traffic, add a statement similar to the following for each port number used by a TN Server or TN Redirector; these port numbers are specified using アクセス の定義 \_tn3270\_\_\_\_\_ or define\_tn\_リダイレクト. この例は、ポート番号 6023 用です。

-A INPUT -p tcp --dport 6023 -j ACCEPT

ファイルの更新後に、 iptables サービスを再始動して、ファイアウォール・フィルターが新しい設定でア クティブになるようにする必要があります。 次のコマンドを使用します。

サービス iptables の再始動

これで、ファイアウォールは、 CS Linux が Enterprise Extender、クライアント / サーバー、および TN3270 サーバー・パケットを受信できるようになり、パートナー・サーバーおよびクライアントとの接続を確立 できるようになります。

# **命名規則**

ネットワーク ID を使用すると、 物理ネットワークを論理的にセグメント化することができます。 また、 他のネットワークに接続する計画がある場合は、 ネットワーク名の競合を避けるためにも、 ネットワーク ID を登録することを強くお勧めします。

ネットワーク名および LU 名は、次のように定義できます。

#### **ネットワーク名**

それぞれ異なるネットワーク名 (ネットワーク ID) を定義することによって、APPN ネットワークの セ グメンテーションを行うことができます。 セグメンテーションにより、ネットワーク・トポロジー・ データベースのサイズ、 および個々のネットワークを流れるブロードキャスト LOCATE 要求の頻度を 規制できます。

ネットワーク ID の固有性を保証するために、ネットワーク管理者は、IBM のワールド・ワイド・レジ ストリーにネットワーク ID を登録することができます。この IBM レジストリーは、そこに登録されて いるネットワーク ID がそれぞれ固有の ID であることを保証します。登録規格は、国際標準化機構 (ISO) が確立した、オープン・システム間相互接続 (OSI) の規格 (OSI 国別コードを含む) に準拠してい ます。登録に関する詳細は、「*User's Guide for SNA Network Registry*」を参照してください。

#### **LU 名**

LU 名にワイルドカードを使用すると、システム定義とネットワーク検索を最小限にとどめることがで きます。

**命名規則**
# **第 3 章 Linux サーバーへの CS Linux のインストール**

この章では、 Linux サーバーに CS Linux をインストールするために必要なステップについての一般情報を 記載しています。 インストール・プロセスの詳細な段階的な説明については、 CS Linux インストール・イ メージの README ファイルを参照してください。このファイルには、ご使用の Linux バリアントに固有の 詳細情報が記載されています。 README ファイルには、次のもの

- 必要な追加のソフトウェア・パッケージの正確なパッケージ名またはバージョン番号 ( あるいはその両 方)
- インストール・コマンドおよびセットアップ・コマンドの詳細。

# **CS Linux のライセンス許可とパッケージ化**

このセクションでは、CS Linux 製品のライセンス許可とパッケージ化の方法について説明します。

### **CS Linux のライセンス許可の仕組み**

このセクションの意図は、読者に、ライセンス許可の仕組みに関する高度の知識を提供することです。 CS Linux の「ライセンス情報」に、製品の契約条件が完全に記載されています。 また、CS Linux が提供する 多くの異なるタイプの接続および機能のライセンス許可をさらに分かりやすく説明するサンプル・シナリ オがあります。この情報については、https://www.ibm.com/products/communications-server-for-datacenter (英語サイト) を参照してください。

組み込まれたコンポーネントの一部またはすべてがインストールされたマシンまたは SP ノードごとに、個 別の CS Linux のプログラム・ライセンスが必要です。

CS Linux のライセンス許可には、 プログラム (サーバー) ライセンスとユーザー・ライセンスがあります。

- ユーザーは人物として定義されます。直接、間接を問わず、CS Linux にアクセスし使用するあらゆる同 時ユーザーは、 ユーザー許可を購入しなければなりません。間接的使用の例としては、多重方式プログ ラムまたは アプリケーション・サーバー (例えば、CICS、DB2、WebSphere®、 またはユーザー独自のビ ジネス・アプリケーション) が、複数の同時ユーザーに代わって CS Linux に接続してアクセスを行う場合 があります。 この場合でも、同時ユーザーの数だけユーザー・ライセンスが必要です。
- さらに、実際のユーザーに関連していないアプリケーション・プログラムの場合には、CS Linux ノード に対して確立されたアクティブなアップストリームまたはダウンストリーム 接続ごとに、ユーザー許可が 必要です。APPN 環境では、 接続は隣接ノードへのアクティブ・リンクです。

### **CS Linux リソースの使用量のモニタリング**

CS Linux が組み込まれた Communications Server for Data Center Deployment のライセンス交付には、プ ロセッサー・バリュー・ユニット (PVU) ライセンスと同時ユーザー・ライセンスの 2 つの方法があります。 ライセンス交付の方法は、いずれか 1 つのみが使用されます。PVU 単位でライセンス交付される場合、ラ イセンスは、CS/AIX サーバーを実行するために割り当てられたコアの数に基づきます。仮想マシンを使用 すると、2 つ以上のコアで 1 つ以上の CS Linux サーバー・イメージを実行できます。したがって、PVU の 使用量のモニタリングは、IBM Tivoli License Manager (ITLM) を使用して行われます。同時ユーザー単位で ライセンス交付される場合は、CS Linux サーバーにより、TN3270 クライアント、TN リダイレクター・ポ ート、APPC アプリケーション、LU0-3 アプリケーションによって使用された同時データ・セッションの数 がログに記録されます。/var/opt/ibm/sna/ad8a7aebefee4d8e9554c14f5f734b7b.slmtag ファ イルに 30 分ごとに合計値が記録されます。

### **CS Linux ライセンス・プログラムのパッケージ内容**

CS Linux ライセンス・プログラムは 3 枚の CD イメージとして提供され、以下のものが収容されます。

#### **CD #1: クイック・スタート**

この CD には CS Linux の PDF 資料一式 (ディレクトリー /DOCS) が入っています。

#### **CD #2: サーバー**

この CD には、サーバーのインストールに必要な以下のファイルが収録されています。

- README ファイル。CS Linux 資料の編成後に行われた製品の変更に関する情報が収録されています。
- インストール・スクリプト
- このサーバー用のイメージおよび PDF マニュアル用のイメージをインストールします。

**CD #3: クライアント**

この CD には、以下のような、各タイプのクライアントのインストールに 必要となる README ファイ ル、インストール・スクリプト、およびインストール・イメージが入っています。

- 64 ビット AMD64/Intel EM64T (x86\_64) 用 Linux クライアント
- Power (ppc64le) 用 Linux クライアント
- System z (s390x) 用 Linux クライアント
- AIX クライアント
- x64 Windows クライアント

CD イメージに収容されているファイルの詳細については、README ファイルを参照してください。

**注 :** 必要なストレージの容量については、17 [ページの『インストール要件』](#page-30-0)を参照してください。

### **CS Linux インストールの準備**

### **前提ソフトウェアのインストール**

CS Linux をインストールする前に、17 [ページの『インストール要件』に](#page-30-0)リストされている前提ソフトウェ アをインストールする必要があります。

- LiS Streams
- OpenMotif
- Java
- Linux for System z マルチパス・チャネル・デバイス・ドライバー (CS Linux for System z のみ。MPC 接続 を使用して VM/VTAM システムと接続する場合にのみ必要です)

必要なソフトウェア・パッケージの詳細およびその段階的なインストール手順については、CS Linux イン ストール・イメージの README ファイルを参照してください。

### **製品インストール詳細の表示**

既にインストールされている CS Linux および関連ソフトウェア・パッケージに関する情報を表示できます。 RHEL または SLES 上のすべてのインストール済みパッケージをリストするには、次のコマンドを使用しま す。

rpm -q -a

特定のパッケージの詳細を表示するには、次のコマンドを使用します。

rpm -q -i *packagename*

*packagename* は、インストール済みパッケージのベース・ネームです。例えば、ibm-commserver です。 Ubuntu 上の対応するコマンドは、それぞれ dpkg -l と dpkg -l *packagename* です。

### **言語環境変数の変更**

CS Linux を使用する場合、使用する言語を示す LANG 変数が正確に設定されていることを確認してくださ い。

LANG 変数を変更するには、次のコマンドを使用します。

#### <span id="page-38-0"></span>export LANG=*language*

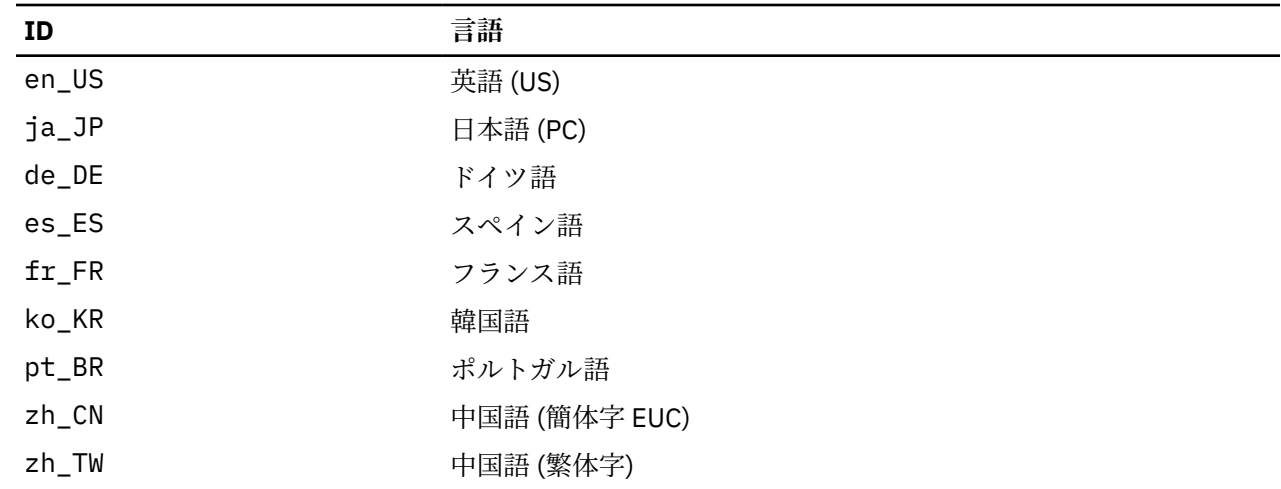

*language* を、使用する言語の ID に置き換えてください。言語は以下から、1 つが使用できます。

### **旧レベルの CS Linux からのマイグレーション**

#### **考慮事項**

旧バージョンの CS Linux を CS Linux バージョン 7.1 にアップグレードする場合は、次の点を考慮する必要 があります。

- 1. 2 つ以上のサーバーを使ってクライアント/サーバー構成の CS Linux を実行する場合、すべてのサーバ ーを同時にバージョン 7.1 にアップグレードしてから Remote API Client をアップグレードするようお 勧めします。
	- サーバーのマイグレーションを行っている間は、バックレベルのサーバーの Motif 管理プログラムま たはコマンド行管理プログラムを使用して、バージョン 7.1 で稼働するサーバーのリソースを表示あ るいは管理することはできません。
	- Remote API Client のバージョン 6.3.1.0 および以降のバージョンは既存のサーバーで作動しますが、 それはクライアントのオペレーティング・システムが IPv6 を使用するように構成されていないときの みです。
	- 旧バージョンの Remote API Client は、CS Linux バージョン 7.1 で処理できます。
	- クライアントが CS Linux バージョン 7.1 と共に配布されていないオペレーティング・システム (32 ビ ット Windows O/S など) 上の古いクライアントは、CS Linux バージョン 7.1 を使用して引き続き作動 します。
- 2. Version 6.2.3.0 において、NOF API のいくつかのデータ構造が、IPv6 アドレスで必要となる、より長 いアドレス・フォーマットに対応できるように変更されました。これは、バージョン 6.2.3.0 より前に 作成された現存の NOF アプリケーション内で、次に示す verb や指示を使用する場合 (新規の IPv6 アド レッシング機能を使用していなくても)、CS Linux バージョン 7.1 で使用するためには、アプリケーショ ンを再コンパイルする必要があることを意味します。
	- Enterprise Extender (HPR/IP) LS またはポートで使用する場合の DEFINE\_LS、DEFINE\_PORT、 QUERY\_LS、QUERY\_PORT
	- DEFINE\_TN3270\_ACCESS、 DELETE\_TN3270\_ACCESS、 QUERY\_TN3270\_ACCESS
	- DEFINE\_TN3270\_EXPRESS\_LOGON、QUERY\_TN3270\_EXPRESS\_LOGON
	- DEFINE\_TN3270\_SSL\_LDAP、QUERY\_TN3270\_SSL\_LDAP
	- DEFINE\_TN\_REDIRECT、QUERY\_TN\_REDIRECT\_DEF
	- QUERY\_LU\_0\_TO\_3 (すべての LU タイプ用)
	- TN\_REDIRECTION\_INDICATION

3. バージョン 7.1 の新規の IPv6 アドレッシング能力を使用する場合、CS Linux サーバーが IPv6 アドレッ シングを使用するように構成されている必要があります。詳しくは、19 ページの『IPv4 [アドレッシン](#page-32-0) グと IPv6 [アドレッシング』を](#page-32-0)参照してください。

## **マイグレーション・プロセス**

以前のバージョンの CS Linux が既にインストールされていて、現在バージョン 7.1 にマイグレーションし ている場合は、以下のステップを実行する必要があります。

#### **カスタマイズした構成ファイルを保存する**

以下にリストされているファイルのいずれかが存在する場合は、一時ディレクトリーに保存してくださ い。 すべてのインストール済み環境にこれらのファイルの一部が存在するわけで

- /etc/opt/ibm/sna/sna\_node.cfg
- /etc/opt/ibm/sna/sna\_domn.cfg
- /etc/opt/ibm/sna/sna.net
- /etc/opt/ibm/sna/sna\_tps
- /etc/opt/ibm/sna/environment
- /etc/opt/ibm/sna/logfilter.txt
- /etc/opt/ibm/sna/ibmcs.kdb
- /etc/opt/ibm/sna/ibmcs.sth
- /etc/opt/ibm/sna/ibmcs.rdb
- /etc/opt/ibm/sna/ibmcs.crl

In addition, if you customized the startup file /etc/rc.d/init.d/snastart as described in [63](#page-76-0)  $\&$ ージの『CS Linux [使用可能』](#page-76-0) to remove the スネアスタート コマンドは、 CS Linux がシステムの始動 時に自動的に開始されないようにするために、このファイルに対して行った変更をメモしておきます。

**旧リリースのアンインストール**

CS Linux を停止してアンインストールするには、以下のコマンドを使用します。 前のバージョンがイ ンストールされているかどうか、およびインストール方法によっては、リストされた RPM パッケージ のすべてがシステムに存在するわけではありません。

スナ・ストップ

rpm -e ibm - conmserver-ptf

rpm -e ibm - commserver-docs

rpm -e ibm-commserver-ecl

- rpm -e ibm-commserver
- rpm -e gskssl32
- rpm -e gskcrypt32

rpm -e gskssl64

rpm -e gskcrypt64

**LiS のアンインストール** 以下のコマンドを使用して、 LiS オープン・ソース・パッケージの現行レベルをアンインストールしま

す。

PATH=\$PATH:/sbin

LD\_PRELOAD の設定解除

cd /usr/src/LiS

アンインストールを行う

非常にきれいにする

cd /usr/src

 $rm - rf Lis*$ 

#### **PATH およびその他の環境変数の変更**

以前の CS Linux バージョンで以下の環境変数のいずれかを変更した場合は、変更を削除する必要があ ります。これは、 CS Linux バージョン 7.1 プログラム製品ではパスが異なる可能性があるためです。

• パス

- LD\_LIBRARY\_PATH
- LD\_RUN\_PATH
- LD\_PRELOAD
- クラスパス

You may want to use the スナバへの参照用のすべての環境変数を検査するための エンブ コマンド :

env | grep sna

**その他のパッケージ**

ご使用の Java インストール済み環境を確認し、必要に応じて最新レベルに更新することをお勧めしま す。

**最終クリーンアップ**

以下のコマンドを実行すると、製品の古いレベルから残りの項目が削除されます。

rm -rf /etc/opt/ibm/sna /var/opt/ibm/sna /opt/ibm/sna

#### **新しいレベルの CS Linux バージョン 7.1 プログラム製品のインストール**

本書および 製品をインストールするための README ファイル。 の指示に従ってください。

**保管された構成の復元**

このプロセスの最初のステップで構成ファイルを保存した場合は、これらの構成ファイルをリストアす る時点になります。 まず、以下のコマンドを使用して CS Linux ソフトウェアを停止します。

/opt/ibm/sna/bin/sna ストップ

If you saved any このプロセスの最初のステップでの ibmcs.\* ファイルの削除 **すべて** ibmcs.\* files from the /etc/opt/ibm/sna directory now. 例えば、 ibmcs.kdb と ibmcs.sth を保存した場合、 それらのファイルを置き換えるための保管ファイルがない場合でも、 ibmcs.crl および ibmcs.rdb を除去する必要があります。 保存されたファイルと新規ファイルが混在して実行されないようにする ことが重要です。

/etc/opt/ibm/sna ディレクトリー。 に保管したファイルを復元します。

さらに、スタートアップ・ファイル /etc/rc.d/init.d/snastart は、以下の説明に従って、ファ イルの新しいコピーに対して同じ変更を行います。 63 [ページの『](#page-76-0)CS Linux 使用可能』 への変更を保 存して、システムの始動時に CS Linux が自動的に開始されないようにすることもできます。

次に、以下のコマンドを使用して、 CS Linux ソフトウェアを再始動します。

/opt/ibm/sna/sna/bin/sna スタート

<span id="page-41-0"></span>**CS Linux ライセンス・プログラムのインストール**

## **CS Linux ライセンス・プログラムのインストール**

### **CS Linux のインストール**

旧レベルの CS Linux が既にインストールされている場合は、この新規レベルをインストールする前に、[25](#page-38-0) ページの『旧レベルの CS Linux [からのマイグレーション』](#page-38-0)の手順に従って旧レベルを除去してください。

CS Linux をインストールするには、次の手順に従います。

- 1. ibm-commserver-7.1.0.0-s390x.tgz ファイルを CD-ROM から Linux System z システムにコピー するかまたは FTP でファイル転送する。ファイルをコピーするかまたは FTP で転送を行う際は、バイナ リー・モードを 使用してください。
- 2. Linux System z システムに root としてログインします。
- 3. tar ファイルを空の一時ディレクトリーに解凍する。

mkdir /tmp/ibmcs

cd /tmp/ibmcs

zcat ibm-commserver-7.1.0.0-s390x.tgz | tar - xf -

4. installibmcs シェル・スクリプトを実行する。

./installibmcs

このシェル・スクリプトは一定の前提条件を検査し、条件が満たされない場合は警告メッセージを出し ます。また、ユーザーに対して以下に関するプロンプトが出されます。プロンプトに応答した後、シェ ル・スクリプトは rpm パッケージをインストールします。

• CS Linux ライセンス条件を読み、受け入れることの確認。

これらのプロンプトは、以下に説明されるように installibmcs コマンドで追加パラメーターを指定 することによりオーバーライドできます。

シェル・スクリプトで CS Linux が正常にインストールされないようなエラーが発生した場合、標準出力 (通常、画面) にエラー・メッセージが書き込まれます。このようなエラーの解決に関するヘルプは、CS Linux インストール・イメージの README ファイルを参照してください。

メモリーが限られているシステムの場合、CS Linux をインストールしてから、SNA ノードを開始する前 にリブートする必要があります。 大容量システムの場合、この操作は必要ありません。CS Linux ノード が開始できない場合、/var/log/messages ファイルで次のような項目を確認してください。

kernel: SNA Trace Driver can only get *X* blocks of memory - please reboot

これらのメッセージがリブートした後も出される場合、メモリーを増やす必要があります。

5. CS Linux バイナリー・ディレクトリーを PATH に追加する。これを自動的に実行するように、以下のよ うにプロファイルを変更することもできます。

export PATH='\$PATH:/opt/ibm/sna/bin:/opt/ibm/sna/bin/X11'

export LD\_LIBRARY\_PATH=/usr/lib:/opt/ibm/sna/lib

export LD\_RUN\_PATH=/usr/lib:/opt/ibm/sna/lib

Java CPI-C アプリケーション用に、 以下の環境変数も設定する必要があります。

export CLASSPATH=\$CLASSPATH:/opt/ibm/sna/java/cpic.jar

一部のアプリケーションの場合は、以下のように、LD\_PRELOAD 環境変数も設定する必要があることが あります。ただし、これをプロファイルで一括変更する形で実行しないでください。

export LD PRELOAD=/usr/lib/libpLiS.so

6. CS Linux を始動する。インストール後は、マシンがリブートされると自動的に始動されることに留意し てください。

cd /

sna start

<span id="page-42-0"></span>7. CS Linux Motif 管理プログラムを実行する。CS Linux の操作に慣れるまで、このプログラムを使用する ことをお勧めします。

Linux System z システムには XWindows のクライアント機能だけが組み込まれているため、リモートの XWindows のサーバーを使用する必要があります。 XWindows システム・サーバーで、次のコマンドを 使用します。

xhost +*XXXX*

*XXXX* は、Linux System z システムの TCP/IP 名またはアドレスです。

ここで、xsnaadmin クライアントにサーバーの場所を指示して、開始します。

export DISPLAY=*YYYY:Z*

xsnaadmin &

*YYYY* は XWindows システム・サーバーの TCP/IP 名またはアドレスであり、*Z* は仮想表示番号 (通常は 0) です。

無人インストールを行う場合、installibmcs コマンドで追加パラメーターを指定して、CS Linux ライセ ンス条件の受け入れを確認して、コントローラー・サーバーの名前を指定します。この場合、シェル・ス クリプトは、追加情報を求めるプロンプトが表示されることなく実行されます。 次のコマンドを使用しま す。

./installibmcs license\_accepted

### **CS Linux のオンライン資料**

28 ページの『CS Linux [のインストール』](#page-41-0)の手順に従って、tgz ファイルを解凍してから、 installibmcsdocs シェル・スクリプトを実行します。

./installibmcsdocs

### **WebSphere Application Server の構成**

HTTPS を使用して Remote API Client が CS Linux サーバーに接続するクライアント/サーバー・システムを 実行しようとしている場合、WebSphere Application Server を稼働するコンピューターが必要です。これ は、17 [ページの『インストール要件』に](#page-30-0)記載したとおり、これらのクライアントからサーバーへの HTTPS アクセスを行うためです。

このセクションでは、CS Linux と一緒に使用するための WebSphere のセットアップ方法を以下に記載して あります。

- クライアントに対して提示される WebSphere サーバー 上のセキュア証明書のセットアップ
- CS Linux と一緒に稼働する WebSphere Application Server の構成
- WebSphere サーバーへのサーバー構成ファイルのインストール

WebSphere Application Server にアクセスするため、各 Remote API Client 上にクライアント・セキュリテ ィー証明書とクライアント・ネットワーク・データ・ファイルを セットアップする必要もあります。詳し くは、該当するクライアント・タイプのインストールに関する章を参照してください。

#### **WebSphere Application Server のセキュア証明書のセットアップ**

WebSphere Application Server 資料で、サーバー上のセキュア証明書のセットアップに関する手順を参照し てください。これは、サーバーが HTTPS を使用して接続を試みるときに、認証プロセス中に Remote API Client に提示されるサーバーの証明書です。

クライアント認証を施行するように WebSphere を構成することをお勧めします。 詳しくは、WebSphere Application Server 資料を参照してください。この構成が意味するのは、 WebSphere は、 認証プロセス中 に Remote API Client からのセキュリティー証明書を要求し、 クライアントの証明書の認証性を検証でき た場合にのみ Remote API Client から送られてくる接続を受け入れるということです。

### **WebSphere Application Server の構成**

WebSphere Application Server を構成して CS Linux と一緒に稼働するには、次の手順に従います。詳しく は、WebSphere Application Server 資料を 参照してください。

1. 2 つのファイル (snahttpsrv.ear と snahttpsrv.cfg) を、Remote API Client のインストール CD 上の ibm-commserver-https ディレクトリーから、WebSphere 管理コンソールが稼働するコンピュ ーター上のディレクトリーに、またはこのコンピューターからアクセス可能なネットワーク・ディレ クトリーにコピーまたは FTP します。

管理コンソールが Windows 上で稼働している場合、これらのファイルには CD から直接アクセスでき るので、コピーする必要はありません。Remote API Client インストール CD を Windows コンピュータ ーの CD ドライブに 挿入するだけです。

- 2. WebSphere 管理コンソールを開始します。
- 3. WebSphere 資料の説明に従って、 SSL セキュア接続を介してのみアクセス可能な仮想ホストを作成し ます。この仮想ホストは、SNA HTTPS 接続 を管理する Java プラグインで 使用されます。
- 4. メニュー・バーで、「アプリケーション (Applications)」、「新規アプリケーションのインストール (Install New Application)」を選択します。
- 5. snahttpsrv.ear ファイルの場所を指定します。「次へ (Next)」を選択します。
- 6. 最初の 2 つの画面で仮想ホスト名を指定するようにプロンプトが出された場合、HTTPS 用にセットア ップ済みの仮想ホスト名を入力します。その他のすべてのパラメーターについては、 何らかの特別な WebSphere 構成 を使用する必要がない場合はデフォルト・オプションを受け入れます。以降のダイア ログでは「次へ」ボタンを選択し、 「完了」ボタンが表示されたら「完了」ボタンを選択します。そ うすると、「アプリケーションが正常にインストールされました (Application installed successfully)」 というメッセージが画面に表示されます。
- 7.「コントローラー構成に保管 (Save to Controller Configuration)」をクリックしてから、「保管」ボタン をクリックします。
- 8. メニュー・バーで、「アプリケーション (Applications)」、「エンタープライズ・アプリケーション (Enterprise Applications)」を選択します。
- 9. アプリケーション・リストの中で「SnaHttpTransport」を見つけて、その横にあるチェック・ボッ クスをクリックし、「開始 (Start)」ボタンを押してこのアプリケーションを開始します。(この後では、 このアプリケーションは WebSphere Application Server の開始時に自動開始します。)
- 10. メニュー・バーで、「環境 (Environment)」、「Web サーバー・プラグインの更新 (Update Web Server Plugin)」を選択してから、「OK」ボタンをクリックします。これで WebSphere 構成が更新されます。

## **サーバー構成ファイルのインストール**

WebSphere Application Server が、CS Linux と一緒に稼働するには、HTTPS を使ってアクセスされる CS Linux リストが必要です。 以下の手順を使用して、このリストを作成およびインストールします。

- 1. WebSphere 管理コンソールのメニューバーで、「環境」、「WebSphere 変数の管理」を選択します。
- 2. このリストで USER\_INSTALL\_ROOT 変数を探し、その値 (WebSphere サーバー上のディレクトリーの パスです) をメモします。環境変数のリストは 2 ページ以上にわたって表示される場合があり、「次へ (Next)」ボタンを使用してこのリスト全体をスクロールする必要が生じる可能性があります。
- 3. snahttpsrv.cfg ファイルを、30 ページの『WebSphere Application Server の構成』で保管した場所 から (またはインストール CD から) USER\_INSTALL\_ROOT 変数で指定されたディレクトリーへコピー します。次に、テキスト・エディターを使用してこのファイルを編集し、HTTPS を使用して Remote API Client によってアクセス可能な CS Linux サーバーのリストを組み込みます。各サーバーはこのファイ ルの独立した行に指定する必要があります。この形式は以下のとおりです。

server=*servername.domainname.com*

# **インストール後の作業**

この項では、CS Linux をインストールしたあとに必要な保守作業の実行方法について説明します。

### **クライアント/サーバー操作**

インストール後、CS Linux は最初にスタンドアロンのサーバーとして稼働します (単一の Linux システム上 の全コンポーネントを持つ)。このサーバーをクライアント/サーバー・ドメイン内のサーバーとして稼働さ せたい場合は、「*IBM Communications Server for Data Center Deployment on Linux* 管理ガイド 」の CS Linux クライアント/サーバー・システムの管理に関する章の手順を参照してください。

### **インストール後のクリーンアップ**

インストールが完了すると、インストール・プロセス中に作成された tgz ファイルおよび一時ディレクト リーを削除できます。

### **PDF 資料の表示**

この製品のインストール・メディアには、PDF 形式のマニュアルが収録されています。ソフトコピー形式 では、関連情報へのハイパーテキスト・リンクを使用して情報を簡単に検索または表示できます。 また、 PDF ビューアーが多くの各種プラットフォームで使用できるので、システム内でのライブラリーの共有も 簡単に行うことができます。

製品のインストール時に PDF マニュアルをインストールすることを選択した場合、それらのマニュアルは ディレクトリー /opt/ibm/sna/docs にインストールされています。それらのマニュアルは、CS Linux イ ンストール・メディアのディレクトリー /DOCS と、tgz ファイルにも含まれています。

PDF マニュアルは、任意の PDF ビューアー (例えば、Windows 上の Adobe Acrobat、または Intel Linux 上 の xpdf)を使用して読むことができます。

#### **Reviewing current release information**

The latest update of the README file for the product, contained in the /opt/ibm/sna directory, contains information about any product changes following the publication of the CS Linux library. This file is also included in the root directory of the CS Linux installation media and in the tgz file. Review the README file whenever you receive product updates.

### **TN サーバーまたは TN リダイレクターで使用するための SSL の構成**

SSL 機能をもつ TN サーバーまたは TN リダイレクターを使用する場合は、CS Linux をインストールした後 に SSL ソフトウェアを構成する必要があります。

SSL ソフトウェアには以下の 2 つのコンポーネントが必要です。

- データ暗号化および暗号化解除を実行できるようにするには、鍵ペアが必要です。
- サーバー認証を許可するには、証明書が必要です。

証明書および鍵ペアは、鍵リング・データベース内に単一のレコードを作成します。 このレコードは、TN サーバーまたは TN リダイレクターを実行している CS Linux サーバーに保管されます。CS Linux はこのデ ータベースを使用して、SSL をインプリメントします。

鍵リング・データベースを管理するには、OpenMotif をインストールする必要があります。OpenMotif のイ ンストール手順については、CS Linux インストール・イメージの README ファイルを参照してください。

鍵リング・データベースを管理するには、Linux コマンド・プロンプトで以下のコマンドを入力します。

#### snakeyman

snakeyman コマンドは、Java プログラムを起動します。詳しい指示については、このプログラムと共に 提供されるヘルプを参照してください。

データベース内の各レコードは、ラベルと呼ばれる固有名で識別されます。異なる TN サーバー・セッショ ンまたは TN リダイレクター・セッションで使用するレコードが複数ある場合には、データベースをセット アップするときに、割り当てるラベルをメモしておく必要があります。これらのラベルは、各セッション で使用されるレコードを識別するために使用します。 レコードの 1 つをデフォルトに決定することもでき ます。その結果、別のレコードのラベルを明示的に指定しない限り、セッションではこのレコードが使用 されます。

snakeyman を使用してサーバー証明書の更新後、snakeyman プログラムを終了してから、CS Linux ノー ドの停止と再始動を行って更新された証明書を使用する必要があります。ノードの停止と再始動には、以 下のコマンドを使用します。

snaadmin term\_node snaadmin init\_node

### **CS Linux 構成ファイルのバックアップ**

CS Linux は、ユーザーがノード・ファイル、ドメイン・ファイル、TN3270 デバイス・データ・ファイル (tn3270dev.dat)、および TP 構成ファイルに影響を与えるような変更を行う (CS Linux 管理ツールを使用 して) たびに、これらのファイルのバックアップを自動的に作成します。例えば、ノード構成ファイル (sna\_node.cfg) に影響のある変更を行うと、CS Linux により sna\_node.bk *n* という名前のバックアッ プ・ファイルが作成されます。この *n* は、1 または 2 のどちらかです。

- · 初めてファイルを変更すると、既存の構成は sna\_node.bk1 に保管されます。
- 2 度目にファイルを変更すると、既存の構成は sna\_node.bk2 に保管され、sna\_node.bk1 は変更され ません。
- 3 度目以降にファイルを変更すると、sna\_node.bk1 は破棄され、sna\_node.bk2 は sna\_node.bk1 に名前が変更されて、既存の構成が sna\_node.bk2 に保管されます。

このプロセスは、ノード構成ファイルのバックアップ・ファイルは、常に、最大でも 2 つしかないことを 意味します。 他のバックアップ・ファイルのファイル名拡張子も、同じプロセスで生成されます。

次の状況では、自動バックアップの他に、データの消失を防ぐために構成ファイルのバックアップを各自 作成しておく必要があります。

- 新しいレベルの Linux オペレーティング・システムをインストールする前
- 新しいリリースの CS Linux をインストールする前
- 新しい構成を作成したあと

以下のコマンドを使用して、構成ファイルをバックアップします。

cd /etc/opt/ibm/sna tar cvf *Devicename* sna\_node.cfg sna.net sna\_tps sna\_domn.cfg ibmcs.\* environment logfilter.txt

### **CS Linux 構成ファイルのバックアップ・コピーの復元**

32 ページの『CS Linux 構成ファイルのバックアップ』に説明されている方法でバックアップされた CS Linux 構成ファイルを復元するには、次の手順に従います。

1. CS Linux がアクティブでないことを確認する。アクティブでないことを判別するには、次のコマンドを 入力します。

#### snaadmin status\_node

CS Linux がアクティブである場合には、このコマンドは、ローカル・ノードの状態に関する情報を表示 します。そうでない場合には、CS Linux がアクティブでないことを示すメッセージを表示します。

CS Linux がアクティブである場合は、次のコマンドを入力して活動停止します。

sna stop

2. 次のコマンドを入力する。

cd /etc/opt/ibm/sna tar xvf *Devicename*

このコマンドの *Devicename* は、ファイルをバックアップしたときに使用した デバイスのパスとファイ ル名です。

このコマンドは、/etc/opt/ibm/sna ディレクトリーにある同じ名前の 既存の構成ファイルを上書き します。

### **構成ファイルの再初期化**

CS Linux 構成ファイルが不注意で変更され、それらのファイル内の情報を使用できなくなった場合は、フ ァイルを再初期化して、新たにインストールされたかのように CS Linux を再構成できるようにする必要が ある場合があります。 これは、構成情報をサルベージできないことを確認している場合にのみ実行してく ださい。

**注 :** 有効なバックアップ構成ファイルがある場合は、それらのファイルを /etc/opt/ibm/sna ディレクト リーを使用して、スネアスタート コマンドを使用してノードを初期化します。 にコピーすることができま す。

以下の構成ファイルを再初期化できます。

- ノード構成ファイル sna\_node.cfg
- ドメイン構成ファイル sna\_domn.cfg
- TP 構成ファイル sna\_tps
- SSL 鍵リング・データベース・ファイルおよびパスワード stash ファイル

以下のステップを実行して、構成ファイルを再初期化します

1. 以下のコマンドを発行して、管理プログラムがアクティブな場合は管理プログラムを終了し、 CS Linux を使用不可にします。

スナ・ストップ

- 2. 再初期化しているファイルを別の場所にコピーして、既存の構成ファイルをバックアップします。
- 3. 再初期化しているファイルを削除します。
- 4. ドメイン構成ファイルを削除した場合は、以下のコマンドを発行して、ドメイン構成ファイルを再作成 します ( CS Linux で提供された空のドメイン構成ファイルからコピーします )。
	- -p /opt/ibm/ibm/samples/empty.cfg /etc/opt/ibm/sna/sna\_domn.cfg

このコマンドは、 CS Linux を開始するために必要な新規ドメイン構成ファイルを作成します。

5. SSL 鍵リング・データベース・ファイルを削除した場合は、以下のコマンドを発行して、そのファイル を再作成します ( CS Linux で提供されたサンプル・ファイルからコピーします ) 。

-p /opt/ibm/ibm/sna/samples/ibmcs.\* /etc/opt/ibm/sna

6. 次のコマンドを発行して、 CS Linux を再始動します

スネアスタート

7. Motif 管理プログラムを開始します。

xsnaadmin &

sna\_node.cfg ファイルが存在しない場合は、管理プログラムから、ノードの構成を求めるプロンプト が出されます。 61 ページの『第 8 章 CS Linux [の構成および使用』](#page-74-0) または *IBM Communications Server for Linux* 管理ガイド上のデータ・センター・デプロイメントで説明されているように、ノードおよびそ の他のリソースを構成することにより、続行できます。

有効な sna\_node.cfg ファイル。ノードを初期化するために新規構成ファイルが使用されます。 を使 用した場合

# **CS Linux のアンインストール**

CS Linux 製品はいつでもアンインストールできます。次の手順に従ってください。

- 1. root 権限でログインする。
- 2. CS Linux がアクティブでないことを確認する。アクティブでないことを判別するには、次のコマンドを 入力します。

snaadmin status\_node

CS Linux がアクティブである場合には、このコマンドは、ローカル・ノードの状態に関する情報を表示 します。そうでない場合には、CS Linux がアクティブでないことを示すメッセージを表示します。

CS Linux がアクティブである場合は、次のコマンドを入力して活動停止します。

sna stop

3. 以下の手順を使用して、CS Linux パッケージおよび関連するソフトウェア・パッケージを削除します (Ubuntu Linux では dpkg -r を使用します)。

rpm -e ibm-commserver-docs

rpm -e ibm-commserver

/sbin/shutdown -r now

# **第 4 章 IBM Remote API Client on Linux のインストー ル**

この章では、Linux での IBM Remote API Client の インストールの方法について説明します。このインスト ールにより、Linux ワークステーション は、SNA スタックがフルにインストールされていなくても SNA ア プリケーションを実行できるようになります。Remote API Client on Linux は 1 つ以上の CS Linux サーバ ー (または CS/AIX サーバー、ただし両方同時は不可) と TCP/IP ネットワークを介して接続可能です。(CS Linux サーバーは CS/AIX サーバーと同じドメインでは操作できません。)

この章では、64 ビット AMD64/Intel EM64T (x86\_64)、および Power Systems (ppc64le) コンピューター で実行される IBM Remote API Client について説明します。IBM Remote API Client を System z コンピュ ーター (s390x) にインストールする場合は、41 ページの『第 5 章 [IBM Remote API Client on Linux for](#page-54-0) System z [のインストール』を](#page-54-0)参照してください。

インストール・プログラムおよび関連ファイル (IBM Remote API Client README ファイルを含む) は、イン ストール CD の、以下のクライアント・タイプに該当するディレクトリーに入っています。

#### **クライアント・タイプ CD 上のディレクトリー名**

64 ビット AMD64/Intel /ibm-commserver-clients/linux-x86\_64 EM64T (x86\_64)

Power (ppc64le) /ibm-commserver-clients/linux-ppc64le

このソフトウェアをインストールする前に、IBM Remote API Client README ファイルを 読むことをお勧 めします。

旧バージョンの CS Linux および Remote API Client からアップグレードする場合、すべてのサーバーをア ップグレードしてから Remote API Client をアップグレードするようお勧めします。詳しくは、25 [ページ](#page-38-0) の『旧レベルの CS Linux [からのマイグレーション』](#page-38-0)を参照してください。

# **ハードウェアおよびソフトウェア要件**

### **ハードウェア要件**

IBM Remote API Client には、以下の Linux ディストリビューションのいずれかでサポートされているコン ピューターが必要です。

コマンド uname -m を使用して、ターゲット・コンピューターの CPU クラスを確認してください。下表に は、各クライアント・タイプごとの適切なハードウェアと、このハードウェアに対する uname -m からの 応答を記載してあります。

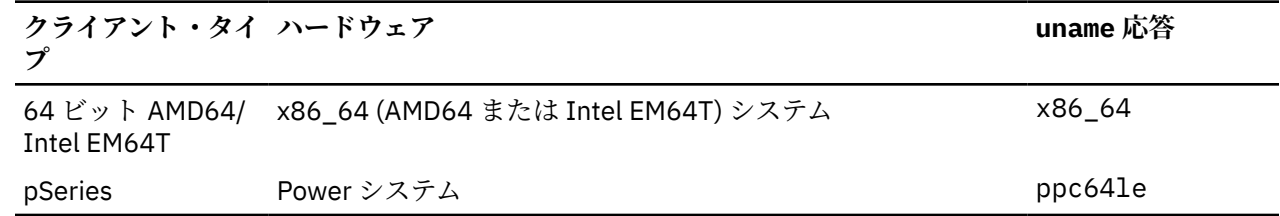

## **Linux オペレーティング・システムのバージョン**

現行バージョンの IBM Remote API Client は、以下のバージョンの Linux オペレーティング・システムでテ スト済みです。これ以外の Linux ディストリビューションでも十分に稼働する場合もあります。

- RedHat Enterprise Linux 7 および 8
- SUSE Linux Enterprise Server 12 および 15

• Ubuntu Linux LTS 18.04 および 20.04

どのオプション・パッケージが必要とされる可能性があるかの詳細は、インストール CD に収録された README ファイルを参照してください。

#### **Java**

Java CPI-C API を使用する場合、Java ソフトウェアが必要になります。 詳細は、インストール CD 上の README ファイルを参照してください。

#### **GSKIT**

HTTPS を使用して CS Linux サーバーと接続する場合、WebSphere サーバー経由で HTTPS がこのサーバー にアクセス可能となるために GSKIT ソフトウェアが必要となります。GSKIT ソフトウェアの入手および インストールについて詳しくは、インストール・メディアにある README ファイルを参照してください。

### **製品インストール詳細の表示**

既にインストールされている Remote API Client および関連ソフトウェア・パッケージに関する情報を表示 できます。すべてのインストール済みパッケージをリストするには、 RHEL または SLES システムで次のコ マンドを使用します。

#### rpm -q -a

特定のパッケージの詳細を表示するには、次のコマンドを使用します。

rpm -q -i *packagename*

*packagename* は、インストール済みパッケージのベース・ネームです。例えば、 ibm-commserverclient です。

Ubuntu 上の対応するコマンドは、それぞれ dpkg -l と dpkg -l *packagename* です。

#### **CS Linux による使用のための環境変数の設定**

CS Linux は、クライアント上で CS Linux ソフトウェアを使用可能にする前に設定する必要がある、操作を 制御するために多くの環境変数を使用します。 これらを管理する最も簡単な方法は、 CS Linux が始動時に 読み込むテキスト・ファイル内に設定することです。

CS Linux 構成ディレクトリー /etc/opt/ibm/sna で、 環境という名前のテキスト・ファイルを作成し、 各環境変数を別々の行に設定します。 例えば、

LANG=en\_US のエクスポート

エクスポート PATH='\$PATH:/opt/ibm/sna/bin'

LD\_LIBRARY\_PATH=/usr/lib:/opt/ibm/sna/lib をエクスポートします

LD\_RUN\_PATH=/usr/lib:/opt/ibm/sna/lib をエクスポートします

#### **言語環境変数の設定**

LANG 変数を変更するには、次のコマンドを使用します。これにより使用したい言語を指定します。

export LANG=*language*

*language* を、使用する言語の ID に置き換えてください。言語は以下から、1 つが使用できます。

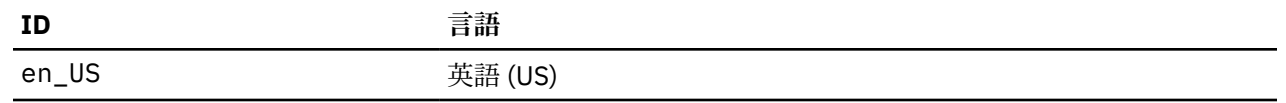

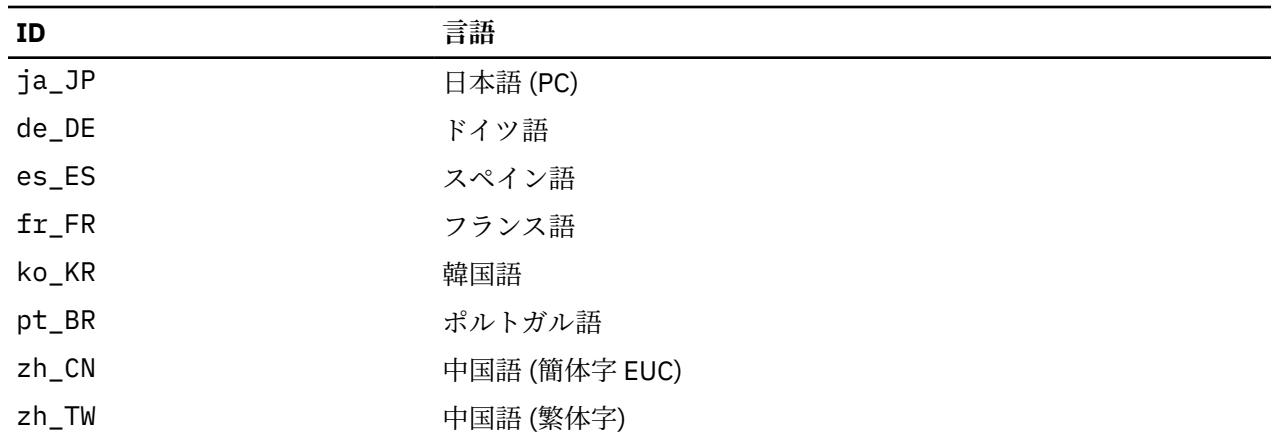

# **Linux へのリモート API クライアントのインストール**

前提条件ソフトウェアをインストールした後に、 IBM Remote API Client をインストールする準備ができま した。

以前のレベルの IBM Remote API Client が既にインストールされている場合は、この新しいレベルをインス トールする前に、セクション「 39 ページの『[Remote API Client on Linux](#page-52-0) のアンインストール』 」のス テップに従って除去してください。 新規インストールで使用するために、すべての構成情報が所定の場所 に残されます。

1. root 特権でログインします。

2. CD をマウントし、それを現行ディレクトリーにします。

マウント /dev/cdrom

cd / media/cdrom

DVD ドライブがある場合は、ディレクトリー名 /media/cdrom が異なっている可能性があります。 コ マンド df を使用して、 Linux が CD をマウントした場所を確認します。

3. CD 上の該当するサブディレクトリーに移動し、シェル・スクリプトを実行してクライアントをインス トールします。 以下の例は、 64 ビット Intel (x86\_64) クライアント用の ( /linux-x86\_64 ) サブ ディレクトリー。必要に応じてこれを /linux-ppc64le に置き換えます。 を示します

cd ibm - commserver-clients/linux-x86\_64

./installibmcscli

シェル・スクリプトは、特定の前提条件をテストし、満たされていない場合に警告メッセージを発行し ます。 ご使用条件の読み取りおよび受諾を求めるプロンプトが出されます。その後、スクリプトは rpm/deb パッケージをインストールします。

- 4. クライアント・ネットワーク・データ・ファイルを作成して、クライアントが接続できる CS Linux サー バーを指定します。 また、 LU の追跡およびローカル LU 別名のマッピングに対する拡張サポートを使用 可能にするために、追加構成をセットアップすることもできます。これにより、クライアントをより動 的に統合し、サーバーのドメイン内の LU リソースを管理することができます。 詳細については、 *IBM Communications Server for Linux* 管理ガイド上のデータ・センター・デプロイメント のリモート API ク ライアントの管理に関するセクションを参照してください。
- 5. IBM Remote API Client バイナリー・ディレクトリーを PATH に追加します。 プロファイルを変更して、 以下のことを自動的に実行することができます。

エクスポート PATH='\$PATH:/opt/ibm/sna/bin'

LD\_LIBRARY\_PATH=/usr/lib:/opt/ibm/sna/lib をエクスポートします

LD\_RUN\_PATH=/usr/lib:/opt/ibm/sna/lib をエクスポートします

Java CPI-C アプリケーションの場合は、以下の環境変数も設定する必要があります。

CLASSPATH=\$CLASSPATH:/opt/ibm/sna/java/cpic.jar をエクスポートします

一部のアプリケーションでは、LD\_PRELOAD 環境変数を設定する必要があるかもしれませんが、これを プロファイルにグローバル変更を加えることはできません。

エクスポート LD\_PRELOAD=/usr/lib/libpLiS.so

6. IBM リモート API クライアントを開始します。 インストール後に、マシンのリブート時に自動的に行わ れます。 これを行うときには、 CD のディレクトリーにまだ入っていないことを確認してください。

cd /

スネアスタート

**注 :** IBM Remote API Client が HTTPS を使用してサーバーに接続できるようにするには、 GSKIT キー・マ ネージャー・プログラムを使用して、クライアント上でセキュリティー証明書構成をセットアップする必 要があります。 詳しくは、 38 ページの『GSKIT を使用した HTTPS セキュリティー証明書のセットアッ プ』 を参照してください。

また、 HTTPS サポートを提供する WebSphere サーバーの名前を指定するために、クライアント・ネット ワーク・データ・ファイルを更新する必要もあります。 詳細については、 *IBM Communications Server for Linux* 管理ガイド上のデータ・センター・デプロイメントのリモート API クライアントの管理に関するセク ションを参照してください。

# **GSKIT を使用した HTTPS セキュリティー証明書のセットアップ**

HTTPS を使用して CS Linux サーバーと接続する場合、GSKIT 鍵管理機能ソフトウェアをインストールして おく必要があります。GSKIT ソフトウェアの入手およびインストールについて詳しくは、インストール・ メディアにある README ファイルを参照してください。

IBM Remote API Client が HTTPS を 使用してサーバーに接続できるようにするには、GSKIT キー・マネー ジャー・プログラムを使用して、 セキュリティー証明書構成をクライアントにセットアップする 必要があ ります。以下のステップで行います。

1. 以下のコマンドで GSKIT 鍵管理機能を実行します。

/opt/ibm/sna/bin/snakeyman

キー・マネージャー・ユーザー・インターフェース 内から、 鍵データベース・ファイ ル /etc/opt/ibm/sna/ibmcs.kdb を開きます。このファイルは CMS 形式です。

- 2. この鍵データベース用の初期パスワードは ibmcs です。セキュリティー証明書のセットアップ前に、こ のパスワードを変更して、ご使用の構成をセキュア状態に保つ**必要があります**。パスワード変更用ダイ アログ上で、「ファイルに対するパスワードを隠しておく? (Stash the password to a file?)」チェック・ ボックスにマークを付ける必要があります。これにより、新規のパスワードが保管されて、クライアン トがこの鍵データベースをオープンできるようにします。
- 3. Web サーバーのセキュリティー証明書を署名するのに使用された Certificate Authority (CA) 証明書のコ ピーを入手して、それを鍵データベースにインストールします。 これを行うには、鍵管理機能のユーザ ー・インターフェースで 「署名者証明書 (Signer Certificates)」を選択して「追加 (Add)」をクリックし ます。
- 4. WebSphere サーバーが クライアント・セキュリティー証明書を必要とするように構成されている場合、 クライアントは、自身の証明書が Web サーバーのセキュリティー証明書データベース内にある CA によ って発行された証明書を持っている 必要があります。新規の証明書が必要な場合は以下のようにしま す。
	- a. 鍵管理機能のユーザー・インターフェースで 「作成 (Create)」、「新規認証要求 (New Certificate Request)」を選択して、要求された詳細内容を入力します。
	- b. 証明書を保管し、それをファイルに抜き出し、CA に送信します。

<span id="page-52-0"></span>c. この証明書を発行する場合、それを Web サーバーのデータベースに保管します。 これを行うには、 鍵管理機能のユーザー・インターフェースで 「個人証明書 (Personal Certificates)」を選択して「受 け入れ (Receive)」をクリックします。

お客様自身の内部的なテストのための一時的な手段として、CA から証明書を入手する代わりに自己署 名のクライアント証明書を作成できます。ただし、この手段では必要なレベルのセキュリティーを提供 しないため、本格稼働システムでは使用しないでください。自己署名証明書を作成するには以下を行い ます。

- a. 鍵管理機能のユーザー・インターフェースで「作成 (Create)」、「新規自己署名証明書 (New Self-Signed Certificate)」を選択して、要求された詳細内容を入力します。
- b. この証明書を保管し、それをファイルに抜き出します。
- c. Web サーバーのデータベースに証明書ファイルを保管します。これを行うには、鍵管理機能のユー ザー・インターフェースで 「個人証明書 (Personal Certificates)」を選択して「受け入れ (Receive)」 をクリックします。
- 5. 証明書の構成が完了したら、GSKIT 鍵管理機能を終了します。

## **Remote API Client on Linux のアンインストール**

Remote API Client on Linux をアンインストールするには、次のコマンドを使用します (Ubuntu Linux の場 合は dpkg -r を使用します)。

/opt/ibm/sna/bin/sna stop rpm -e ibm-commserver-cli /sbin/shutdown -r now

上記コマンドにリストされたパッケージすべてが、必ずしもすべてのシステムにインストールされている とは限りません。

Linux 上の IBM Remote API Client を アンインストールしても、カスタマイズされた構成情報は、後のイン ストールで使用できるように残されます。

**Remote API Client on Linux のアンインストール**

# <span id="page-54-0"></span>**第 5 章 IBM Remote API Client on Linux for System z のインストール**

この章では、IBM Remote API Client on Linux for System z のインストールについて説明します。このイン ストールにより、System z メインフレームは、完全な SNA スタックがインストールされていなくても SNA アプリケーションを実行できるようになります。 Remote API Client on Linux for System z は、TCP/IP ネッ トワークを使用して、1 つ以上の CS Linux サーバー (または CS/AIX サーバー) に接続できます。

このソフトウェアをインストールする前に、IBM Remote API Client README ファイルを 読むことをお勧 めします。このファイルは、インストール CD 上の /ibm-commserver-clients/linux-systemz ディ レクトリーにあります。

旧バージョンの CS Linux および Remote API Client からアップグレードする場合、すべてのサーバーをア ップグレードしてから Remote API Client をアップグレードするようお勧めします。詳しくは、25 [ページ](#page-38-0) の『旧レベルの CS Linux [からのマイグレーション』](#page-38-0)を参照してください。

# **ハードウェアおよびソフトウェア要件**

### **ハードウェア要件**

IBM Remote API Client には、41 ページの『Linux オペレーティング・システムのバージョン』にリスト されている Linux ディストリビューションのいずれかでサポートされている 64 ビット System z システム が必要です。

コマンド uname -m を使用して、CPU クラスをチェックします。これにより s390x が 64 ビット環境を示 していることが報告される必要があります。

### **Linux オペレーティング・システムのバージョン**

現行バージョンの IBM Remote API Client は、以下のバージョンの Linux オペレーティング・システムでテ スト済みです。これ以外の Linux ディストリビューションでも十分に稼働する場合もあります。

- RedHat Enterprise Linux 7 および 8
- SUSE Linux Enterprise Server 12 および 15
- Ubuntu Linux LTS 18.04 および 20.04

どのオプション・パッケージが必要とされる可能性があるかの詳細は、インストール CD に収録された README ファイルを参照してください。

#### **Java**

Java CPI-C API を使用する場合、Java ソフトウェアが必要になります。 詳細は、インストール CD 上の README ファイルを参照してください。

### **グスキット**

クライアントが HTTPS を使用して CS Linux サーバーに接続する場合、 GSKIT ソフトウェアを使用して、 WebSphere サーバーを介してサーバーへの HTTPS アクセスを有効にする必要があります。「 GSKIT ソフ トウェアの取得およびインストールについて詳しくは、インストール・メディア上の README ファイルを 使用してください。 」を

### **製品インストール詳細の表示**

既にインストールされている Remote API Client および関連ソフトウェア・パッケージに関する情報を表示 できます。RHEL または SLES 上のすべてのインストール済みパッケージをリストするには、次のコマンド を使用します。

rpm -q -a

特定のパッケージの詳細を表示するには、次のコマンドを使用します。

rpm -q -i *packagename*

*packagename* は、インストール済みパッケージのベース・ネームです。例えば、 ibm-commserverclient です。

Ubuntu 上の対応するコマンドは、それぞれ dpkg -l と dpkg -l *packagename* です。

#### **CS Linux による使用のための環境変数の設定**

CS Linux は、クライアント上で CS Linux ソフトウェアを使用可能にする前に設定する必要がある、操作を 制御するために多くの環境変数を使用します。 これらを管理する最も簡単な方法は、 CS Linux が始動時に 読み込むテキスト・ファイル内に設定することです。

CS Linux 構成ディレクトリー /etc/opt/ibm/sna で、 環境という名前のテキスト・ファイルを作成し、 各環境変数を別々の行に設定します。 例えば、

LANG=en\_US のエクスポート

エクスポート PATH='\$PATH:/opt/ibm/sna/bin'

LD\_LIBRARY\_PATH=/usr/lib:/opt/ibm/sna/lib をエクスポートします

LD\_RUN\_PATH=/usr/lib:/opt/ibm/sna/lib をエクスポートします

#### **言語環境変数の設定**

LANG 変数を変更するには、次のコマンドを使用します。これにより使用したい言語を指定します。

export LANG=*language*

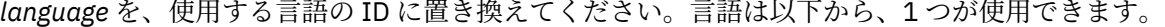

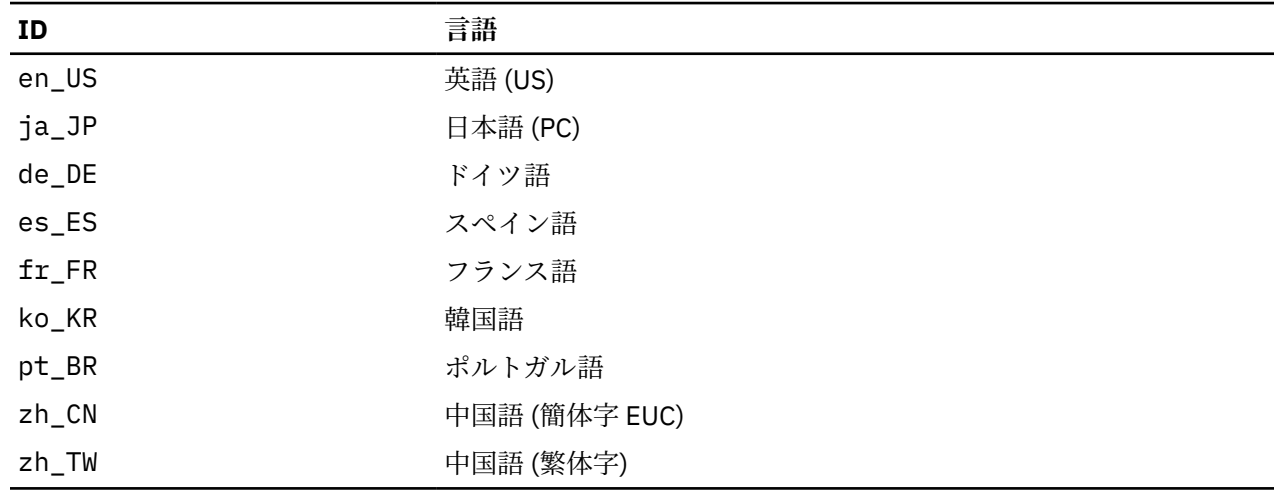

## **Installing the Remote API Client on Linux for System z**

After you have installed the prerequisite software, you are ready to install the IBM Remote API Client.

If you have a previous level of IBM Remote API Client already installed, follow the steps in section ["Remote API Client on Linux for System z](#page-58-0)  $0 \nmid \forall x \rightarrow \neg x$ " on page 45 to remove it before installing this new level. Any configuration information will be left in place for use by the new installation.

- 1. Copy or FTP the ibm-commserver-client-7.1.0.0-s390x.tgz file from the /ibmcommserver-clients/linux-systemz directory on the CD-ROM to the Linux System z system. Ensure that you use binary mode to copy or FTP the file.
- 2. Log into the Linux System z system as root.
- 3. Uncompress and unpack the tar file into an empty temporary directory:

mkdir /tmp/ibmcs

cd /tmp/ibmcs

tar - xzf ibm-commserver-client-7.1.0.0-s390x.tgz

4. Run the installibmcscli shell script:

./installibmcscli

This shell script tests for certain prerequisites and issues warning messages if they are not met. It also prompts you to confirm that you have read and accepted the CS Linux license terms. You can override this prompt by specifying additional parameters on the installibmcscli command as described below. When you have responded to the prompt, the shell script installs the rpm/deb package

- 5. Create the client network data file to specify the CS Linux servers to which the client can connect. You may also want to set up additional configuration to enable the advanced support for tracking LUs and mapping Local LU aliases; this allows you to integrate the clients more dynamically and manage the LU resources in a domain of servers. See the section on managing Remote API Clients in *IBM Communications Server for Data Center Deployment on Linux Administration Guide* for more details.
- 6. Add the IBM Remote API Client binary directories to your PATH. You may want to change your profile to do this automatically:

export PATH='\$PATH:/opt/ibm/sna/bin'

export LD\_LIBRARY\_PATH=/usr/lib:/opt/ibm/sna/lib

export LD\_RUN\_PATH=/usr/lib:/opt/ibm/sna/lib

If you will be running 64-bit applications, use the following:

export LD\_LIBRARY\_PATH=/usr/lib64:/opt/ibm/sna/lib64

export LD\_RUN\_PATH=/usr/lib64:/opt/ibm/sna/lib64

For Java CPI-C applications you should also set the following environment variable:

export CLASSPATH=\$CLASSPATH:/opt/ibm/sna/java/cpic.jar

For some applications you may also need to set the LD\_PRELOADenvironment variable, but you should not make this a global change in your profile:

export LD\_PRELOAD=/usr/lib/libpLiS.so

7. Start the IBM Remote API Client. After installation this will happen automatically when the machine is rebooted. Make sure you are not still in the CD's directories when you do this.

cd / sna start

8. When you are done with the installation, you can erase the tgz file and temporary directory that were created during the installation process.

**Note:** Before the IBM Remote API Client can connect to servers using HTTPS, you need to use the GSKIT key manager program to set up the security certificate configuration on the client. See "GSKIT を使用した HTTPS セキュリティー証明書のセットアップ" on page 44 for more information.

You will also need to update the client network data file to specify the name of the WebSphere server that provides HTTPS support. See the section on managing Remote API Clients in *IBM Communications Server for Data Center Deployment on Linux Administration Guide*for more details.

# **GSKIT を使用した HTTPS セキュリティー証明書のセットアップ**

HTTPS を使用して CS Linux サーバーと接続する場合、GSKIT 鍵管理機能ソフトウェアをインストールして おく必要があります。GSKIT ソフトウェアの入手およびインストールについて詳しくは、インストール・ メディアにある README ファイルを参照してください。

IBM Remote API Client が HTTPS を 使用してサーバーに接続できるようにするには、GSKIT キー・マネー ジャー・プログラムを使用して、 セキュリティー証明書構成をクライアントにセットアップする 必要があ ります。以下のステップで行います。

1. 以下のコマンドで GSKIT 鍵管理機能を実行します。

/opt/ibm/sna/bin/snakeyman

キー・マネージャー・ユーザー・インターフェース 内から、 鍵データベース・ファイ ル /etc/opt/ibm/sna/ibmcs.kdb を開きます。このファイルは CMS 形式です。

- 2. この鍵データベース用の初期パスワードは ibmcs です。セキュリティー証明書のセットアップ前に、こ のパスワードを変更して、ご使用の構成をセキュア状態に保つ**必要があります**。パスワード変更用ダイ アログ上で、「ファイルに対するパスワードを隠しておく? (Stash the password to a file?)」チェック・ ボックスにマークを付ける必要があります。これにより、新規のパスワードが保管されて、クライアン トがこの鍵データベースをオープンできるようにします。
- 3. Web サーバーのセキュリティー証明書を署名するのに使用された Certificate Authority (CA) 証明書のコ ピーを入手して、それを鍵データベースにインストールします。 これを行うには、鍵管理機能のユーザ ー・インターフェースで 「署名者証明書 (Signer Certificates)」を選択して「追加 (Add)」をクリックし ます。
- 4. WebSphere サーバーが クライアント・セキュリティー証明書を必要とするように構成されている場合、 クライアントは、自身の証明書が Web サーバーのセキュリティー証明書データベース内にある CA によ って発行された証明書を持っている 必要があります。新規の証明書が必要な場合は以下のようにしま す。
	- a. 鍵管理機能のユーザー・インターフェースで 「作成 (Create)」、「新規認証要求 (New Certificate Request)」を選択して、要求された詳細内容を入力します。
	- b. 証明書を保管し、それをファイルに抜き出し、CA に送信します。
	- c. この証明書を発行する場合、それを Web サーバーのデータベースに保管します。 これを行うには、 鍵管理機能のユーザー・インターフェースで 「個人証明書 (Personal Certificates)」を選択して「受 け入れ (Receive)」をクリックします。

お客様自身の内部的なテストのための一時的な手段として、CA から証明書を入手する代わりに自己署 名のクライアント証明書を作成できます。ただし、この手段では必要なレベルのセキュリティーを提供 しないため、本格稼働システムでは使用しないでください。自己署名証明書を作成するには以下を行い ます。

- a. 鍵管理機能のユーザー・インターフェースで「作成 (Create)」、「新規自己署名証明書 (New Self-Signed Certificate)」を選択して、要求された詳細内容を入力します。
- b. この証明書を保管し、それをファイルに抜き出します。
- c. Web サーバーのデータベースに証明書ファイルを保管します。これを行うには、鍵管理機能のユー ザー・インターフェースで 「個人証明書 (Personal Certificates)」を選択して「受け入れ (Receive)」 をクリックします。
- 5. 証明書の構成が完了したら、GSKIT 鍵管理機能を終了します。

# <span id="page-58-0"></span>**Remote API Client on Linux for System z のアンインストール**

Remote API Client on Linux for System z をアンインストールするには、次のコマンドを使用します (Ubuntu Linux の場合は dpkg -r を使用します)。

/opt/ibm/sna/bin/sna stop rpm -e ibm-commserver-cli /sbin/shutdown -r now

System z 用 IBM Remote API Client on Linux をアンインストールしても、カスタマイズされた構成情報は、 後のインストールで使用できるように残されます。

**Remote API Client on Linux for System z のアンインストール**

# **第 6 章 IBM Remote API Client on AIX のインストール**

この章では、AIX での IBM Remote API Client の インストールの方法について説明します。このインスト ールにより、AIX ワークステーション は、SNA スタックがフルにインストールされていなくても SNA アプ リケーションを実行できるようになります。Remote API Client on AIX は 1 つ以上の CS Linux サーバー (または CS/AIX サーバー) と TCP/IP ネットワークを介して接続可能です。

このソフトウェアをインストールする前に、IBM Remote API Client README ファイルを 読むことをお勧 めします。このファイルは、インストール CD の /ibm-commserver-clients/aix ディレクトリーにあ ります。旧バージョンの CS Linux および Remote API Client からアップグレードする場合、すべてのサー バーをアップグレードしてから Remote API Client をアップグレードするようお勧めします。詳しくは、 25 ページの『旧レベルの CS Linux [からのマイグレーション』](#page-38-0)を参照してください。

# **ハードウェアおよびソフトウェア要件**

### **ハードウェア要件**

IBM Remote API Client には、47 ページの『オペレーティング・システムのバージョン』にリストされて いる AIX オペレーティング・システムのいずれかでサポートされている Power システムが必要です。

### **オペレーティング・システムのバージョン**

現行バージョンの IBM Remote API Client は、以下のバージョンのオペレーティング・システムでテスト済 みです。

• AIX 7.2 以降

クライアントは、グローバル環境、またはシステムやアプリケーションの WPAR で実行できます。クラ イアントを実行するすべての WPAR が、DNS で解決できる固有のホスト名を確実に持つようにしてくだ さい。

#### **Java**

Java CPI-C API を使用する場合、Java ソフトウェアが必要になります。 http://www.ibm.com/ developerworks/java/jdk から入手できる最新の Java SDK は、すべての要件を満たします。

Java SDK パッケージは、installp コマンドを使用してインストールします。

#### **GSKIT**

HTTPS を使用して CS Linux サーバーと接続する場合、WebSphere サーバー経由で HTTPS がこのサーバー にアクセス可能となるために GSKIT ソフトウェアが必要となります。GSKIT ソフトウェアの入手および インストールについて詳しくは、インストール・メディアにある README ファイルを参照してください。

### **CS Linux による使用のための環境変数の設定**

CS Linux は、クライアント上で CS Linux ソフトウェアを使用可能にする前に設定する必要がある、操作を 制御するために多くの環境変数を使用します。 これらを管理する最も簡単な方法は、 CS Linux が始動時に 読み込むテキスト・ファイル内に設定することです。

CS Linux 構成ディレクトリー /etc/sna で、 環境という名前のテキスト・ファイルを作成し、各環境変数 を別々の行に設定します。 例えば、

LANG=en\_US のエクスポート

エクスポート PATH='\$PATH:/opt/ibm/sna/bin'

LD\_LIBRARY\_PATH=/usr/lib:/opt/ibm/sna/lib をエクスポートします

LD\_RUN\_PATH=/usr/lib:/opt/ibm/sna/lib をエクスポートします

#### **言語環境変数の変更**

Remote API Client を使用する場合、LANG 変数が C に設定されていないことを確認してください。

以下の手順に従って、どの LANG 変数が使用中になっているかを表示するか、または LANG 変数を変更しま す。

- 1.「SMIT」メイン・メニューで「システム環境 (System Environments)」を選択します。
- 2.「SMIT」の後続メニューで「言語環境の管理 (Manage Language Environment)」を選択します。
- 3.「SMIT」の後続メニューで「主要言語環境の変更/表示 (Change/Show Primary Language Environment)」を選択します。
- 4.「SMIT」の後続メニューで「国/地域別情報、言語、またはキーボードの変更/表示 (Change/Show Cultural Convention, Language, or Keyboard)」を選択します。
- 5. 使用したい言語を選択します。例えば、U.S. 英語メッセージを使おうとする場合、「en US」を選択し ます。

## **Remote API Client on AIX のインストール**

前提ソフトウェアをインストールした後で、IBM Remote API Client をインストールできる状態となりま す。

旧レベルの IBM Remote API Client が既にインストールされている場合は、この新規レベルをインストール する前に、50 ページの『[Remote API Client on AIX](#page-63-0) のアンインストール』のセクションの手順に従って旧 レベルを除去してください。すべての構成情報は、新規インストールで使用するために残ったままの状態 になります。

### **AIX ワークステーションへのファイルのコピーによる Remote API Client のイ ンストール**

Remote API Client をインストールするには、次の手順に従います。

- 1. sna.client.7.1.0.0.I ファイルを CD-ROM の /ibm-commserver-clients/aix ディレクトリ ーから AIX ワークステーションにコピーするか、FTP で転送します。ファイルをコピーするかまたは FTP で転送を行う際は、バイナリー・モードを 使用してください。
- 2. root として AIX ワークステーションにログインします。
- 3. smit または installp のいずれかを使用して、AIX Client をインストールします。これを行う方法は、 インストール CD 上の /ibm-commserver-clients/aix ディレクトリーにある README ファイルを 参照してください。
- 4. インストール・プロセスが完了したら、sna.client.7.1.0.0.I ファイルを作業ディレクトリーから 削除してもかまいません。
- 5. クライアント・ネットワーク・データ・ファイルを作成して、クライアントが接続できる CS Linux サー バーを指定します。さらに追加の構成をセットアップして、LU の追跡およびローカル LU 別名のマッピ ング用の拡張サポートを有効にすることもできます。これによりクライアントをさらに動的に統合し、 サーバーのドメイン内で LU リソースを管理できます。詳しくは、「*IBM Communications Server for Data Center Deployment on Linux* 管理ガイド 」の Remote API Client の管理に関するセクションを参照 してください。
- 6. IBM Remote API Client を開始します。インストール後は、マシンがリブートされたら自動的に開始さ れるようになります。

cd / sna start

**注 :** IBM Remote API Client が HTTPS を使用してサーバーに接続できるようにするには、GSKIT キー・マ ネージャー・プログラムを使用して、セキュリティー証明書構成をクライアントにセットアップする 必要 があります。詳細については、49 ページの『GSKIT を使用した HTTPS セキュリティー証明書のセットア ップ』を参照してください。

また、クライアント・ネットワーク・データ・ファイルを更新して、このクライアントが接続対象とする CS Linux サーバー、および HTTPS をサポートする WebSphere サーバー名を指定する必要があります。詳 しくは、「*IBM Communications Server for Data Center Deployment on Linux* 管理ガイド 」の Remote API Client の管理に関するセクションを参照してください。

### **CD からの Remote API Client のインストール**

Remote API Client をインストールするには、次の手順に従います。

- 1. root として AIX ワークステーションにログインします。
- 2. 以下のコマンドを使用して、CD を AIX ワークステーションにマウントします。

mount -o ro /dev/cd0 /mnt

- 3. smit または installp のいずれかを使用して、AIX Client をインストールします。これを行う方法は、 インストール CD 上の /ibm-commserver-clients/aix ディレクトリーにある README ファイルを 参照してください。
- 4. このインストール・プロセス完了後に以下のコマンドを使用してその CD をアンマウントします。

unmount /mnt

- 5. クライアント・ネットワーク・データ・ファイルを作成して、クライアントが接続できる CS Linux サー バーを指定します。 詳しくは、「*IBM Communications Server for Data Center Deployment on Linux* 管理 ガイド 」の Remote API Client の管理に関するセクションを参照してください。
- 6. IBM Remote API Client を開始します。インストール後は、マシンがリブートされたら自動的に開始さ れるようになります。開始時に、現行ディレクトリーが CD のディレクトリーになっていないことを確 認してください。

cd / sna start

**注 :** IBM Remote API Client が HTTPS を使用してサーバーに接続できるようにするには、GSKIT キー・マ ネージャー・プログラムを使用して、セキュリティー証明書構成をクライアントにセットアップする 必要 があります。詳細については、49 ページの『GSKIT を使用した HTTPS セキュリティー証明書のセットア ップ』を参照してください。

また、クライアント・ネットワーク・データ・ファイルを更新して、このクライアントが接続対象とする CS Linux サーバー、および HTTPS をサポートする WebSphere サーバー名を指定する必要があります。詳 しくは、「*IBM Communications Server for Data Center Deployment on Linux* 管理ガイド 」の Remote API Client の管理に関するセクションを参照してください。

# **GSKIT を使用した HTTPS セキュリティー証明書のセットアップ**

IBM Remote API Client が HTTPS を 使用してサーバーに接続できるようにするには、GSKIT キー・マネー ジャー・プログラムを使用して、 セキュリティー証明書構成をクライアントにセットアップする 必要があ ります。以下のステップで行います。

1. 以下のコマンドで GSKIT 鍵管理機能を実行します。

/usr/bin/snakeyman

キー・マネージャー・ユーザー・インターフェース 内から、 鍵データベース・ファイル /etc/sna/ ibmcs.kdb を開きます。このファイルは CMS 形式です。

2. この鍵データベース用の初期パスワードは ibmcs です。セキュリティー証明書のセットアップ前に、こ のパスワードを変更して、ご使用の構成をセキュア状態に保つ**必要があります**。パスワード変更用ダイ アログ上で、「ファイルに対するパスワードを隠しておく? (Stash the password to a file?)」チェック・

<span id="page-63-0"></span>ボックスにマークを付ける必要があります。これにより、新規のパスワードが保管されて、クライアン トがこの鍵データベースをオープンできるようにします。

- 3. Web サーバーのセキュリティー証明書を署名するのに使用された Certificate Authority (CA) 証明書のコ ピーを入手して、それを鍵データベースにインストールします。 これを行うには、鍵管理機能のユーザ ー・インターフェースで 「署名者証明書 (Signer Certificates)」を選択して「追加 (Add)」をクリックし ます。
- 4. WebSphere サーバーが クライアント・セキュリティー証明書を必要とするように構成されている場合、 クライアントは、自身の証明書が Web サーバーのセキュリティー証明書データベース内にある CA によ って発行された証明書を持っている 必要があります。新規の証明書が必要な場合は以下のようにしま す。
	- a. 鍵管理機能のユーザー・インターフェースで 「作成 (Create)」、「新規認証要求 (New Certificate Request)」を選択して、要求された詳細内容を入力します。
	- b. 証明書を保管し、それをファイルに抜き出し、CA に送信します。
	- c. この証明書を発行する場合、それを Web サーバーのデータベースに保管します。 これを行うには、 鍵管理機能のユーザー・インターフェースで 「個人証明書 (Personal Certificates)」を選択して「受 け入れ (Receive)」をクリックします。

お客様自身の内部的なテストのための一時的な手段として、CA から証明書を入手する代わりに自己署 名のクライアント証明書を作成できます。ただし、この手段では必要なレベルのセキュリティーを提供 しないため、本格稼働システムでは使用しないでください。自己署名証明書を作成するには以下を行い ます。

- a. 鍵管理機能のユーザー・インターフェースで「作成 (Create)」、「新規自己署名証明書 (New Self-Signed Certificate)」を選択して、要求された詳細内容を入力します。
- b. この証明書を保管し、それをファイルに抜き出します。
- c. Web サーバーのデータベースに証明書ファイルを保管します。これを行うには、鍵管理機能のユー ザー・インターフェースで 「個人証明書 (Personal Certificates)」を選択して「受け入れ (Receive)」 をクリックします。
- 5. 証明書の構成が完了したら、GSKIT 鍵管理機能を終了します。

### **Remote API Client on AIX のアンインストール**

以下のコマンドを使用して、Remote API Client をアンインストールできます。

1. クライアント・ソフトウェアが実行されている場合は、次のコマンドを使用して停止します。

sna stop

- 2. root 権限でログインします。
- 3. 以下のいずれかのコマンドを使用して、Remote API Client パッケージおよび関連するソフトウェア・パ ッケージを除去します。

installp を使用してパッケージを除去するには、以下のコマンドを入力します。

installp -u sna.client

smit を使用してパッケージを除去するには、以下のコマンドを入力します。

smit remove

# **第 7 章 Remote API Client on Windows の計画とインス トール**

この章では、Windows での IBM Remote API Client の インストールの方法について説明します。このイン ストールにより、PC に SNA スタックを フルにインストールしなくても PC で SNA アプリケーションを実 行できるようになります。Remote API Client on Windows は 1 つ以上の CS Linux サーバー (または CS/AIX サーバー) と TCP/IP ネットワークを介して接続可能です。

旧バージョンの CS Linux および Remote API Client からアップグレードする場合、すべてのサーバーをア ップグレードしてから Remote API Client をアップグレードするようお勧めします。詳しくは、25 [ページ](#page-38-0) の『旧レベルの CS Linux [からのマイグレーション』](#page-38-0)を参照してください。

CS Linux バージョン 7.1 と共に配布されるクライアントは、64 ビット Windows オペレーティング・シス テムのみをサポートします。より古い CS Linux クライアントは、引き続き CS Linux バージョン 7.1 サーバ ーを使用する 32 ビット Windows オペレーティング・システムで使用できます。

IBM Remote API Client on Windows が提供するインターフェースは 、IBM Personal Communications と Microsoft Host Integration Server の各製品 (Windows Open Server Architecture; WOSA) が提供するインタ ーフェースと広く互換性があります。

IBM Remote API Client on Windows Software Development Kit (SDK) は、オプションのパッケージであり、 Remote API Client を使用して、APPC、CPI-C、LUA、および CSV の各 API を使用するアプリケーション・ プログラムを開発することを可能にします。これらの API についての詳細は、該当するプログラマー・リ ファレンス・ガイドを参照してください。Remote API Client を既存のアプリケーションの実行のみに使用 する場合 (新しいアプリケーションの開発には使用しない場合) は、このパッケージをインストールする必 要はありません。

# **ハードウェアおよびソフトウェア要件**

Windows 上で Setup プログラムおよび Remote API Client を実行するには、コンピューターは以下の要件 を満たしている必要があります。

- 以下のいずれかのオペレーティング・システムを実行している必要があります。オペレーティング・シス テムの各バージョンでサポートされる特定のバージョン番号に関する最新情報、および特定バージョンに 関する追加要件についての詳細は、インストール CD の README ファイルにある Windows クライアント 情報を参照してください。
	- Microsoft Windows 10 (64 ビット)
	- Microsoft Windows Server 2012
	- Microsoft Windows Server 2016
	- Microsoft Windows Server 2019

以下のいずれかの手段で 1 つ以上の CS Linux サーバーにアクセスする必要があります。

- TCP/IP ネットワーク経由でこのサーバーにアクセス
- CS Linux サーバーに HTTPS アクセスを提供する WebSphere サーバーへのアクセス

**注 :** ご使用の Windows バージョンあるいは使用する特定の Remote API Client の機能によっては、Remote API Client を Windows 上にインストールして使用する前に、構成の追加が必要となる場合があります。詳 しくは、インストール CD の README ファイルにある Windows クライアント情報を参照してください。特 に、クライアントがそのサーバーに HTTPS を使用してアクセスする場合、GSKIT ソフトウェアをインスト ールする必要があります。

# <span id="page-65-0"></span>**セットアップ・プログラムへのアクセス**

Remote API Client、SDK ソフトウェア、および Setup プログラムは、インストール CD に Windows 形式 で収録されているので、Windows コンピューターであればそれらを CD からインストールできます。 Remote API Client ソフトウェアは、各 Windows クライアント PC にインストールする必要があります。 SDK が必要なのは、クライアントを使用して Windows Remote API を使用する新規アプリケーションを開 発する場合のみであり、既存アプリケーションを実行するだけの場合は必要ありません。

Windows インストール・イメージ上の Remote API Client は自己解凍型 ZIP 実行可能ファイルで、インス トール CD で送達されます。

• このイメージはこの CD 上のディレクトリー /ibm-commserver-clients/win-x64 の中にある i\_w64cli.exe です。

このファイルはネットワーク内のその他の Windows PC にコピーできるため、CS Linux 配布 CD に直接アク セスせずにインストールできます。 この実行可能ファイルを実行すると、インストール・イメージを unzip し、Setup プログラムを自動的に実行します。単にインストール・イメージを unzip して一時ディレクト リーに入れたい場合 (例えば Setup プログラムをコマンド行から入力するために)、上記の自己解凍型実行 可能ファイルを適当な unzip プログラムにロードすることによって、それを行うことができます。

初めて Setup プログラムを実行するコンピューターでは、プログラムは選択されたソースから実行されま す。 プログラムは、インストール・プロセス全体を処理し、基本構成をセットアップし、このプログラム のアイコンをインストールおよび 作成します。インストールが完了した後に、このソフトウェアを再イン ストールする必要があれば、(ファイル・マネージャーからプログラムを選択するか、作成されたアイコン を選択して) Setup プログラムを使用できます。

Remote API Client インストール・イメージを一時ディレクトリーに解凍完了後、以下の 2 つの方法のいず れかでこのソフトウェアをインストールできます。

- 52 ページの『Setup プログラムを使用した Remote API Client on Windows のインストール』に説明さ れているように、Windows で Setup プログラムを実行する。SDK をインストールする場合は、この方法 でインストールする必要があります。
- コマンド行から setup コマンドを入力します (55 [ページの『コマンド行からのリモート](#page-68-0) API クライア [ント・ソフトウェアのインストール』を](#page-68-0)参照してください)。この方法では、SDK をインストールできま せん。

**注 :** HTTPS を使用して IBM Remote API Client をサーバーに接続するには、クライアントが接続可能な CS Linux サーバーと HTTPS サポートを提供 する WebSphere サーバーの名前を指定するために、クライアン ト・ネットワーク・データ・ファイルを更新しておく必要があります。 詳しくは、「*IBM Communications Server for Data Center Deployment on Linux* 管理ガイド 」の Remote API Client の管理に関するセクション を参照してください。

## **Setup プログラムを使用した Remote API Client on Windows のイン ストール**

setup プログラムを実行します。それを行うには、自己解凍型 ZIP 実行可能ファイル i\_w64cli.exe の 実行の一部として自動的に行うか、またはコマンド行から手動で行います。このプログラムでは、最初に 「セットアップ言語の選択 (Choose Setup Language)」画面が表示されます。

- 1. Remote API Client クライアントのインストールおよび構成に使用する言語を選択して、「OK」を選択 する。
	- そうすると、Setup プログラムを紹介する初期画面が表示されます。
- 2.「次へ (Next)」を選択して、インストールを続行する。

プログラムの「ソフトウェア・ライセンス契約 (Software Licensing Agreement)」が表示されます。内 容を読んで理解してください。

3. ライセンス条件を受け入れる場合、「同意する (Accept)」を選択して続行する。

プログラムにより、ファイルをインストールする宛先ディレクトリーを指定するようにプロンプトが 出されます。

4. 宛先ディレクトリーを入力する。

プログラムにより、インストールのタイプを尋ねられます。

**標準**

このオプションを選択するのは、この SDK のインストールが不要な場合です。SDK が必要なのは、 クライアントを使用して Windows Remote API を使用する新規アプリケーションを開発する場合 のみであり、既存アプリケーションを実行するだけの場合は必要ありません。

**開発者 (Developer)**

SDK をインストールする必要がある場合、つまりクライアントを使用して、Windows Remote API を使用する新しいアプリケーションを開発する場合は、このオプションを選択します。

**注 :** この SDK をインストールしたい場合、「開発者 (Developer)」を選択する必要があります。

5. インストール・タイプを選択する。

次に、プログラムは、Remote API Clienton Windows のアイコンを表示するプログラム・フォルダー の名前の入力を要求します。

- 6. フォルダー名を入力する。
- 7. システム・ディレクトリーに、この Setup プログラムに使用されるファイルと同じ名前だが、Remote API Client ファイルではない .DLL ファイルが既にある場合 (例えば、他の SNA ソフトウェアのファイ ルなど)、プログラムから、以下のいずれかを行うようプロンプトが出される。
	- Remote API Client の .DLL ファイルを既存の .DLL ファイルに上書きコピーする。
	- 既存の .DLL ファイルをインストール・ディレクトリー内の OTHERSNA というサブディレクトリー にコピーしてから、Remote API Client の .DLL ファイルをインストールする。このオプションを選 択すると、Remote API Client ファイルを後でアンインストールする場合に、Remote API Client をイ ンストールする前のオリジナル・セットアップを復元できます (60 ページの『[Remote API Client](#page-73-0) [ソフトウェアのアンインストール 』](#page-73-0)を参照してください)。
	- クライアント・ソフトウェアのインストールを取り消す。

Remote API Client の .DLL ファイルが既に存在する場合は、Setup プログラムにより、そのことを示 すメッセージが表示されます。既存のファイル が Setup プログラムの .DLL ファイルよりも低いバ ージョン番号である場合に限り、 新しい .DLL ファイルが既存の .DLL ファイルを上書きします。

- 8. この時点で、Setup プログラムは指定されたソースからファイルをコピーして、適切な場所にインス トールする。この処理が行われる間、インストールが完了した部分を示す情報バーが表示されま す。 .DLL ファイルはシステムまたは同等のディレクトリーにコピーされ、その他のファイルはステッ プ 2 で指定した宛先ディレクトリーにコピーされます。各ファイルの転送操作の間、指定したディレ クトリーに作成された setup.log ファイルにレコードが書き込まれます。書き込みが行われるファ イルが「読み取り専用」である場合、またはその他の理由でコピーできないファイルがある場合、新 規ファイルは除去され、setup.log ファイルを確認するよう求めるメッセージを受け取ります。
- 9. Setup プログラムを実行するソースに必要なすべてのファイルがない場合、プログラムによりディレ クトリー名を求めるプロンプトが出される。必要なファイルが置かれているディレクトリーの名前を 入力してください。

指定された情報で Remote API Client ファイルのコピーが見付からなかった場合、プログラムはこの画 面を再度表示します。

10. 必要なファイルがコピーされると、Setup プログラムは「構成 (Configuration)」ウィンドウを表示す る。

デフォルト構成値はドメイン構成ファイルから取られます。詳しくは、「*IBM Communications Server for Data Center Deployment on Linux* 管理ガイド」を参照してください。 これらのデフォルト値を使用 しない場合は、以下のように値を構成できます。

<span id="page-67-0"></span>**ドメイン**

CS Linux クライアント/サーバーのドメイン名を指定します。

クライアントが IPv6 アドレッシングを使用する場合、次の設定を構成する必要があります。クライア ントが IPv4 アドレッシングを使用する場合には、これらはオプションです。

**サーバー名**

画面に、このクライアントが接続できる最大 9 つのサーバーのリストが表示されます。このリスト に表示されるサーバーの順序は、クライアントがこれらのサーバーを選択する順序です。クライア ントが先頭のサーバーに接続できない場合は、次のサーバーで試行されます。

以下のいずれかの形式でそれぞれのサーバー名を指定します。

• クライアントがそのサーバーへのアクセスに HTTPS を使用している場合、HTTPS サポートを提 供している WebSphere サーバーの名前、および CS Linux サーバーの名前を、以下の形式で指定 する必要があります。

*webservername* : *servername1*

これは、WebSphere が HTTPS 接続にデフォルトのポート 443 を使用するようセットアップされ ていると想定しています。ネットワーク管理者によって、別のポート番号を使用するように WebSphere が構成されている場合、以下の形式でポート番号を組み込む必要があります。

*webservername* : *portnumber* : *servername1*

HTTPS 接続サポートに関する WebSphere の構成について詳しくは、29 ページの『[WebSphere](#page-42-0) [Application Server](#page-42-0) の構成』を参照してください。

- クライアントがそのサーバーへのアクセスに HTTPS を使用していない場合、アクセスを試行す る最初のサーバーの名前を指定します。 *webservername* パラメーターおよび *portnumber* パラ メーターは使用されないため、指定しないでください。
- クライアントがそのサーバーと同じプライベート・ネットワーク上にある場合、その TCP/IP サ ブネット上の (またはクライアント・コンピューターに複数の LAN アダプター・カードがある場 合に、アクセスできるすべてのサブネット上の) すべてのコンピューターへの UDP ブロードキャ スト・メッセージを使用して、CS Linux を実行するサーバーを検出するように指定できます。 こ れを行うには、最初のサーバー名の代わりに \* (アスタリスク文字) を指定します。

このオプションは、クライアントが IPv4 アドレッシングを使用する場合にのみ使用できます。 IPv6 の場合、UDP ブロードキャストはサポートされません。

クライアントは、サーバーに接続するまで、*broadcast\_attempt\_count* パラメーターで指定され た試行回数まで、ブロードキャストを 10 秒ごとに再試行します。サーバーに接続する前に *broadcast\_attempt\_count* で指定された限度に達すると、クライアントは 1 つ以上のサーバー (フ ァイルの後続の行で指定された) に宛てられたメッセージを使用して試行します。

**注 :** UDP ブロードキャストを使用しない場合、このクライアントがアクセスする必要があるすべて のサーバーの名前を指定する必要があります。 クライアントは、このファイルに指定されたサー バー上のリソースは使用できますが、他のサーバー上のリソースは使用できません。

以下の設定値はオプションです。

#### **拡張** *(Advanced)*

Setup プログラムにより提供されるデフォルトの代わりに追加の値を入力する場合は、ウィンド ウの下部にある「拡張 (Advanced)」ボタンをクリックします。Setup プログラムにより、 Windows クライアント構成 の拡張設定が含まれている「Advanced Options (拡張オプション)」ウ ィンドウが表示されます。ほとんどのユーザーは、これらのパラメーターにデフォルトの設定値を 使用することができ、このダイアログで設定値を変更する必要はありません。

これらのパラメーターの詳細については、55 ページの『Remote API Client [構成用の拡張オプシ](#page-68-0) [ョン』を](#page-68-0)参照してください。

構成パラメーターまたは設定値について詳しくは、「ヘルプ (Help)」をクリックしてください。

11.「構成 (Configuration)」ウィンドウで設定が完了したら、「OK」をクリックする。この画面での設定が 完了していない場合は、Setup プログラムによりメッセージが表示されます。

<span id="page-68-0"></span>12. インストールが正常に完了すると、「終了 (Finish)」ウィンドウが表示される。インストール・プログ ラムの終了後のアクションとして、以下のいずれか、もしくは両方を選択できます。

**README ファイルの表示 (View README file)** README ファイルを表示します。

#### **クライアントの始動 (Start client)**

CS Linux クライアントの実行を開始する。

「終了 (Finish)」を選択して、インストール・プログラムを終了します。

## **Remote API Client 構成用の拡張オプション**

「拡張オプション (Advanced Options)」ウィンドウを使用して、Remote API Client の一部の拡張パラメー ターを構成できます。ほとんどのユーザーはこれらのパラメーターを変更する必要がありませんが、必要 な場合はデフォルトの設定値を調整できます。

#### *LAN* **アクセスのタイムアウト** *(LAN access time-out)*

サーバーへのクライアント接続がクローズされる前にアイドル状態のままでいられる時間を秒単位で 指定します。このチェック・ボックスが空である場合、LAN アクセスのタイムアウトは指定されません (タイムアウトは無限大になります)。このボックスにチェックマークを付けると、隣接するフィールド にタイムアウト値を秒単位で入力できます。最小値は 60 (60 秒間) です。このボックスをブランクの ままにしたり、60 未満の値を指定すると、 Remote API Client は最小値の 60 を使用します。

#### **ブロードキャスト試行の最大回数** *(Max. broadcast attempts)*

クライアントがブロードキャストを使用してサーバーへの接続を試行する最大回数を指定します。「拡 張オプション (Advanced Options) | ウィンドウがオープンされている場合、デフォルト値の5が表示さ れます。このボックスの値は、クライアントが UDP ブロードキャストを使用する場合にのみ使用され ます。これは最初のサーバー名の代わりに、\* (アスタリスク文字) によって示されます。

#### **再接続タイムアウト** *(Reconnect time-out)*

サーバーがダウンしてからサーバーへの再接続を試行するまでクライアントが待機する時間を秒単位 で指定します。「拡張オプション (Advanced Options)」ウィンドウがオープンされている場合、デフォ ルト値の 200 が表示されます。

これらのパラメーターについて詳しくは、「ヘルプ (Help)」を押してください。

「拡張オプション (Advanced Options)」ウィンドウで設定が完了したら、「OK」をクリックします。 画面の 設定が正常に完了すると、Setup プログラムは「構成 (Configuration)」ウィンドウに戻ります。新しい Remote API Client をインストールする場合は、ステップ 54 [ページの『](#page-67-0)11』に戻ってください。そうでな い場合は、「構成 (Configuration)」ダイアログの「OK」ボタンをクリックして構成を完了します。

# **コマンド行からのリモート API クライアント・ソフトウェアのインス トール**

**注 :** SDK をインストールする場合は、 52 ページの『Setup [プログラムを使用した](#page-65-0) Remote API Client on Windows [のインストール』](#page-65-0)で説明されているように、 セットアップ プログラムを使用する必要がありま す。 SDK をコマンド行からインストールすることはできません。

リモート API クライアントのインストール・イメージを一時ディレクトリーに解凍した後、 Windows を介 して セットアップ プログラムを使用する代わりに、コマンド行からリモート API クライアント・ソフトウ ェアをインストールすることができます。 コマンド行で、 1 つ以上のオプションを指定して セットアップ コマンドを入力します。 これらのオプションは大文字または小文字で入力することができ、それらの前 に / (スラッシュ) または - (ハイフン) を付けることができます。 フォルダなどのパラメーターが、スペー スを含むストリングである場合は、そのストリングを二重引用符で囲む必要があります。

セットアップ コマンドを入力すると、セットアップ プログラムは、コマンド行には含まれていない情報の 入力を求めるプロンプトを出し、セットアップのさまざまな段階で確認メッセージを表示します。 セット アップ プログラムにプロンプトが出されないようにする場合は、-accept -s オプションを使用してサイ レント・モードでプログラムを実行し、ソフトウェアご使用条件の条件を受け入れます。

以下は セットアップ コマンド・オプション: です。

#### **-accept -s**

ソフトウェアご使用条件の条項に同意して、サイレント・モードでインストールを実行します。 この 契約は、以下の中にあります Windows インストール・イメージの 免許 サブディレクトリー。

-s オプションは、コマンド行の最後のオプションでなければならず、ドメイン・ネーム ( -i オプショ ンを使用 ) および指定するその他のパラメーターを指定したことを確認する必要があります。 インス トールがサイレント・モードで実行される場合、パラメーターを入力したり、確認メッセージを表示し たりすることはありません。 -s の後のコマンド行引数は無視されます

#### **- f2 は**

サイレント・モード・インストール時に作成されるインストール・ログ・ファイルの絶対パス名を指定 します ( -s オプション ) 。 を使用 ) 。

このオプションを指定しない場合、ファイルは、インストール・プログラムを実行するディレクトリー に setup.log として作成されます。 CD ドライブからサイレント・モードでインストールする場合は、 このオプションを指定して、ファイルがコンピューター上に作成されていることを確認する必要があり ます ( CD ドライブ上で作成できないため ) 。

#### **- k フォルダ**

プログラムフォルダを指定します。

**- -l 言語コード**

使用したいクライアントの言語バリアントを指定します。 このオプションを指定しない場合、デフォ ルトでは英語のバリアントがインストールされます。

以下のいずれかのコード ( 先頭の 0x を含む ) を使用して、目的の言語を指定します。 例えば、 l0x000c は、クライアントのフランス語バリアントをインストールします。 を使用すると

- 英語 (デフォルト): 0x0009
- 中国語 : 0x0804
- フランス語 : 0x000c
- ドイツ語 : 0x0007
- 日本語 : 0x0011
- 韓国語 : 0x0012
- ポルトガル語 : 0x0016
- スペイン語 : 0x000a
- 台湾語 : 0x0404

**-p ディレクトリー**

インストールディレクトリを指定します。

**-i ドメイン**

このクライアントのドメイン・ネームを指定します。 このパラメーターは必須です。デフォルトはあ りません。

**- w ディレクトリー**

ソースがディスクまたは CD に配置されている場合は、 CS Linux クライアント・ソフトウェア・ファイ ルを含むソース・ディレクトリーを指定します。 それ以外の場合は、 - v オプション。

**- v サーバー**

クライアント・ソフトウェア・ファイルがダウンロードされるサーバーを指定します。 サーバー名ま たは TCP/IP アドレスのいずれかを指定できます。 ソース・ファイルをディスクまたは CD からコピー する場合は、 - v オプションの代わりに - w オプションを指定します。 を使用します。

**- u サーバー**

このクライアントがアクセスできるサーバーのリストに 含まれるサーバーの名前を、以下のいずれかの 形式で指定します。

• クライアントが HTTPS を使用してサーバーにアクセスする場合は、 HTTPS サポートを提供する WebSphere サーバーの名前、および CS Linux サーバーの名前を以下の形式で指定します。

*Web* サーバー名 : サーバー名 *1*

これは、 HTTPS 接続にデフォルト・ポート 443 を使用するように WebSphere がセットアップされ ていることを想定しています ご使用のネットワーク管理者が別のポート番号を使用するように WebSphere を構成している場合は、ポート番号を以下の形式で指定します。

*Web* サーバー名 : ポート番号 : サーバー名 *1*

HTTPS 接続をサポートするように WebSphere を構成する方法について詳しくは、 29 [ページの](#page-42-0) 『[WebSphere Application Server](#page-42-0) の構成』を参照してください。

- クライアントがサーバーへのアクセスに HTTPS を使用していない場合は、接続しようとしているサ ーバーの名前を指定します。
- クライアントがサーバーと同じプライベート・ネットワーク上にある場合は、その TCP/IP サブネッ ト上のすべてのコンピューター ( または、クライアント・コンピューターに複数の LAN アダプター・ カードが含まれている場合は、アクセス可能なすべてのサブネット上)に対して UDP ブロードキャス ト・メッセージを使用して、 CS Linux を実行するサーバーを検出する必要があることを指定できま す。 これを行うには、最初のサーバー名の代わりに \* ( アスタリスク文字) を指定します。

このオプションは、クライアントが IPv4 アドレッシングを使用する場合にのみ使用可能です。 UDP ブロードキャストは IPv6 ではサポートされません。

クライアントは、サーバーに接続するまで、 10 秒ごとに、 ブロードキャスト試行回数 *( t\_count )* パ ラメーターによって指定された試行回数まで、ブロードキャストを再試行します。 サーバーが接続さ れる前に ブロードキャスト試行回数 *( t\_count )* によって指定された制限に達すると、クライアント は、指定されたメッセージを 1 つ以上の指定されたサーバー ( ファイルの以下の行で指定 ) を使用し て試行します。

**注 :** UDP ブロードキャストを使用していない場合は、このクライアントがアクセスする必要のあるすべ てのサーバーの名前を指定する必要があります。 クライアントは、このファイルに指定されているサ ーバー上のリソースを使用できますが、他のサーバー上のリソースを使用することはできません。

**- o**

既存の .DLL ファイル ファイルを上書きします。 リモート API クライアントの .DLL ファイル ファ イルが既に存在する場合、セットアップ プログラムは、それらのファイルが セットアップ プログラム の .DLL ファイル ファイルよりも高いバージョン番号を持っていても、これらのファイルを上書きし ます。

**- y**

既存の .DLL ファイル ファイルを保管する。 必要なディレクトリーにリモート API クライアント の .DLL ファイル ファイルが既に存在する場合、セットアップ プログラムは、既存の .DLL ファイル ファイルをインストール・ディレクトリーのサブディレクトリーにコピーしてから 、 Remote API Client の .DLL ファイル ファイルをインストールします。 サブディレクトリー内のコピーは、 Remote API Client ソフトウェアをアンインストールする 場合、アンインストール・プロセスが完了することを確認 します。

**-n**

既存のリモート API クライアント .DLL ファイル ファイルが見つかりました。 の場合は、インストー ルを取り消す

**-a タイムアウト**

LAN アクセス・タイムアウト ( 秒) を指定します。 これは、サーバーへのクライアントの接続が、クロ ーズされるまでアイドル状態のままになっている時間の長さです。 値 0 は、タイムアウトがないこと を示します。

**- b 最大ブロードキャスト**

このオプションは、クライアントが UDP ブロードキャストを使用する場合にのみ使用されます。これ は、最初のサーバー名の代わりに、 \* ( アスタリスク文字) で示されます。

UDP ブロードキャスト試行の最大数を指定します。 UDP ブロードキャストは、特定のサーバーではな く、ドメイン内のどのサーバーにも接続しようとするクライアントの試みです。 値 0 は、ブロードキ ャスト試行が行われないことを示します。

#### **-j 再接続タイムアウト**

サーバーがダウンした後、クライアントがサーバーへの再接続を試行するまでに待機する時間 (秒単 位 ) を指定します。

画面上のこれらのオプションに関するヘルプ情報を表示するには、コマンド -h -l セットアップ言語コー ドを使用します。ここで、 言語コード は、情報を表示したい言語のコードです ( 上記の説明のとおり ) 。 例えば、ヘルプ情報を英語で表示するには、 -h -l0x0009 のセットアップ コマンドを使用します。 ま た、- h を -?と置換することもできます。例えば セットアップ -? - ラ 0x000a ヘルプ情報をスペイン 語で表示することができます。

Remote API Client をインストールするコマンド行の例を以下に示します。

セットアップ -imy\_domain -userver1.company.com -userver2.company.com -b0 -j30 - s -f2C :¥ストラプリ.log -y を使用します。

この例では、

- クライアントはドメイン my\_domain. にインストールされます。
- クライアントは、クライアントと同じプライベート・ネットワーク内の 2 つのサーバーにアクセスでき るので、 UDP ブロードキャストを使用して他のサーバーに接続することはありません。 サーバーとの接 続が切断されると、再接続の 30 秒間待機します。
- インストールは、サイレント・モードで実行され、インストール・ログ情報をファイル クライアント上 の C:インストラプ i.log 。 に書き込みます。
- Existing copies of Remote API Client .DLL ファイル ファイルは、新規ファイルがインストールされる前 にサブディレクトリーに保存されます。
- 言語オプションは指定されていないため、デフォルト (英語) が使用されます。

# **GSKIT を使用した HTTPS セキュリティー証明書のセットアップ**

IBM Remote API Client が HTTPS を使用してサーバーに接続できるようにするには、 GSKIT キー・マネー ジャー・プログラムを使用して、クライアント上でセキュリティー証明書構成をセットアップする必要が あります。 次の手順を実行します。

1. Run the GSKIT key manager program, which is インストール・ディレクトリー\snakeyman.exe. イン ストール・ディレクトリー represents the directory in which you installed the client software, which is C : \IBMCS\w32cli (32 ビット・クライアント) または C : \IBMCS\w64cli (64 ビット・クライア ント) 。ただし、クライアントのインストール時に別の場所が指定されている場合を除きます。

鍵マネージャー・ユーザー・インターフェース 内から、鍵データベース・ファイル インストール・ディ レクトリー\ibmcs.kdb。これは CMS フォーマットです。 を開きます。

- 2. 鍵データベースの初期パスワードは ibmcs です。 セキュリティー証明書をセットアップする前に、こ のパスワードを変更 **すべき** 、構成をセキュアにしておく必要があります。 パスワードを変更するため のダイアログで、クライアントが鍵データベースを開くために新規パスワードが保存されるようにする には、チェック・ボックスに「パスワードをファイルに保存する」のマークを付ける必要があります。
- 3. Web サーバーのセキュリティー証明書の署名に使用された認証局 (CA) 証明書のコピーを取得し、それ を鍵データベースにインストールします。 これを行うには、鍵マネージャー・ユーザー・インターフェ ースから署名者証明書を選択し、「追加」をクリックします
- 4. WebSphere サーバーがクライアント・セキュリティー証明書を必要とするように構成されている場合、 クライアントは、独自の証明書が Web サーバーのセキュリティー証明書データベース内にある CA によ って発行された証明書を持っている必要があります。 新しい証明書を要求するには :
	- a. 鍵マネージャー・ユーザー・インターフェースから「作成」、「新規証明書要求」を選択し、要求され た詳細を入力します。
	- b. 証明書を保存してファイルに抽出し、 CA に送信します。
c. 証明書が発行されたら、それを Web サーバーのデータベースに保管します。 これを行うには、鍵マ ネージャーのユーザー・インターフェースから 「個人証明書」を選択し、「受信」をクリック

独自の内部テストの一時的な手段として、 CA から証明書を取得するのではなく、自己署名クライアン ト証明書を作成することができます。 ただし、これは必要なレベルのセキュリティーを提供せず、ライ ブ・システムで使用することはできません。 自己署名証明書を作成するには

- a. 鍵マネージャー・ユーザー・インターフェースから「作成」、「新規自己署名証明書」を選択し、要求 された詳細情報を入力します。
- b. 証明書を保存して、ファイルに解凍します。
- c. 証明書ファイルを Web サーバーのデータベースに保管します。 これを行うには、鍵マネージャーの ユーザー・インターフェースから 「個人証明書」を選択し、「受信」をクリック
- 5. 証明書の構成が完了したら、 GSKIT キー・マネージャーを終了します。

## **インストール後の Remote API Client ソフトウェアのカスタマイズ**

IBM Remote API プログラム・グループ内に置かれている Configuration Utility プログラムを実行す ることによって、 初期インストール後の任意の時点で、カスタマイズされた設定値をどれでも変更できま す。このプログラムは、初期インストール・プロセスで表示されたものと同じ「構成 (Configuration)」ウ ィンドウを表示します。52 ページの『Setup プログラムを使用した [Remote API Client on Windows](#page-65-0) のイン [ストール』の](#page-65-0)手順に従って、任意のフィールドの情報を変更できます。

初期インストール中に SDK ファイルをインストールしなかったが、この時点でそれらを追加したい場合に は、もう一度 Setup プログラムを起動してインストール・タイプに Developer を選択して実行します。

Windows レジストリー変数を使用して構成される、クライアント用の追加のオプションがあります。それ らについては、「*IBM Communications Server for Data Center Deployment on Linux* 管理ガイド」で説明され ています。poll\_timer はそれらのパラメーターの 1 つです。このパラメーターは、クライアントとサーバ ー間の TCP/IP 接続がファイアウォールによって切断されるのを防ぐために、クライアントがサーバーに定 期的なポーリングを発行できるようにします。

さらに追加の構成をセットアップして、LU の追跡およびローカル LU 別名のマッピング用の拡張サポート を有効にすることもできます。これによりクライアントをさらに動的に統合し、サーバーのドメイン内で LU リソースを管理できます。詳しくは、「*IBM Communications Server for Data Center Deployment on Linux* 管理ガイド 」の Remote API Client の管理に関するセクションを参照してください。

## **Remote API Client ソフトウェアの再インストール**

Remote API Client ソフトウェアは、例えばこのソフトウェアをアップグレードしたいときなど、任意の時 点で再インストールできます。

この操作を行うには、52 ページの『Setup プログラムを使用した [Remote API Client on Windows](#page-65-0) のインス [トール』、](#page-65-0)または 55 ページの『コマンド行からのリモート API [クライアント・ソフトウェアのインストー](#page-68-0) [ル』](#page-68-0)の手順に従って、以前と同じ方法で Setup プログラムを実行します。 Setup プログラムは、初期イン ストール時のクライアント・ソフトウェア・ファイルのコピー元の場所を表示します。「OK」をクリックし て、この同じ場所からファイルの新規コピーを取得します。「OK」をクリックすると、Setup プログラム はファイルをコピーし、「オプション (Options)」画面に戻ります。

**注 :** Remote API Client ソフトウェアをサイレント・モードでインストールする場合 (55 [ページの『コマン](#page-68-0) ド行からのリモート API [クライアント・ソフトウェアのインストール』に](#page-68-0)説明されている方法で)、インス トールを完了するにはコンピューターを再始動する必要があります。これは、一部のプログラム・ファイ ルがインストール・プロセス中に使用中で (例えば、Remote API Client が実行中である場合)、新規ファイ ルに置き換えられないことがあるためです。その場合、新規ファイルは一時ディレクトリーにコピーされ、 コンピューターが次に再始動されると自動的に置き換わります。

コンピューターの再始動が必要かどうかを確認するには、インストール・プロセスが完了してからインス トール・ログ・ファイルの内容をメモ帳などのテキスト・エディターで表示してください。インストール・ ログ・ファイルは setup.log と呼ばれ、Setup プログラムを実行したディレクトリーに作成されます。た だし、-f2 コマンド行オプションを使用して、異なるパスとファイル名を指定した場合は除きます。

ファイルの終わりにあるヘッディング Response Result の下に、テキスト Result Code に続いて値 0 (ゼロ) または -12 があります。値が 0 の場合はコンピューターを再始動する必要はありませんが、 値が -12 の場合は、Windows クライアントを 使用する前にコンピューターを再始動してください。

## **Remote API Client ソフトウェアのアンインストール**

Remote API Client ソフトウェアは、「アプリケーションの追加と除去」オプションを Windows コントロー ル・パネルから使用すればいつでもアンインストールできます。アンインストール・プロセスが確認され ると、Windows は以下のことを行います。

- すべてのインストール済みファイルを削除する。
- 初期インストール時にサブディレクトリーに保管された .DLL ファイルが存在する場合、これらのファイ ルを元の場所に復元する。
- 保管された .DLL ファイルが格納されていたサブディレクトリーが空になる場合、削除する。
- プログラム・フォルダーおよび作成されたディレクトリーが空である場合、除去する。
- アンインストールが正常に行われた場合、すべてのファイルの転送と削除が記録されている setup.log ファイルを削除する。
- アンインストールが正常に行われたことを示すメッセージ、あるいはインストールの一部に障害があるた め setup.log ファイルを確認するよう求めるメッセージのいずれかを表示する。

「Exit (終了)」ボタンをクリックすると、Windows に戻ります。

## **コマンド行からのリモート API クライアント・ソフトウェアのアンイ ンストール**

Windows の「コントロールパネル」から プログラムの追加と削除 」オプションを使用する代わりに、コマ ンド行からリモート API Client ソフトウェアをアンインストールできます 。 次のコマンドを使用します。

インストール・ディレクトリー\sxcluninst -y instdir installdir

- インストール・ディレクトリー は、クライアント・ソフトウェアをインストールしたディレクトリーを 表します。これは クライアントのインストール時に別の場所を指定した場合を除き C : \IBMCS \w64cli 。 です。
- - y オプションは、このコマンドの偶発的な使用を防ぐために、確認のために使用されます
- プログラムが C : \IBMCS\w64cli にインストールされていない場合、 本能 オプションを指定する必 要があります。

アンインストール・プログラムはプロンプトなしで完了し、それ以上の入力は必要ありません。

## **ヘルプ**

F1 キーを押すと、いつでもヘルプにアクセスできます。「構成 (Configuration)」ウィンドウおよび「拡張オ プション (Advanced Options)」ウィンドウにも、「ヘルプ (Help)」ボタンがあります。

# **第 8 章 CS Linux の構成および使用**

CS Linux 構成を定義し、変更する最も簡単な方法は、 Motif 管理プログラム (xsnaadmin)を使用すること です。 このプログラムは、ローカル・ノード上の SNA リソースの表示と管理を行うためのグラフィカル・ ユーザー・インターフェースを 提供します。 コマンド行管理などの他の管理ツールも使用できますが、 Motif プログラムを使用することをお勧めします。

Motif 管理プログラムには、 SNA および CS Linux の概要情報、 CS Linux ダイアログの参照情報、および特 定のタスクを実行するためのガイダンスを提供するヘルプ画面が含まれています。 各タスク ( ノードの構 成など ) または通信のタイプ ( TN3270 または APPC など ) の場合、プログラムは必要なリソースの構成を セットアップするためのガイドを提供します。

Motif 管理プログラムを使用すると、標準の CS Linux 構成に必要なすべてのパラメーターをセットアップで きます。 拡張パラメーターの場合、 Motif 管理プログラムはデフォルト値を提供します。 必要な構成情報 のみを提供する必要があります。これにより、 SNA 通信を迅速かつ容易にセットアップすることができま す。

また、 Motif 管理プログラムを使用して、実行中の CS Linux システムを管理することもできます。 管理プ ログラムを使用すると、 CS Linux がアクティブになっている間に構成に変更を作成して適用することがで き、ノード・リソースの状況情報へのアクセスが容易になります。

Motif 管理プログラムは、 CS Linux リソースの状況情報を自動的に表示します。 この情報のほとんどは、 「ノード」ウィンドウに表示されます ( 63 ページの『Motif [管理プログラムによる](#page-76-0) CS Linux の管理』を参 照 ) 。 In addition, you can control certain resources - such as nodes and link stations - using the スタート and 停止 buttons on the Node window. その他のリソースは常に自動的に開始および停止されるため、手動 で制御する必要はありません。

#### **注 :**

- 1. CS Linux のリソースを定義または変更するには、ログイン・グループ スナバ のメンバーである必要が あります。
- 2. Motif 管理プログラムを使用するには、 X 端末を使用する必要があります。
- 3. Motif 管理プログラムのユーザー・インターフェース ( ウィンドウに表示されるボタンやアイコンなど ) について詳しくは、プログラムのヘルプ画面を参照するか、 *IBM Communications Server for Linux* 管理 ガイド上のデータ・センター・デプロイメントを参照してください。
- 4. Motif 管理プログラムのウィンドウおよびダイアログは、このガイドに表示されるダイアログとは異な る場合があります。これは、特定のダイアログ上での選択によって異なります。

あるいは、 Web ブラウザー・インターフェースを 提供して、状況情報を管理、構成、および照会するため の、別個にダウンロード可能なツールである WebAdmin パッケージがあります。 このツールは、管理者が 読み取り/書き込みアクセス権限を持つか、または単に SNA 情報への読み取りアクセスを行うことができる ように、セキュア・アクセス

For information about other CS Linux administration tools, including command-line administration and NOF application programs, refer to *IBM Communications Server for Linux* 管理ガイド上のデータ・センタ ー・デプロイメント, *IBM Communications Server for Data Center* デプロイメント *on Linux* 管理コマンド解 説書, or *Linux NOF* プログラマーズ・ガイドでのデータ・センター・デプロイメントのための *IBM Communications Server*.

## **CS Linux 構成の計画**

構成を変更する場合は、事前に全体的な計画を立てておくことが大切です。 変更内容によっては、ローカ ル・ノードのユーザーのみでなく、ネットワーク全体のユーザーの混乱を招く恐れがあります。

ネットワーク・トポロジーに対するすべての変更内容を表すダイアグラムを作成すると便利です。 他のノ ードへの接続を追加または除去する場合には、 使用しているローカル・ノードと他のノードの関係図を作 成してください。 Motif 管理プログラムを使用して、既存のすべての接続に関する構成情報を入手し、この 情報をノード・ダイアグラムに付け加えることができます。

ダイアグラムに新しいリソースを追加する場合には、 新しいリソースが既存のリソースと重複していない かどうか、 名前が競合していないかどうかを簡単に確認できます。 同様に、ダイアグラムを使用すれば、 除去する必要のあるリソースを判別し、重要なリソースの削除を防止できます。

複数のノードを使用してクライアント/サーバー CS Linux システムを構成する場合は、すべての CS Linux ノードとそれらの接続リソースをダイアグラムに含めるようにします。 その後、スタンドアロン・ノード の構成と同じ方法で、本章の説明に従って各ノードを順番に構成できます。

実行する必要のある変更を判別したら、次にこの変更に必要な構成情報を収集します。 特定の CS Linux 機 能の構成情報を収集する際の手引きとして、Motif 管理プログラムのオンライン・ヘルプにあるタスク・シ ート、または「*IBM Communications Server for Data Center Deployment on Linux* 管理ガイド」の計画ワー クシートを使用できます。

この章では、CS Linux で使用可能な機能のうち、 最も頻繁に使用される機能を構成する方法について説明 します。 本書では、構成タスクごとに、リソースを構成する前に収集する必要のある情報についても説明 しています。

**注 :** 本書では、CS Linux ダイアログに入力する必要のある構成情報の詳細については説明していません。 特定のダイアログのフィールドの詳細については、Motif 管理プログラムのそのダイアログのオンライン・ ヘルプを参照してください。

### **計画ワークシート**

CS Linux のリソースの構成を開始する前に、新しいリソースの構成データをすべて収集します。サポート が必要な特定の機能またはアプリケーションのすべての情報を記録するには、「*IBM Communications Server for Data Center Deployment on Linux* 管理ガイド」にある計画ワークシートを使用します。

ネットワーク管理者、ホスト管理者、アプリケーション・プログラマー、エンド・ユーザーなど、さまざ まなソースの構成情報を収集しなければならない場合があります。

他のノードへ接続しようとしている場合、そのノードの管理者と連絡をとることが大切です。 ノード上の すべてのリソースについて、名前、アドレス、 特性をそのノードの管理者から入手できます。 また、ロー カル・ノードで入力される構成パラメーターと、 リモート・ノードで入力される構成パラメーターが一致 していることを、 確認する必要がある場合があります。

### **タスク・シート**

Motif 管理プログラムのオンライン・ヘルプ画面には、特定の構成タスクに関する説明を提供するタスク・ シートがあります。タスク・シートには、構成情報を入力するために使用するダイアログに関するすべて のヘルプ画面へのポインターが含まれています。これらを使用してヘルプを参照し、収集する必要のある データを確認できます。

作業シートでは、構成情報を入力するために使用する、 ウィンドウやダイアログごとの詳細なヘルプも参 照できます。 これらのヘルプ画面では、入力または選択する必要のある各フィールドの説明が表示されま す。

### **CS Linux で使用するための環境変数の設定**

CS Linux は、その操作を制御するために多数の環境変数を使用します。これらはクライアント上で CS Linux ソフトウェアを使用可能にする前に設定しておく必要があります。 これを管理する最も簡単な方法 は、それらを CS Linux が始動時に読み取るテキスト・ファイル内に設定することです。

CS Linux の構成ディレクトリー /etc/opt/ibm/sna に、environment という名前のテキスト・ファイ ルを作成し、それぞれの環境変数を個別の行で設定します。例えば、以下のようになります。

export LANG=en\_US

export PATH='\$PATH:/opt/ibm/sna/bin'

export LD\_LIBRARY\_PATH=/usr/lib:/opt/ibm/sna/lib

export LD\_RUN\_PATH=/usr/lib:/opt/ibm/sna/lib

## <span id="page-76-0"></span>**Motif 管理プログラムの使用**

Motif 管理プログラムを使用する前に、 システムが実行可能プログラムを検出できるように、 各自 の .login ファイルまたは .profile ファイルに、 パス情報を追加します (63 ページの『CS Linux プロ グラムへのパス指定』を参照してください)。また、管理プログラムを使用する前に、必ず CS Linux ソフト ウェアを使用可能にしてください (63 ページの『CS Linux 使用可能』を参照してください)。

Motif 管理プログラムの起動方法、および使用方法の概要については、63 ページの『Motif 管理プログラ ムによる CS Linux の管理』を参照してください。

## **CS Linux プログラムへのパス指定**

CS Linux プログラムを実行するには、CS Linux 実行可能プログラムが入っているディレクトリーのパスを 指定する必要があります。 パスを指定するには、初めてプログラムを実行する前にこのディレクトリーを PATH 環境変数に追加するか、またはプログラムを実行するたびにディレクトリー名を含めます。

Motif 管理プログラムは、ディレクトリー /opt/ibm/sna/bin/X11 ディレクトリーに保管され、その他 のプログラムは/opt/ibm/sna/bin に保管されています。 .login ファイルまたは .profile ファイル の、環境変数 PATH の定義にこれらのディレクトリーを追加すると、CS Linux により自動的にプログラム が検出されます。 この代わりに、次の例に示すように、プログラムの実行時にディレクトリー名を指定す ることもできます。

/opt/ibm/sna/bin/sna start

/opt/ibm/sna/bin/X11/xsnaadmin

本書に記載されているコマンド行の例では、 環境変数 PATH にディレクトリーを追加していることを前提 としているため、 ディレクトリー名は含まれていません。

### **CS Linux 使用可能**

ローカル・ノードを構成または管理するには、その前にローカル・システムで CS Linux を有効にする必要 があります。 任意の X/Motif アプリケーションと同様に、適切な X サーバーを示すために、 ディスプレイ 環境変数をセットアップする必要がある場合もあります。

CS Linux を使用可能にするには、 Linux コマンド・プロンプトで以下のコマンドを入力します。

スネアスタート

**注 :** スネアスタート コマンドを使用すると、 CS Linux ソフトウェアは、コマンドの発行元のディレクトリ ーを現行作業ディレクトリーとして使用し、そのディレクトリー内の 1 つ以上のオープン・ファイル記述 子を保守します。 つまり、 CS Linux ソフトウェアの実行中は、そのディレクトリーを含むファイル・シス テムをアンマウントすることはできません。 問題を回避するには、アンマウントする必要がないファイ ル・システム上のディレクトリーから CS Linux ソフトウェアを開始する必要があります。例えば、スネア スタート コマンドを使用する前に、cd / を使用してルート・ディレクトリーに変更することができます。

CS Linux をインストールすると、インストール・ユーティリティーは 自動的に始動ファイル /etc/rc.d/ init.d/snastart を更新します。スネアスタート コマンドを組み込むことができます。 これは、CS Linux は、システム始動時に自動的に開始されます。 CS Linux を自動的に開始させたくない場合は、この 行を削除またはコメント化してから、このセクションの指示に従って、 CS Linux ソフトウェアを手動で使 用可能にすることができます。

CS Linux は、標準エラー (通常は端末の画面) にメッセージを書き込み、初期化が行われていることを示し、 初期化が正常に完了したかどうかを示します。

### **Motif 管理プログラムによる CS Linux の管理**

CS Linux で Motif 管理プログラムを使用するには、まず最初に、63 ページの『CS Linux 使用可能』で説明 されているように、CS Linux が初期化されていることを確認します。(適切な X サーバーを指定するため に、 環境変数 DISPLAY も設定する必要がある場合もあります。)

Motif 管理プログラムをバックグラウンドで始動するには、 次のコマンドを入力します。

#### xsnaadmin &

CS Linux が「ドメイン (Domain)」ウィンドウを表示します。このウィンドウでは、すべての定義済みノー ドが表示され、ノードの開始と停止を実行できます。65 [ページの図](#page-78-0) 5 に示されているように、任意のノ ードをダブルクリックすると、そのノードの「ノード」ウィンドウが表示されます。

「ノード」ウィンドウには、ノードとそのリソースに関する情報が表示されます。ノードを構成していない 場合は、管理プログラムから、ノードを構成するようにという指示が出されます。ノードの構成について は、68 [ページの『ノードの構成』](#page-81-0)で説明します。

**注 :** 本書では、CS Linux リソースに関する情報を表示する Motif のウィンドウを表すのに、「ウィンドウ」 という用語を使用します。ウィンドウは、1 つ以上のセクションあるいはペイン (画面区画) からなります。 ダイアログとは、情報を入力できる Motif のウィンドウのことです。

「ノード (Node)」ウィンドウには必要な情報のほとんどが表示されており、 どの情報へも簡単にアクセス できるようになっています。 このウィンドウには、ローカル・ノード上の主要なリソースがすべて表示さ れています。

複数のノードを使用してクライアント/サーバーの CS Linux システムを構成する場合、本章の手順に従って 各ノードを順番に (「ドメイン (Domain)」ウィンドウに戻って次のノードを選択して) 構成してください。

その他のウィンドウへは、「ノード (Node)」ウィンドウの「ウィンドウ (Windows)」メニューからアクセ スできます。アクセスできるウィンドウには、次のものがあります。

- •「LU プール (LU Pools)」ウィンドウ
- •「CPI-C 宛先名 (CPI-C Destination Names)」ウィンドウ

「ノード (Node)」ウィンドウの「サービス (Services)」メニューでは、リソースの追加が容易に実行で きるようになっています。また構成作業および管理作業のヘルプも表示されます。「診断 (Diagnostics)」メニューでは、「ログ記録 (Logging)」ダイアログと「トレース (Tracing)」ダイアログ が表示されます。

### **ノード・ウィンドウ**

サンプル・ノード・ウィンドウが 65 [ページの図](#page-78-0) 5 に示されています。 タイトル・バーには、 Linux シス テムの名前が表示されます。

<span id="page-78-0"></span>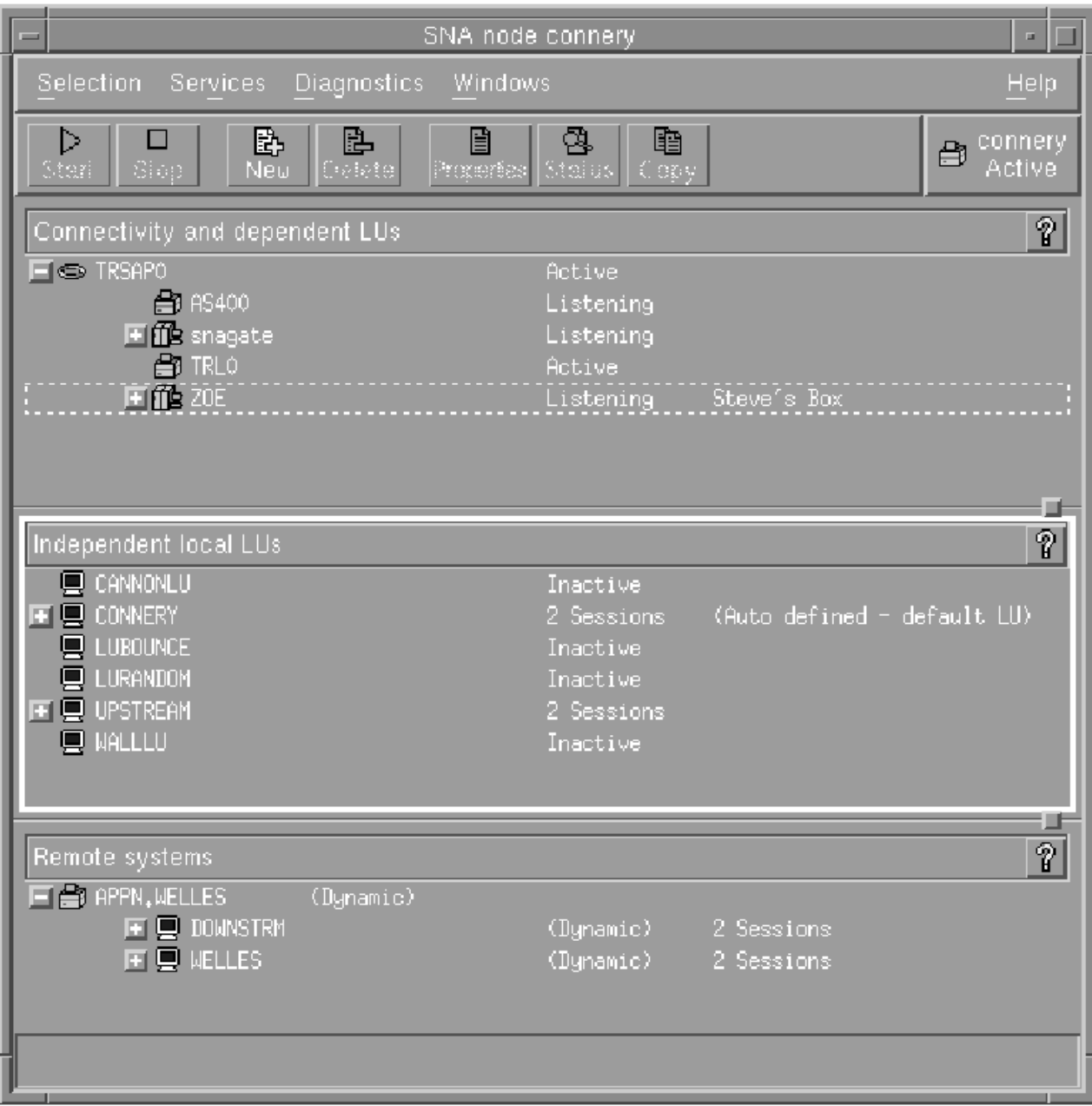

図 *5.* ノード・ウィンドウ

「 Node ( ノード ) 」ウィンドウから、 CS Linux ノードのすべてのリソースおよびコンポーネントを構成お よび管理することができます。

- 港
- リンク・ステーション
- タイプ 0-3 の LU 、タイプ 6.2 の従属 LU
- DLUR 内部 PU
- 独立ローカル LU
- リモート・ノード
- パートナー LU

「Node (ノード)」ウィンドウから、これらのすべてのリソースを追加、削除、変更、および管理できま す。 ウィンドウ内のリソースのレイアウトは、リソース間の関係を示し、どのリソースを表示するかを制 御することができます。

ポート、ローカル LU、およびリモート・ノードは常に表示されます。 「 Node ( ノード ) 」ウィンドウに は、親ポートの下にある各リンク・ステーション、および親リンク・ステーションの下にある各従属 LU ま た、ローカル LU とリモート・ノードの下のパートナー LU も表示されます。

「 Node ( ノード ) 」ウィンドウには、ノードのさまざまなタイプのリソース用の個別のセクションがありま す

- ノード・ウィンドウの右上隅にある「ノード」ボックスは、ノードが アクティブ であるか 非アクティブ であるかを示します。
- •「 Node ( ノード ) 」ウィンドウの上部ペイン ( 「 Connectivity 」ペイン) には、ノードの接続リソースが リストされます。これには、ポート、各ポートのリンク・ステーション、 PU 、および特定のリンク・ス テーションまたは PU 上の従属 LU が含まれます。 リソースごとに、このウィンドウに現在の状況情報が 示されます。
- 中央のペイン ( 「独立ローカル LU 」ペイン) は、ローカル・ノードに定義された独立 LU を表示します。 このウィンドウには、特定の LU を使用するセッションに関する情報、および、その LU にアクセスする ために使用されるリンク・ステーションによってパートナー LU のロケーションを定義するレコードも表 示されます。
- 下のペイン ( 「リモート・システム」ペイン) は、リモート・ノードおよびパートナー LU に関する情報を 表示します。 また、各リモート・ノードまたはパートナー LU のセッション情報も表示されます。

ペインをクリックすると、これらのペインのいずれかを選択できます。 また、リソースの行をクリックし て、ペイン内の特定のリソースを選択することもできます。 項目の構成を表示または変更するには、その 項目をダブルクリックします。 ( このウィンドウのボタンおよびメニューを使用して、特定のリソースの構 成情報にアクセスすることができます。 )

リストされている各項目について、その項目に属するリソースは、その項目の情報内にネストされます。 例えば、リンク・ステーションは、所属するポートの下にグループ化されます。「 項目の横にある 展開 ボ タン (+) は、その項目が現在表示されていない場合にその項目のリソースを表示するか、または「 契約 」 ボタン (-) をクリックして項目のリソースを非表示にします。 」をクリックすると、

「 Node ( ノード ) 」ウィンドウから、以下の管理タスクを実行できます。

#### **リソースの開始または停止**

Select the resource and click on the スタート or 停止 button. (あるいは、 セレクション メニューから 「 開始項目 」または「 停止項目 」を選択することもできます。 )

#### **項目のリソースの追加**

項目を選択し、ニュー 」ボタンをクリックします (または、セレクション メニューから ニュー を選択 します )。 例えば、ポートのリンク・ステーションを追加するには、ポートを選択し、「 ニュー 」ボタ ンをクリックします。

**リソースの削除**

リソースを選択し、削除 ボタン (または、セレクション メニューから 削除 を選択 ) 。 をクリックしま す。

#### **任意のリソースの構成を表示または変更します。**

リソースを選択し、性質 ボタン (または、セレクション メニューから 性質 を選択 ) 。 をクリックしま す。

#### **任意のリソースの状況情報の取得**

リソースを選択し、状況 ボタン (または、セレクション メニューから 状況 を選択 ) 。 をクリックしま す。

#### **任意のリソースの構成のコピー**

リソースを選択し、コピー ボタン (または、セレクション メニューから コピー を選択 ) 。 をクリック します。

さらに、ノードの特定の構成タスクを 運行 menu, control logging (for the domain) and tracing (for the node) from the 診断 menu, and view or modify domain resources by selecting one of the items on the Windows menu. から選択することができます。

#### **リソース項目**

ウィンドウ内のリソースのレイアウトは、リソース間の関係を表示します。

アイテムに 1 つ以上の子アイテムが関連付けられている場合 次のように 展開 記号 (+) または 契約 記号 (-) が表示されます。 以下のようになります。

- 展開 シンボルは、関連付けられた子項目が非表示であることを示します。 展開 シンボルをクリックする か、または数字キーパッド上の + キーを押して、それらを表示することができます。
- 契約 記号は、子項目が表示されていることを示します。 契約 シンボルをクリックするか、または数字キ ーパッド上の - キーを押して、それらを非表示にすることができます。
- アイテムの隣にシンボルがない場合、そのアイテムには関連付けられた子リソースがありません。

例えば、リンク・ステーションが特定のポートに関連付けられているとします。 「 Node ( ノード ) 」ウィ ンドウの「接続」ペインで、リンク・ステーションはその親ポートの下に、そのポートに関連付けられて いる他のすべてのリンク・ステーションとともに表示されます ポートは常に表示されますが、関連するリ ンク・ステーションのリストを表示するか非表示にするかを選択することができます。 同様に、関連する LU のリストを持つリンク・ステーションを拡張して、 LU を表示したり、それらを非表示にしたりするこ とができます。

親リソースは、その子リソースの前に常に構成する必要があります。また、親リソースを削除すると、そ の子リソースもすべて削除されます。

### **ツールバー・ボタン**

リソース・ウィンドウには、共通機能を簡単に実行できるようにするツールバー・ボタンがあります。 CS Linux 用のツールバーは、 67 ページの図 6 に示されています。

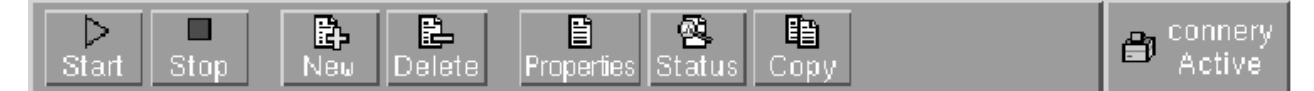

図 *6. CS Linux* ツールバー

すべてのボタンが各リソース・ウィンドウのツールバーに 表示されるわけではありません ボタンの操作が 現在選択されている項目に対して有効でない場合 (または、項目を選択する必要があるが、何も選択されて いない場合 ) 、ボタンのアウトラインはグレーで表示され、機能を選択することはできません ( ボタンをク リックしても効果はありません )。 以下のボタンがリソース・ウィンドウに表示されます。

#### **スタート**

選択項目を開始します。

#### **停止**

選択された項目を停止します。

#### **ニュー**

新規リソース項目を追加します。

#### **削除**

選択したリソースを削除します

#### **性質**

項目の構成を表示または変更するために、選択された項目のダイアログを開きます。

**状況**

選択された項目の現在の状況を表示します。

**コピー**

選択した項目をコピーします。 このボタンをクリックすると、選択された項目の構成と重複するフィ ールドを持つダイアログが開きます。 新しいリソースを追加するには、ダイアログのフィールド ( 新規 項目の名前に入力 ) を入力します。

ポートやリンク・ステーションなどの多くのリソースは、アクティブになっている間は変更できません。 ただし、リソースを選択し 性質 」ボタンをクリックしてそのダイアログを開くことによって、アクティ

<span id="page-81-0"></span>ブ・リソースのパラメーターを表示することができます。 終了したら、「 クローズ 」ボタンをクリックし ます。

## **Configuring client/server functions**

This section is relevant only if you installed CS Linux to run in a client/server environment (with multiple CS Linux nodes in the same network).

In a client/server environment, a server can be marked as a configuration server; CS Linux maintains a list of these configuration servers. The first server listed is the controller server, and any other servers listed are backup servers. The servers are listed in order, so that the second server listed (the first backup server) takes over if the controller server is unavailable, the third server listed (the second backup server) takes over if neither the controller nor the first backup server is available, and so on.

When any of the nodes in the domain are active, the first available configuration server in the domain (the first server that can be contacted and has CS Linux software running) becomes the controller server. If the current controller becomes unavailable (because it cannot be contacted, perhaps due to a network failure, or because the SNA software running on it is stopped), the next available configuration server in the list becomes the new controller.

CS Linux can run without a controller. This happens if none of the servers in the configuration server list can be contacted. If this happens, you can view and configure node resources only on the servers that can be contacted.

**Note:** You cannot directly indicate which node acts as the controller server; the controller server is selected based on the order in which nodes are added to the configuration server list. If you wish to move a server to the top of the list, remove all other nodes from the list and then add them again.

In the Motif administration program Domain window, you can add a configuration server by selecting Make configuration server from the Selection menu. The server is added to the end of the list; it becomes the controller server only if all other configuration servers are unavailable. To remove a server, select Remove configuration server from the Selection menu.

**Note:** You cannot delete a server if it is the only server listed on which the CS Linux software is running, because in this case there is no other server that can take over as the controller server. At least one enabled controller server is required in a client/server configuration.

For more information about configuring and managing a Client/Server CS Linux system, refer to *IBM Communications Server for Data Center Deployment on Linux Administration Guide*. This manual also provides information about advanced Client/Server configuration, including how to move clients and servers into different CS Linux domains and how to configure the details of client operation.

# **ノードの構成**

システム上で CS Linux を構成する場合の最初のステップは、ローカル・ノードを構成することです。ノー ドの構成により、SNA ネットワーク内で通信するためにノードに必要な基本情報が作成されます。 ノード の接続やその他のリソースを定義する前に、まずノードを構成する必要があります。

ノードが既に構成されている場合には、この項で説明する手順に従ってノードの構成を変更できます。 た だし、構成を変更する前に、必ずノードを停止させてください。

CS Linux ノードを APPN ネットワーク・ノードまたは APPN エンド・ノードとして構成できます (CS Linux でホストとの通信にのみ SNA を使用する場合には、CS Linux ノードをエンド・ノードまたはブランチ・ネ ットワーク・ノードとして構成できます)。

ローカル・ノードが APPN ネットワークに接続され、 このノードが他のノードに対して APPN ルーティン グ・サービスを提供している場合には、 ローカル・ノードを APPN ネットワーク・ノードとして構成しま す。 他のノードがルーティング・サービスを提供している場合は、 ローカル・ノードを APPN エンド・ノ ードとして構成します。

ノードを構成する前に、次の情報を収集してください。

• APPN サポートのタイプ (ネットワーク・ノード、 ブランチ・ネットワーク・ノード、エンド・ノード)

- <span id="page-82-0"></span>• 制御点名 (別名が異なる場合は、別名も)。 制御点名を確認するには、ネットワーク計画担当者に問い合 わせてください。
- デフォルト・ノード ID (個別の通信リンクを構成する場合は、このデフォルトをオーバーライドできま す。)

ノードを構成するには、「ノード (Node)」ウィンドウから次の手順を行います。

- 1.「サービス (Services)」メニューから「ノード・パラメーターの構成 (Configure node parameters)」を選択するか、「ノード (Node)」ウィンドウの右上隅にある「ノード (Node)」ボック スをダブルクリックする。CS Linux が「ノード・パラメーター (Node Parameters)」ダイアログを表示 します。
- 2. APPN サポートのレベル、制御点名、ノード ID (必要な場合) を指定する。
- 3.「OK」ボタンをクリックする。これでノードが定義されます。 このノードの定義時に、CS Linux は制御 点と同じ名前が付いたデフォルトの LU を自動定義します。

入力した値を保管しないで終了するには、「取り消し (Cancel)」ボタンをクリックします。

## **接続の構成**

他のノードと通信する CS Linux ノードの場合、少なくとも 1 つの隣接ノードとの接続を構成する必要があ ります。 接続リンクは、従属トラフィックと独立トラフィックのいずれか、 または両方をサポートするよ うに構成できます。

コンピューターには、1 つ以上のリンク・プロトコル用にアダプター・カードを装着できます。 接続の構 成に入力する必要のある情報の大部分は、使用しているリンク・プロトコルに応じて決まります。 CS Linux でサポートされるリンク・プロトコルのリストについては、17 [ページの『インストール要件』](#page-30-0)を参照して ください。

リンクを構成するには、 ポートとリンク・ステーション (ほとんどの場合) を定義する必要があります。 Motif 管理プログラムを使用している場合は、 ポート構成の一部として DLC (データ・リンク制御) が自動 的に構成されます。 さらに、接続ネットワークの一部としてポートを定義することもできます。

構成する必要のあるリンクは、 使用しているネットワークが APPN ネットワークであるかどうか、および 現在の構成しようとしている内容によって異なります。 必要な情報は、リンク・プロトコルによって異な り、また、 リンクが従属トラフィックと独立トラフィックのいずれかまたはその両方をサポートするかに よっても異なります。

この項では、上記の例として次のタイプのリンクの構成方法について説明します。

- SDLC 回線を使用するホスト・システムとの従属トラフィックをサポートするリンク。
- イーサネット・リンク・プロトコルを使用する APPN ネットワークに接続し、 従属トラフィックと独立 トラフィックの両方をサポートするリンク。 この例では、イーサネット・ポート上で接続ネットワーク も定義します。
- APPN ネットワークへの Enterprise Extender リンク (ただし、Enterprise Extender リンクがサポートする のは、独立トラフィックのみであることにご注意ください)。

その他のリンク・プロトコルについては、「*IBM Communications Server for Data Center Deployment on Linux* 管理ガイド」、または Motif 管理プログラムのオンライン・ヘルプを参照してください。

### **従属トラフィック用の SDLC リンクの構成**

SDLC (同期データ・リンク制御) ポートについて、 次の情報を収集する必要があります。

- SNA ポート名 (通常、デフォルト名を使用できます)。また、SDLC 装置番号も提供する必要があります。
- ノード始動時にポートを自動的に活動化するかどうか。
- 回線タイプ (交換発信、交換着信、または専用回線)。
- リンクの役割 (プライマリー、セカンダリー、ネゴシエーション可能、プライマリー・マルチドロップ、 またはセカンダリー・マルチ PU)。

• ポーリング・アドレス (非プライマリー・ポート上の交換着信回線に対してのみ)。他のタイプのポートの 場合、リンク・ステーション上のポーリング・アドレスを構成します。

SDLC リンク・ステーションについて、次の追加情報を収集する必要があります。

- 活動化の方法 (管理者による活動化、ノード始動時の活動化、要求に応じて行う活動化)
- サポートされているトラフィックのタイプ (この例の場合、従属のみ)。
- リモート・ノード・ロール (この例の場合、ホスト)。

SDLC リンクを構成するには、「ノード (Node)」ウィンドウで次の手順を行います。

1. ポートを構成する。

- a. ウィンドウの「接続 (Connectivity)」ペインを選択する。
- b.「サービス (Services)」メニューの、「接続 (Connectivity)」サブメニューから、「新規ポー ト (New port)」を選択する (あるいは、ボタン・バーの「新規 (New)」ボタンをクリックしま す)。
- c. 表示されるダイアログで、オプション・メニューからプロトコルのタイプを選択し、ポートを定義す るよう選択する。

「OK」ボタンをクリックすると、CS Linux は「SDLC ポート (SDLC Port)」ダイアログを表示します。

- d. ダイアログのフィールドに適切な値を入力する。
- e.「OK」ボタンをクリックする。これでポートが定義されます。

「ノード (Node)」ウィンドウの「接続 (Connectivity)」ペインに、ポートが表示されます。

- 2. ポートのリンク・ステーションを定義する。
	- a.「ノード (Node)」ウィンドウの「接続 (Connectivity)」ペインで、リンク・ステーションの追加先の ポートが選択されていることを確認する。
	- b.「サービス (Services)」メニューの、「接続 (Connectivity)」サブメニューから、「新規リン ク・ステーション (New link station)」を選択する (あるいは、ボタン・バーの「新規 (New)」ボタンをクリックします)。
	- c.「OK」ボタンをクリックする。

CS Linux は、「SDLC Link Station (SDLC リンク・ステーション)」ダイアログを表示します。

- d. ダイアログのフィールドに適切な値を入力する。
- e.「OK」ボタンをクリックする。これでリンク・ステーションが定義されます。

リンク・ステーションは、「ノード (Node)」ウィンドウの「接続 (Connectivity)」ペインに表示され ている、従属先ポートの下に表示されます。

### **従属および独立したトラフィックをサポートするためのイーサネット・リンクの 構成**

この例は、 APPN ネットワークへの従属トラフィックと独立トラフィックの両方をサポートするイーサネ ット・リンクを構成する方法を示しています。 さらに、イーサネット・ポート上に接続ネットワークを定 義します。

イーサネット・ポートの場合は、以下の情報が必要です。

- SNA ポート名 ( 通常はデフォルトを使用できます )。 複数のイーサネット・ネットワーク・アダプター・ カードがある場合は、イーサネット・カード番号も指定する必要があります。 また、ローカル SAP も指 定する必要があります。( サービス・アクセス・ポイント) 番号 (通常は Intel および OSA2 アダプターの 場合は 04 ) 。 OSA-Express アダプターの場合、ローカル SAP 番号は、この Linux イメージ上の ethX イ ンターフェースに 対応する入出力装置アドレス用の OSA/SF に定義されているものと一致していなけれ ばなりません。
- ノードの開始時にポートを自動的に活動化するかどうか。
- 接続ネットワーク名 ( 同じ接続ネットワーク内のすべてのポートで同じでなければなりません )。

イーサネット・リンク・ステーションの場合は、以下の追加情報が必要です。

- アクティベーション・メソッド ( 管理者、ノードの始動時、またはオンデマンドで) 。
- サポートされるトラフィックのタイプ ( この例では、従属と独立の両方 ) 。
- リモート・ノード制御点名 ( LEN ノードの場合にのみ必要 ) 。
- リモート・ノード・タイプ (ネットワーク・ノード、エンド・ノード、またはディスカバー ) 。
- リモート・ノードの役割 ( この例、ダウンストリーム SNA ゲートウェイ、またはパススルー DLUR の場 合 ) 。
- 選択リンク・ステーションを構成するには、 MAC が必要です。( メディア・アクセス制御) リモート・ス テーションのアドレスおよび SAP 番号 (通常は 04) 。 アドレス情報を指定せず、 アクティベーション フ ィールドに対して 管理者別 を指定すると、リンク・ステーションは非選択 listen リンク・ステーション になります。
- イーサネット・リンクを構成するには、 Node ウィンドウから以下のステップを実行します。

1. ポートを構成します。

a. ウィンドウの「接続」ペインを選択します。

- b. 運行 ・メニューの「 接続性 」サブメニューから 新規ポート またはボタン・バーの「 ニュー 」ボタ ンをクリック ) します。 の選択
- c. 表示されたダイアログで、オプション・メニューからプロトコル・タイプを選択し、ポートを定義す ることを選択します。

「 オク ボタン、 CS Linux は「イーサネット SAP 」ダイアログを表示します。 」をクリックすると、

- d. ダイアログのフィールドに適切な値を入力します。
- e. オク ボタンでポートを定義します。 をクリックします。

ポートは、「ノード」ウィンドウの「接続」ペインに表示されます。

- 2. ポート上にリンク・ステーションを定義します。
	- a.「 Node ( ノード )」ウィンドウの「接続」ペインで、リンク・ステーションが追加されるポートを選 択したことを確認します。
	- b. 運行 ・メニューの「 接続性 」サブメニューから 新規リンク・ステーション またはボタン・バーの 「 ニュー 」ボタンをクリック ) します。 の選択
	- c.「 オク 」ボタン をクリックします。

CS Linux は、イーサネット・リンク・ステーションのダイアログを表示

- d. ダイアログのフィールドに適切な値を入力します。
- e. リンク・ステーションを定義するための オク ボタン。 をクリックします。

リンク・ステーションは、「ノード」ウィンドウの「接続」ペインに属しているポートの下に表示さ れます。

RHEL7 以外のシステム用に System z Linux LPAR で LLC2 接続を使用する場合、 LPAR に複数の CPU がある 場合、受信パケットは、 OSA アダプターに到着したときの順序から、 LLC2 リンク・ステーションの活動 化を妨げている状態から、 SNA サーバーのキューに配置することができます。 シーケンス受信パケット・ ステアリング (RPS) で LLC2 パケットを受信するには、 Linux で構成する必要があります。 1 つのインター フェースごとに LLC2 パケットを処理するために使用する単一の CPU を示すには、 rps\_cpus ビット表を使 用します。 これを行うには、

- インターフェース 名を識別します。これは通常、 eth1 または ensp0 のようなものです。
- ビット・テーブルを検査します。例えば、 猫 /sys/class/net/eth/queues/rx-0/rps\_cpus の出 力は次のものです 00000000,00000000 の場合はすべて 0 にしてください。
- 使用する CPU にマップする表のビットを、例では最初の CPU の例で設定します。 CPU\_0 は、エコー 1 > /sys/class/net/eth/queues/rx-0/rps\_cpus を使用してパケットをキューに入れるための LLC2 割り込みを処理するように設定されます。

• この RPS を永続的に設定するには、ストリング ATTR{queues/rx-0/rps\_cpus}='1' は、以下の qeth デバイス番号 2f20 サブシステム=="net", ACTION=="add", ドライバー= = 'qeth', KERNELS="0.0.2f20", ATTR{type}=="1",ATTR{queues/rx-0/rps\_cpus}="1", KERNEL=="eth\*", NAME="eth1" の例のように、インターフェース ・ネットワーク設定になります。 を追加して、クラス・ネットワーク・ルール・ディレクトリー・ファイルに /etc/udev/rules.d/70- パーシスタント - net.rules を定義します。

### **Enterprise Extender リンクの構成**

この例は、エンタープライズ・エクステンダー・リンクを APPN ネットワークに構成する方法を示してい ます。 Enterprise Extender リンクは独立 LU トラフィックのみをサポートすることに注意してください

Enterprise Extender ポートの場合は、以下の情報が必要です。

- SNA ポート名 ( 通常はデフォルトを使用できます )。 IP を実行している複数のネットワーク・アダプタ ー・カードがある場合は、使用したい IP インターフェース 名 ( eth0 など) も指定する必要があります。
- ノードの開始時にポートを自動的に活動化するかどうか。

Enterprise Extender リンク・ステーションの場合は、以下の追加情報が必要です。

- アクティベーション・メソッド ( 管理者、ノードの始動時、またはオンデマンドで) 。
- リモート・ノード・タイプ (ネットワーク・ノード、エンド・ノード、またはディスカバー ) 。
- 選択リンク・ステーションを構成するには、リモート・ステーションの IP ホスト名または IP アドレスを 指定する必要があります。 この情報を指定せず、 アクティベーション フィールドに対して 管理者別 を 指定すると、リンク・ステーションは非選択 listen リンク・ステーションになります。

Enterprise Extender リンクを構成するには、 Node ウィンドウから以下のステップを実行します。

1. ポートを構成します。

a. ウィンドウの「接続」ペインを選択します。

- b. 運行 ・メニューの「 接続性 」サブメニューから 新規ポート またはボタン・バーの「 ニュー 」ボタ ンをクリック ) します。 の選択
- c. 表示されたダイアログで、オプション・メニューからプロトコル・タイプを選択し、ポートを定義す ることを選択します。

「 オク ボタン、 CS Linux は「 IP ポート」ダイアログを表示します。 」をクリックすると、

- d. ダイアログのフィールドに適切な値を入力します。
- e. オク ボタンでポートを定義します。 をクリックします。

ポートは、「ノード」ウィンドウの「接続」ペインに表示されます。

- 2. ポート上にリンク・ステーションを定義します。
	- a.「 Node ( ノード )」ウィンドウの「接続」ペインで、リンク・ステーションが追加されるポートを選 択したことを確認します。
	- b. 運行 ・メニューの「 接続性 」サブメニューから 新規リンク・ステーション またはボタン・バーの 「 ニュー 」ボタンをクリック ) します。 の選択
	- c.「 オク 」ボタン をクリックします。

CS Linux は IP リンク・ステーションのダイアログを表示します

- d. ダイアログのフィールドに適切な値を入力します。
- e. リンク・ステーションを定義するための オク ボタン。 をクリックします。
- リンク・ステーションは、「ノード」ウィンドウの「接続」ペインに属しているポートの下に表示さ れます。

## <span id="page-86-0"></span>**タイプ 0 から 3 LU の構成**

タイプ 0-3 LU を使用するユーザー・アプリケーションをサポートするには、従属 LU を構成する必要があ ります。そうする前に、次の構成作業を行ってください。

- 68 [ページの『ノードの構成』の](#page-81-0)説明に従って、ノードを構成する。
- 69 [ページの『接続の構成』に](#page-82-0)記載したように、リンクを構成して従属 LU トラフィックをサポートする。

SNA ゲートウェイを使用する 別ノードへのアップストリーム・リンクがある場合、または DLUR を使用 している場合、ホストに対する直接リンクの構成は不要です。 詳細は、81 [ページの『](#page-94-0)SNA ゲートウェ [イの構成』お](#page-94-0)よび 83 [ページの『](#page-96-0)DLUR の構成』を参照してください。

タイプ 0-3 の従属 LU を構成して、ホスト・システムとの通信をサポートする必要があります。当セクショ ンの内容を使用して、LUA、DLUR、または PU 集信をサポートする LU を定義します。また、LU の範囲を 定義して、1 回の操作で同じタイプの複数の LU を構成することもできます。

さらに、必要に応じて使用される LU のプールを定義できます。これを行うには、ある LU の定義時にそれ をプールに割り当てるか、または以前に定義済みの LU をプールに割り当てるかのいずれかです。

### **タイプ 0 から 3 LU の定義**

3270 LU を構成する前に、次の情報を収集してください。

- LU 名 (これはローカル ID で、ホスト構成と一致する必要はありません。)
- LU 番号 (または、一連の LU の数)
- LU タイプ (3270 ディスプレイ ・モデルまたは 3270 プリンター)
- プール名 (LU をプールに追加する場合)

既に定義されているリンク・ステーションについて、タイプ 0 から 3 の LU を構成するには、「ノード (Node)」ウィンドウで次の手順を行います。

- 1. ウィンドウの「接続 (Connectivity)」ペインから、ホスト接続リンク・ステーションを選択する。
- 2.「新規 (New)」ボタンをクリックする。
- 3. 表示されるダイアログで、LU タイプ (「新規 3270 ディスプレイ LU (New 3270 display LU)」、 または「新規 3270 プリンター LU (New 3270 printer LU)」) を選択する。

この項目を選択して「OK」をクリックすると、CS Linux によって「LU Type 0-3 (LU タイプ 0 から 3)」 ダイアログが表示されます。

- 4. ダイアログのフィールドに適切な値を入力する。
- 5.「OK」をクリックする。LU が定義されます。
	- LU は、「ノード (Node)」ウィンドウの「接続 (Connectivity)」ペインに表示されている、ホスト接続リ ンク・ステーションの下に表示されます。

#### **LU プールの定義**

LU タイプ 0-3 では、LU プールを定義することにより、ユーザー構成が単純化され、 ホスト・セッション の確立を非常に柔軟に行うことができます。 例えば、複数の LU を 1 つの LU プールに定義しておくと、こ の LU プールを使用して複数ユーザーを構成できます。 これにより、ユーザーのセッションの構成が容易に なり、またどのセッションでもプール内の LU をすべて使用できるようになります。

**注 :** ユーザーのセッションは、特定の LU または LU プールのいずれかに割り当てることができます。

- ユーザーのセッションをプール内の特定の LU に割り当てる場合、この LU が使用可能であればセッショ ンで使用されます。そうでない場合、プール内のその他の空いている LU が、特定の LU の代わりにセッ ションに割り当てられているかのように、セッションで使用されます。
- 指定された LU のみをユーザーが使用するようにし、LU が既に使用中のときはユーザーのセッションを確 立できないようにする場合は、その LU がプールにないことを確認してください。

ローカル CS Linux ノードの LU プールは、「LU プール (LU Pools)」ウィンドウで確認できます。 このウィン ドウには、ローカル・システムで上に構成されている LU プールがリストされます。また、このウィンドウ では、LU プールに追加する LU を選択できます。

プールに追加できる LU タイプは、以下のとおりです (1 つのプール内に異なるタイプの LU を混在させない でください)。

- 3270 ディスプレイ LU
- 無制限 LU

LU は、プールに追加する前に必ずローカル・ノードで定義してください。

LU プールを構成するには、「ノード (Node)」ウィンドウで次の手順を行います。

1.「ウィンドウ (Windows)」メニューから、「LU プール (LU Pools)」を選択する。

CS Linux が「LU プール (LU Pools)」ウィンドウを表示します。

2.「新規 (New)」ボタンをクリックする。

CS Linux が「LU プール構成 (LU Pool Configuration)」ダイアログを表示します。

右側のボックスに、まだプールに割り振られていない LU のリストが表示されます。 このリストに表示 されている LU はすべて、新しいプールに割り振ることができます。

3. プールに追加する LU (1 つ以上) を選択してから、「新規 (New)」ボタンをクリックする。選択された LU が左側のボックスへ移動します。

左側のボックスから LU を除去するには、LU を選択して「除去 (Remove)」ボタンをクリックします。 4.「OK」をクリックする。LU プールが定義されます。

左側のボックスに表示されている LU がすべて LU プールに追加されます。

定義されたプールが「LU プール (LU Pools)」ウィンドウに表示されます。

## **APPC 通信の構成**

APPC アプリケーションと CPI-C アプリケーションを使用する場合には、 まず最初に APPC を構成する必 要があります。 APPC アプリケーションは、ホストまたは対等コンピューター上の、 他の APPC アプリケ ーションまたは CPI-C アプリケーションと、指定されたモードで通信を行う際に、ノードの LU タイプ 6.2 リソースを使用します。

APPC 通信を構成する前に、次の構成を行ってください。

1. 68 [ページの『ノードの構成』の](#page-81-0)説明に従って、ノードを構成する。

2. 69 [ページの『接続の構成』の](#page-82-0)説明に従って、接続を構成する。

これ以降の構成手順は、構成でサポートされているトラフィックの種類 (従属トラフィックと独立トラフィ ックのいずれか、 または両方) によって異なります。

#### **独立 APPC**

独立 APPC では独立 LU が使用されます。各 LU-LU セッションには、ローカル LU とパートナー LU が 1 つずつ含まれます。

ローカル LU の場合、 ノード制御点に関連付けられている事前定義のデフォルト LU を使用できます。 あるいは、新しいローカル LU を構成することもできます。

CS Linux ノードが APPN ネットワーク内のエンド・ノードまたは ネットワーク・ノードの場合、APPN によりパートナー LU が動的に検出されるため、パートナー LU を構成する必要はありません。ただし、 ご使用のネットワークが APPN ネットワークでない場合、またはノードが LEN ノードである場合は、 パートナー LU を構成する必要があります。この場合、パートナー LU が存在するリモート・ノードを 構成してから、そのリモート・ノード上のパートナー LU を定義する必要があります。

#### **従属 APPC**

リモート・ノードで独立 LU 6.2 がサポートされていない場合は、 従属トラフィックをサポートするよ うに構成します。 従属 APPC では、ローカル LU を構成する必要があります。

<span id="page-88-0"></span>アプリケーションで CPI-C が使用される場合には、APPC の構成後にさらに、CPI-C を 構成しなければな らないことがあります (79 ページの『CPI [通信のための構成』を](#page-92-0)参照してください)。 CPI-C アプリケー ションは、ノードの LU タイプ 6.2 とモードのリソースを使用して、ホストまたはピア・コンピューター上 の別の APPC または CPI-C アプリケーションと通信します。CPI-C アプリケーションには、APPC アプリケ ーションと同じリソースを定義します。また、CS Linux コンピューターの TP が始動 TP、つまりソース TP (会話を開始する TP) の場合、TP に対して 1 つ以上の サイド情報エントリーを定義しなければならないこ とがあります。 この手順については 79 ページの『CPI [通信のための構成』で](#page-92-0)説明します。 これらの各エ ントリーは、パートナー TP の情報、そのパートナー TP にアクセスするために使用する LU リソースとモ ード・リソースの情報、および必要なセキュリティー情報を提供します。

この節では、単純な APPN ネットワーク (独立 LU 6.2 を使用) の構成方法について説明します。 このネット ワークは、75 ページの『単純な APPN ネットワークの構成』に説明があるように、1 つの ネットワーク・ ノード、1 つのエンド・ノード、1 つの LEN ノードで構成されています。 (この例では、2 つのノード間の CP-CP セッションの状況情報の取得方法についても説明します。)

また、この節では、79 [ページの『従属](#page-92-0) APPC の構成』で説明されている、 従属 APPC 通信の構成方法に ついても説明します。

どちらの例でも、APPC セッションで、 標準モードとサービス・クラス (COS) が使用されていることを前 提としています。

モード、セキュリティー、および呼び出し可能な (ターゲット) TP などの、その他の APPC 情報の構成につ いては、「*IBM Communications Server for Data Center Deployment on Linux* 管理ガイド」を参照してくださ い。

#### **単純な APPN ネットワークの構成**

最も単純な APPN ネットワークの構成は、APPN ネットワーク・ノードと APPN エンド・ノードの 2 つの ノードのみで構成できます。 ネットワーク・ノードは、エンド・ノード用セッションのルーティングを処 理します。

#### **ネットワーク・ノードの構成**

この例では、制御点 LU と標準モードが使用されていること、 および LAN リンク・タイプ (トークンリン グ、イーサネット) が使用されていることを前提としています。 この場合にネットワーク・ノードを構成す る手順は次のとおりです。

- 1. 68 [ページの『ノードの構成』の](#page-81-0)説明に従って、ノードを構成する。 「*APPN* サポート *(APPN support)*」 フィールドでは、値「ネットワーク・ノード (Network node)」を選択します。 制御点名をメモして おいてください。
- 2. 69 [ページの『接続の構成』の](#page-82-0)説明に従って、接続を構成する。 従属トラフィックをサポートするリン クを構成します。

隣接するエンド・ノードからこのネットワーク・ノードへ通信するには、 ネットワーク・ノードのポート の MAC アドレスと SAP 番号が必要です。 CS Linux ノードの MAC アドレスを取得する手順は次のとおり です。

- 1.「ノード (Node)」ウィンドウでポートを選択する。
- 2.「開始 (Start)」ボタンをクリックする。ポートが始動します。
- 3. ポートの状況情報を取得するため、「状況 (Status)」ボタンをクリックする。「ポートの状況 (Port Status)」ダイアログに、MAC アドレスと SAP 番号が表示されます。
- 4. MAC アドレスと SAP 番号をメモしておく。これらの値は、 後でエンド・ノードのリンク・ステーショ ン構成ダイアログで入力する必要があるためです。

#### **エンド・ノードの構成**

この例では、制御点 LU と標準モードが使用されていること、 および LAN リンク・タイプ (トークンリン グ、イーサネット) が使用されていることを前提としています。 この場合にネットワーク・ノードを構成す る手順は次のとおりです。

- 1. 68 [ページの『ノードの構成』の](#page-81-0)説明に従って、ノードを構成する。 「*APPN* サポート *(APPN support)*」 フィールドへの 値として、「エンド・ノード (End node)」を選択します。
- 2. 69 [ページの『接続の構成』の](#page-82-0)説明に従って、接続を構成する。 従属トラフィックをサポートするリン クを構成して、 リンク・ステーション用に次の情報を入力します。
	- •「リモート・ノード *(Remote node)*」フィールドへの値として、 ネットワーク・ノードの名前 (75 [ペー](#page-88-0) [ジの『ネットワーク・ノードの構成』を](#page-88-0)参照) を入力する。
	- リンク・ステーション構成ダイアログの、「接続情報 (Contact Information)」ペインに、 ネットワー ク・ノードのポートの MAC アドレスと SAP 番号を入力する。

APPN ネットワークでは、 隣接するネットワーク・ノードに接続する 1 つのリンク・ステーションを使 用して、ネットワーク内の他のリモート・ノードと通信できます。このため、リモート・ノードごとに 個別のリンク・ステーションを構成する必要はありません。

### **2 つのノード間の接続の確認**

この例では、75 [ページの『ネットワーク・ノードの構成』](#page-88-0)と 75 [ページの『エンド・ノードの構成』](#page-88-0)の説 明に従って、 既にネットワーク・ノードとエンド・ノードが構成済みであることを前提としています。 エ ンド・ノードから次の手順を行います。

- 1.「ノード (Node)」ウィンドウで、 隣接するネットワーク・ノードに接続するリンク・ステーションを選 択する。
- 2.「開始 (Start)」ボタンをクリックする。リンク・ステーションが始動します。

リンク・ステーションの始動時に、2 つのノード間での CP-CP セッションも自動的に確立されます。 こ れらのセッションは、「ノード (Node)」ウィンドウの、「独立型ローカル LU (Independent Local LUs)」 ペインに表示されます。

3. セッションの状況情報を取得するには、「ノード (Node)」ウィンドウでセッションを選択してから、「状 況 (Status)」ボタンをクリックする。

### **独立 APPC LU の構成**

多くの場合、アプリケーションは、ローカル・ノードの制御点 LU を使用できます。 この制御点 LU は、ノ ードの構成時に自動的に定義されます。これはデフォルトの LU で、アプリケーションは、特定の LU が指 定されていない場合にこの LU を使用できます。 アプリケーションがデフォルトの LU を使用する場合は、 ローカル LU を 定義する必要はありません。使用している APPC アプリケーションの資料を参照するか、ア プリケーション・プログラマーに問い合わせてください。

独立 LU 6.2 を構成するには、次の情報を収集する必要があります。

- ローカル LU 名
- ローカル LU の別名 (この LU がサポートする TP で別名が使用されている場合)

独立型ローカル LU を構成するには、「ノード (Node)」ウィンドウで次の手順を行います。

1. ウィンドウの「独立型ローカル LU (Independent Local LUs)」ペインを選択する。

2.「サービス (Services)」メニューの「APPC」サブメニューから、「新規の独立型ローカル LU (New independent local LU)」を選択します(あるいは、「新規」ボタンをクリックします)。

CS Linux が「ローカル LU (Local LU)」ダイアログを表示します。

- 3. ダイアログのフィールドに適切な値を入力する。
- 4.「OK」ボタンをクリックする。ローカル LU が定義されます。「ノード (Node)」ウィンドウの「独立型ロ ーカル LU (Independent Local LUs)」ペインに、独立型 LU が表示されます。

## **LEN ノードのパートナー LU の構成**

以下の状況では、リモート・ノード (およびそのノード上のパートナー LU) を定義する必要があります。

• ローカル・ノードが LEN ノードの場合、 すべてのリモート・ノードとローカル・ノードが、APPC を使 用して 通信を行うリモート・ノードのパートナー LU を定義しなければなりません。 LEN ノードからは

パートナー LU を動的に検出することはできませんが、リモート・ノードの定義により、LEN ノードでこ のような LU の検出が可能になります。

- ローカル・ノードが APPN ネットワークの一部ではない場合 (例えば、ネットワーク・ノード・サーバー を使用せずに、2 つの エンド・ノードを直接接続している場合) は、LU を動的に検出できません。 この 場合には、各パートナー LU を個別に構成する必要があります。
- リモート・ノードが LEN ノードで、ローカル・ノードが、 この LEN ノードのネットワーク・ノード・サ ーバーとして 動作するネットワーク・ノードの場合、LEN ノード (およびそのパートナー LU) を ネットワ ーク・ノード・サーバーのリモート・ノードとして定義しなければなりません。 このように定義するこ とで、APPN ネットワークのその他のノードから、LEN ノードの LU を検出できるようになります。
- リモート・ノードが別の APPN ネットワークにある場合、 このリモート・ノードは動的に検出できない ため、定義しておく必要があります。

ローカル・ノードとリモート・ノードの両方が、 同じ APPN ネットワークに接続している場合は、 パート ナー LU を定義しないでください。

リモート・ノード定義を追加すると、リモート・ノードと同じ名前のパートナー LU が自動的に追加されま す。 これは、リモート・ノードの制御点 LU となります。 このパートナー LU をアプリケーションで使用す る場合、 その他のパートナー LU を追加する必要はありませんが、 このパートナー LU に LU 別名を追加で きます。 別名を追加するには、パートナー LU をダブルクリックし、 「パートナー LU の構成 (Partner LU Configuration)」ダイアログに別名を入力します。

アプリケーションで、LU 別名を使用してパートナー LU を参照する場合には、パートナー LU 別名の定義を 追加する必要があります。

ローカル・ノードまたはリモート・ノードの いずれかが LEN ノードの場合、LEN ノードでは LU を動的に 検出できないため、 パートナー LU をリモート・ノードの子として定義しなければなりません。 アプリケ ーションで、リモート・ノードの制御点 LU をそのパートナー LU として使用する場合、リモート・ノード の定義時に自動的に制御点 LU を定義します。

Motif 管理プログラムを使用すると、パートナー LU の別名を追加したり (77 ページの『パートナー LU 別 名の定義』を参照)、特定の リモート・ノード上のパートナー LU の定義を追加したり (78 [ページの『リモ](#page-91-0) [ート・ノードでのパートナー](#page-91-0) LU の定義』を参照)、ワイルドカードを使用して複数のパートナー LU を定義 したり (78 [ページの『ワイルドカードを使用した複数のパートナー](#page-91-0) LU の定義』を参照) することができま す。

#### **リモート・ノードの定義**

リモート・ノードを構成する前に、次の情報を収集する必要があります。

- ノードの SNA ネットワークの完全修飾名
- リモート・ノードを構成するには、「ノード (Node)」ウィンドウで次の手順を行います。
- 1. ウィンドウの「リモート・システム (Remote Systems)」ペインを選択する。
- 2.「サービス (Services)」メニューの「APPC」サブメニューから、「新規リモート・ノード (New remote node)」を選択する (あるいは、ボタン・バーの「新規 (New)」をクリックし、次に「リモー ト・ノードの定義 (Define remote node)」を選択します)。

CS Linux が「リモート・ノード構成 (Remote Node Configuration)」ダイアログを表示します。

- 3. ダイアログのフィールドに適切な値を入力する。
- 4.「OK」ボタンをクリックする。リモート・ノードが定義されます。 「ノード (Node)」ウィンドウの「リ モート・システム (Remote Systems)」ペインに、リモート・ノードが表示されます。

リモート・システムを定義すると、CS Linux はリモート・ノードの制御点 LU をローカル・ノードのパ ートナー LU として自動的に定義します。

#### **パートナー** *LU* **別名の定義**

パートナー LU の別名を定義するには、次の情報を収集する必要があります。

• パートナー LU の完全修飾名 (SNA ネットワーク名と LU 名)

<span id="page-91-0"></span>• ローカル TP が使用するパートナー LU 別名

パートナー LU の別名を追加するには、「ノード (Node)」ウィンドウで次の手順を行います。

- 1. ウィンドウの「リモート・システム (Remote Systems)」ペインを選択する。
- 2.「サービス (Services)」メニューから、「APPC」、「新規パートナー LU (New partner LUs)」、「パ ートナー LU の別名 (Partner LU alias)」を選択する (あるいは、ボタン・バーの「新規 (New)」 ボタンをクリックし、次に「パートナー LU 別名の定義 (Define partner LU alias)」を選択し ます)。

CS Linux が「パートナー LU エイリアス構成 (Partner LU Alias Configuration)」ダイアログを表示しま す。

- 3. ダイアログにパートナー LU の名前と別名を入力する。
- 4.「OK」ボタンをクリックする。パートナー LU の別名が定義されます。「ノード (Node)」ウィンドウの 「リモート・システム (Remote Systems)」ペインに、 (ネットワーク定義の一部として) パートナー LU の別名が表示されます。

#### **リモート・ノードでのパートナー** *LU* **の定義**

特定のリモート・ノードのパートナー LU を定義するには、次の情報を収集する必要があります。

- パートナーの完全修飾 LU 名
- パートナー LU の別名 (ローカル TP で別名が使用されている場合)
- パートナー LU のディレクトリー情報を含むノードの完全修飾名

特定のリモート・ノードのパートナー LU 定義を追加するには、「ノード (Node)」ウィンドウで次の手順を 行います。

- 1. リモート・ノードを選択する。
- 2.「サービス (Services)」メニューから、「APPC」、「新規パートナー LU (New partner LUs)」、「リ モート・ノードのパートナー LU (Partner LU on remote node) 」を選択する (あるいは、ボタ ン・バーの「新規 (New)」ボタンをクリックし、次に、「リモート・ノードのパートナー LU の定義 (Define partner LU on remote node)」を選択します)。

CS Linux が「パートナー LU 構成 (Partner LU Configuration)」ダイアログを表示します。

- 3. ダイアログのフィールドに適切な値を入力する。
- 4.「OK」ボタンをクリックする。パートナー LU が定義されます。パートナー LU の別名が、「ノード (Node)」ウィンドウの「リモート・システム (Remote Systems)」ペインで、この LU が属するリモー ト・システムの下に表示されます。

#### **ワイルドカードを使用した複数のパートナー** *LU* **の定義**

1 つのリモート・ノードにあり、 名前が同じ文字で始まる複数のパートナー LU を構成する場合には、 ワ イルドカードを使用できます。 ワイルドカードを使用すれば、パートナー LU を個別に構成する必要がなく なります。

ワイルドカードを使用して複数のパートナー LU を定義する際には、 次の情報を入力する必要があります。

• ワイルドカード・パートナー LU 名。ワイルドカード・パートナー LU 名は、複数のパートナー LU の完全 修飾 LU 名と一致する、1 から 8 文字の 2 つのタイプ A EBCDIC ストリングから構成されます。

最初のストリングには、パートナー LU の SNA ネットワーク名と厳密に一致する完全な SNA ネットワー ク名か、ネットワーク名の先頭の文字に一致するワイルドカード接頭部のいずれかを使用できます。 ネ ットワーク名にワイルドカード接頭部を入力する場合は、2 番目のストリングをブランクにしてくださ い。

最初のストリングに完全な SNA ネットワーク名を指定した場合は、2 番目のストリングにも値を指定で きます。(この場合、最初のストリングに有効な SNA ネットワーク名を指定していないと、2 番目のスト リングに入力できません。) 2 番目のストリングは、ワイルドカード接頭部として扱われます。これは、完 全修飾パートナー LU 名の 2 番目の部分の先頭と一致する必要があります。

<span id="page-92-0"></span>• パートナー LU があるノードの名前。

複数のパートナー LU を追加するには、「ノード (Node)」ウィンドウで次の手順を行います。

1. 定義するパートナー LU があるリモート・ノードを選択する。

2.「サービス (Services)」メニューから、「APPC」、「新規パートナー LU (New partner LUs)」、「リ モート・ノードのワイルドカード・パートナー (Wildcard partner on remote node)」を選択す る (あるいは、ボタン・バーの「新規 (New)」ボタンをクリックし、次に、「リモート・ノードのワイ ルドカード・パートナー LU の定義 (Define wildcard partner LUs on remote node)」を選 択します)。

CS Linux が「ワイルドカード・パートナー LU 構成 (Wildcard Partner LU Configuration)」ダイアログを 表示します。

- 3. ダイアログのフィールドに、適切な情報を入力する。
- 4.「OK」ボタンをクリックする。パートナー LU が定義されます。 パートナー LU が、「ノード (Node)」ウ ィンドウの「リモート・システム (Remote Systems)」ペインで、この LU が属するリモート・ノードの 下に表示されます。

### **従属 APPC の構成**

従属 LU 6.2 を構成するには、以下の情報が必要です。

- ローカル LU 名。
- ローカル LU 別名 ( この LU がサポートする TP で別名が使用されている場合 ) 。
- ホストへの接続を提供するリンク・ステーションの名前。
- LU 番号。
- LU を従属 LU 6.2 のデフォルト・プールに割り当てる必要があるかどうか。

APPC または CPI-C アプリケーションで使用するタイプ 6.2 の従属 LU を構成している場合は、それらをデ フォルト・プールのメンバーとして定義することができます。 特定のローカル LU を指定しないアプリケー ションには、デフォルト LU として定義された LU のプールから、未使用の LU が割り当てられます。

従属ローカル LU を構成するには、「 Node ( ノード ) 」ウィンドウから次のステップを実行します。

- 1.「接続」ウィンドウの「接続」ペインでリンク・ステーションを選択します。
- 2. 新しい従属ローカル LU from the アプリケーション・アプリケーション submenu on the 運行 menu (or click on the ニュー button in the button bar, and select 新しい従属ローカル LU). の選択

CS Linux はローカル LU ダイアログを表示します。

- 3. ダイアログのフィールドに適切な値を入力します。
- 4. ローカル LU を定義するには オク 」ボタンをクリックします。 従属 LU は、接続ペインに表示され、そ れが属するリンク・ステーションの下に表示されます。

## **CPI 通信のための構成**

CPI-C シンボリック宛先名を使用する CPI-C アプリケーションをサポートして いる場合は、CPI-C サイド 情報を定義する必要があります。サイド情報は、パートナー TP、パートナー LU、およびモードの情報と、 会話のセキュリティーに関する情報に、シンボリック宛先名を関連付けます。

CPI-C 用の記号宛先名を判別するには、アプリケーション開発者に相談してください (サード・パーティー のアプリケーションの場合は、 その製品の資料を参照してください)。

CPI-C サイド情報を構成する前に、次の情報を収集する必要があります。

- TP により使用される記号宛先名
- パートナー TP 名
- パートナー LU 名または別名
- モード名

<span id="page-93-0"></span>CPI-C サイド情報を構成するには、「ノード (Node)」ウィンドウで次の手順を行います。

1.「サービス (Services)」メニューの「APPC」サブメニューから、「CPI-C」を選択する。

CS Linux が「CPI-C 宛先名 (CPI-C Destination Names)」ウィンドウを表示します。

2.「新規 (New)」ボタンをクリックする。

CS Linux が「CPI-C 宛先構成 (CPI-C Destination Configuration)」ダイアログを表示します。

3. ダイアログのフィールドに適切な値を入力する。

4.「OK」ボタンをクリックする。CPI-C サイド情報が定義されます。

## **LUA の構成**

LUA API は、LU タイプ 0 から 3 を使用して、ホスト・コンピューターと通信を行うアプリケーションに使 用できます。 (LUA API の詳細については、「*IBM Communications Server for Data Center Deployment on AIX or Linux LUA* プログラマーズ・ガイド 」を参照してください。)

LUA を構成する前に、次の構成を行ってください。

- 1. 68 [ページの『ノードの構成』の](#page-81-0)説明に従って、ノードを構成する。
- 2. 69 [ページの『接続の構成』の](#page-82-0)説明に従って、従属トラフィックの接続を構成する。(アップストリーム SNA ゲートウェイまたは DLUR を使用している場合は、ホストへの直接リンクではなく、アップストリ ーム・ノードへのリンクを構成してください。)

LUA を構成するには、次の情報を収集する必要があります。

- LU 名または LU プール名。
- 各 LU の LU 番号。 LU 番号は、ホストで構成されている LU 番号と一致していなければなりません。

LUA を構成するため、次の手順に従って LU を定義します。

- 1.「ノード (Node)」ウィンドウの「接続 (Connectivity)」ペインで、 ホストへのリンク・ステーションを 選択する。
- 2.「新規 (New)」ボタンをクリックする。
- 3. 表示されるダイアログから、「LUA の新しい LU (New LU for LUA)」を選択する。
- 4. ダイアログのフィールドに適切な値を入力する。LU タイプとして「制限なし (Unrestricted)」を選 択します。
- 5.「OK」ボタンをクリックする。LU は、「ノード (Node)」ウィンドウの「接続 (Connectivity)」ペインに表 示されている、ホスト接続リンク・ステーションの下に表示されます。
- 6. LU プールを使用する場合は、73 ページの『LU [プールの定義』](#page-86-0)の説明に従って LU プールを定義する。

#### **LU プールの定義**

LU プールを定義することにより、ユーザー構成が単純化され、ホスト・セッションの確立を非常に柔軟に 行うことができます。 例えば、複数の LU を 1 つの LU プールに定義しておくと、 この LU プールを使用し て複数の LUA アプリケーションを構成できます。 これにより、アプリケーションの構成が容易になり、ま たアプリケーションでプール内の LU をすべて使用できるようになります。

**注 :** ユーザーのセッションは、特定の LU または LU プールのいずれかに割り当てることができます。

- ユーザーのセッションをプール内の特定の LU に割り当てる場合、この LU が使用可能であればセッショ ンで使用されます。そうでない場合、プール内のその他の空いている LU が、特定の LU の代わりにセッ ションに割り当てられているかのように、セッションで使用されます。
- 指定された LU のみをユーザーが使用するようにし、LU が既に使用中のときはユーザーのセッションを確 立できないようにする場合は、その LU がプールにないことを確認してください。

ローカル CS Linux ノードの LU プールは、「LU プール (LU Pools)」ウィンドウで確認できます。 このウィン ドウには、ローカル・システムで上に構成されている LU プールがリストされます。また、このウィンドウ では、LU プールに追加する LU を選択できます。

<span id="page-94-0"></span>3270 が使用するプールに追加できる LU タイプを次に示します (ただし、1 つのプールには 異なる種類の LU を混在させないでください)。

- 3270 ディスプレイ LU
- 無制限 LU
- LU は、プールに追加する前に必ずローカル・ノードで定義してください。
- LU プールを構成するには、「ノード (Node)」ウィンドウで次の手順を行います。
- 1.「ウィンドウ (Windows)」メニューから、「LU プール (LU Pools)」を選択する。

CS Linux が「LU プール (LU Pools)」ウィンドウを表示します。

2.「新規 (New)」ボタンをクリックする。

CS Linux が「LU プール構成 (LU Pool Configuration)」ダイアログを表示します。

右側のボックスに、まだプールに割り振られていない LU のリストが表示されます。 無制限 LU タイプ のこれらの LU はすべて、LUA の新しいプールに含めることができます。

3. プールに追加する LU (1 つ以上) を選択してから、「新規 (New)」ボタンをクリックする。選択された LU が左側のボックスへ移動します。

左側のボックスから LU を除去するには、LU を選択して「除去 (Remove)」ボタンをクリックします。

4.「OK」をクリックする。LU プールが定義されます。

左側のボックスに表示されている LU がすべて LU プールに追加されます。

定義されたプールが「LU プール (LU Pools)」ウィンドウに表示されます。

## **SNA ゲートウェイの構成**

CS Linux には、ホスト・コンピューターへの直接アクセス機能のみでなく、SNA ゲートウェイ機能が組み 込まれています。この機能により、他のコンピューターが、CS Linux ノードを介してホスト・コンピュー ターに接続できます。各コンピューターからホストへ個別に接続する必要はありません。

#### 81 ページの図 7 に SNA ゲートウェイの機能を示します。

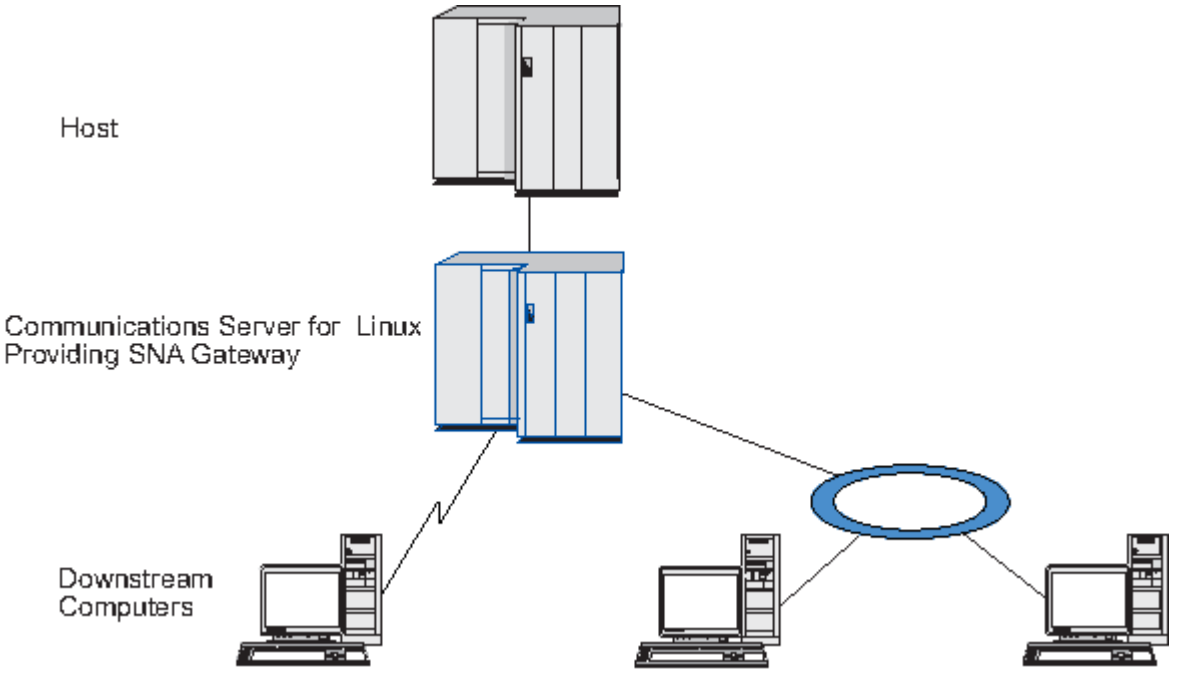

図 *7. SNA* ゲートウェイ

ダウンストリーム・コンピューターには、従属 LU をサポートする、タイプ 2.0 または 2.1 の SNA PU がイ ンストールされていなければなりません。 例えば、CS Linux コンピューターや、Communications Server for Windows が稼働する PC を、 ダウンストリーム・コンピューターとして使用できます。

ローカルの CS Linux ノードで SNA ゲートウェイ機能を使用すると、ホストとダウンストリーム・コンピュ ーター間で送受信されるデータはすべて、 ローカル・ノードを介して転送されます。これにより、ダウン ストリーム・コンピューターは、 直接リンクを要求せずに、CS Linux やその他のダウンストリーム・コン ピューターとホスト接続を共有できます。例えば、複数のダウンストリーム・コンピューターを、 ローカ ル・トークンリング・ネットワークを介して CS Linux に接続するように設定すると、これらのコンピュー ターはすべて、同一の長距離専用回線を介して、CS Linux からホストにアクセスできるようになります。

SNA ゲートウェイを使用すると、ダウンストリーム・コンピューターと、 それらのコンピューターとの通 信リンクを定義する必要がなくなるため、 ホスト側での構成が単純化されます。ホストの構成では、CS Linux コンピューターとそのホスト通信リンクのみを含めます。ダウンストリーム・コンピューターの LU は、CS Linux コンピューターのリソースの一部として構成されます。 ホスト・コンピューターは、SNA ゲ ートウェイが使用されていることを認識しません。

SNA ゲートウェイを構成する前に次の構成作業を行ってください。

- 68 [ページの『ノードの構成』の](#page-81-0)説明に従って、ローカル・ノードを定義します。
- 69 [ページの『接続の構成』の](#page-82-0)説明に従って、ローカル・ノードとホストの間の従属トラフィック用のポ ートとリンク・ステーションを構成します。 また、ローカル・ノードとダウンストリーム・ノード間の、 従属トラフィック用のポートとリンク・ステーションを構成します。 事前に定義されていないダウンス トリーム LU をサポートする必要がある場合は、暗黙の PU とダウンストリーム LU をサポートするよう に、ポートのテンプレートを定義できます (82 ページの『暗黙のダウンストリーム LU のサポート』を 参照してください)。
- ホストとの通信に使用する、ローカル・ノードの LU (アップストリーム LU) を定義します。 アップスト リーム LU は、LU タイプが 制限なし (Unrestricted) (不明 (unknown))の、LU タイプ 0 から 3 とし て定義してください。 (ダウンストリーム・ノードの LU にはどの LU タイプでも定義できます。)
- LU プールを使用する場合は、73 ページの『LU [プールの定義』の](#page-86-0)説明に従って LU プールを定義します。

### **暗黙のダウンストリーム LU のサポート**

CS Linux に対して事前に定義されていないダウンストリーム LU をサポートするには、 暗黙のダウンスト リーム PU と LU に対して、ポートのテンプレートを定義できます (基本的なポート構成については、[69](#page-82-0) ペ [ージの『接続の構成』](#page-82-0)を参照してください)。 これらのテンプレートにより、ダウンストリーム LU がサポ ートされます。この際、 ダウンストリーム・ノードのすべての LU をサポートするように、 ローカル・ノ ードに LU を 1 つ構成する必要はありません。

SNA ゲートウェイに対してダウンストリーム LU を構成する前に、 次の情報を収集する必要があります。

- ダウンストリーム LU をサポートする LU の数の範囲
- ホスト LU 名

暗黙のダウンストリーム LU についてテンプレートを定義する手順は、次のとおりです。

1. ポートを既に構成している場合は、 「ノード (Node)」ウィンドウの「接続 (Connectivity)」ペインの、 ポート定義をダブルクリックする。 CS Linux が「ポート構成 (port configuration)」ダイアログを表示し ます。

ポートをまだ構成していない場合は、ポートを構成します。

- a.「ノード (Node)」ウィンドウの「接続 (Connectivity)」ペインを選択する。
- b.「新規 (New)」ボタンをクリックする。
- c. 表示されたダイアログから、 ポートを定義してリンク・プロトコルのタイプを選択する。

CS Linux が「ポート構成 (port configuration)」ダイアログを表示します。

- d. 基本ポート・パラメーターを入力する。 詳細については、69 [ページの『接続の構成』](#page-82-0)を参照してく ださい。
- 2. ダイアログの下部にある、「詳細設定 (Advanced)」ボタンをクリックする。

<span id="page-96-0"></span>CS Linux が「ポート・パラメーター (Port Parameters)」ダイアログを表示します。 下のペインに表示 されている設定が、 ダウンストリーム LU テンプレートに反映されます。

- 3.「暗黙 *PU* アクセスをサポートするようダウンストリーム *LU* を構成 *(Configure downstream LUs for implicit PU access)*」オプションを選択する。
- 4.「OK」をクリックする。

CS Linux が「ダウンストリーム LU テンプレート構成 (Downstream LU Template Configuration)」ダイア ログを表示します。

- 5. ダイアログのフィールドに適切な値を入力する。
- 6.「OK」をクリックする。暗黙のダウンストリーム LU テンプレートが定義されます。

### **ダウンストリーム LU の定義**

SNA ゲートウェイに対してダウンストリーム LU を構成する前に、次の情報を収集する必要があります。

- 各ダウンストリーム LU の LU 名 (これはローカル ID で、ダウンストリーム・システムの構成と一致する 必要はありません。)
- 各ダウンストリーム LU の LU 番号
- ダウンストリーム・ノードへのリンク・ステーション
- アップストリーム LU 名 (ホスト LU の場合)

SNA ゲートウェイに対してダウンストリーム LU を構成する手順は次のとおりです。

- 1.「ノード (Node)」ウィンドウの「接続 (Connectivity)」ペインから、ダウンストリーム・ノードへのリン ク・ステーションを選択する。
- 2.「新規 (New)」ボタンをクリックする。
- 3.「新しいダウンストリーム LU (New downstream LU)」を選択してから、「OK」をクリックする。

CS Linux が「ダウンストリーム LU (Downstream LU)」ダイアログを表示します。

- 4. ダイアログのフィールドに適切な値を入力する。
- 5.「OK」をクリックする。ダウンストリーム LU が定義されます。

LU 定義は、「ノード (Node)」ウィンドウの「接続 (Connectivity)」ペインで、ダウンストリーム・ノー ド接続リンク・ステーションの下に表示されます。

### **DLUR の構成**

CS Linux は、ホスト・コンピューターへの直接アクセス機能のみでなく、従属 LU リクエスター (DLUR) 機 能を備えています。 この機能により、ホストへ直接接続しなくても、APPN ネットワーク内の複数のノー ドを介して従属 LU のセッションを実行できます。

通常、従属 LU セッションには、ホスト・コンピューターへの直接通信リンクが必要です。APPN ネットワ ーク内で多数のノード (ホスト・ノード を含む) が相互に接続する場合、一部のノードは、ホストに直接接 続されておらず、別のノードを介して間接的にしか接続されていない場合があります。 このような間接的 に接続されたノードの LU からは、ホストへの従属 LU セッションを確立することはできません。

従属 LU リクエスター (DLUR) は、このような制限を解決するように設計された APPN 機能です。

APPN ノード (CS Linux ノードなど) 上の DLUR は、ホストの従属 LU サーバー (DLUS) と連携して動作し、 DLUR ノード上の従属 LU から APPN ネットワークを介して DLUS ホストにセッションをルーティングしま す。ホストへの経路は、複数のノードにまたがることができ、APPN のネットワーク管理、動的リソース検 索、経路計算の各機能を利用できます。DLUR は LU のあるノードで使用可能である必要があり、DLUS は ホスト・ノードで使用可能である必要がありますが、DLUR はセッション経路の中間ノードでは必要ありま せん。

CS Linux DLUR ノードがネットワーク・ノードまたは ブランチ・ネットワーク・ノードの場合は、CS Linux ノードに接続している ダウンストリーム・コンピューターの従属 LU に、パススルー DLUR 機能を提供する こともできます。これらの LU は、ノード内部の LU と同じ方法で、CS Linux ノードで DLUR を使用して、

ネットワーク経由でホストにアクセスできます。 ダウンストリーム・コンピューターは DLUR を実行しな いので、DLUR が使用されていることを認識する必要はまったくありません。

84 ページの図 8 は、ホスト上の LU (アップストリーム・ノード) と、APPN ネットワーク内のノード上の LU (ダウンストリーム・ノード) 間のセッションをサポートするためにパススルー DLUR が実装された、 APPN ネットワーク・ノードとして構成された CS Linux サーバーを示しています。

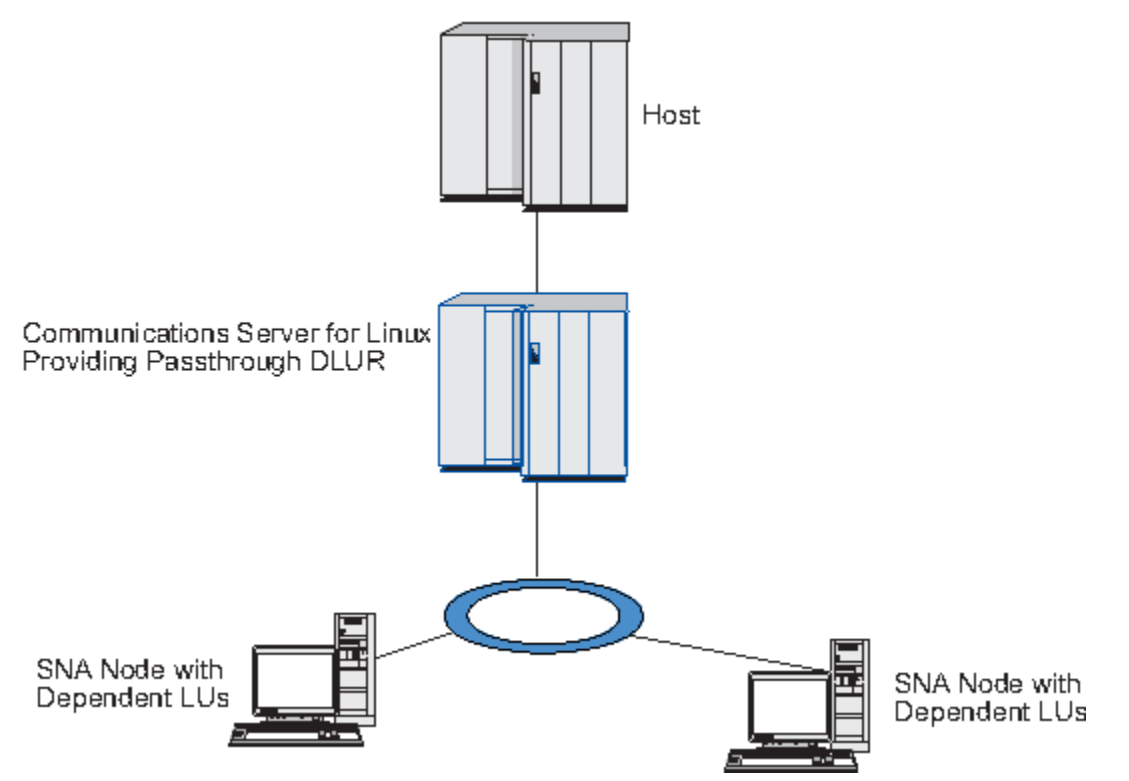

図 *8. DLUR* を提供する *CS Linux* ノード

**注 :**

- 1. LEN ノードでは DLUR を構成できません。
- 2. パススルー DLUR は、ネットワーク・ノードまたはブランチ・ネットワーク・ノード上でしか構成でき ません。
- 3. Branch Extender を使用する場合は、 そのブランチのエンド・ノード (ブランチ・ネットワーク・ノー ドを、 ネットワーク・ノード・サーバーとして使用する) 上で DLUR を構成することはできません。 し かし、ブランチ・ネットワーク・ノード上でパススルー DLUR を構成すれば、 このノードから従属 LU アプリケーションをサポートすることができます (つまり、 ブランチ上のエンド・ノードは DLUR は実 行しませんが、 ブランチ・ネットワーク・ノード上のパススルー DLUR は使用するということです)。

DLUR の構成手順は、従属 LU が、 ローカル・ノードとダウンストリーム・ノードのどちらにあるかによっ て異なります。

### **ローカル・ノードでの DLUR サポートの構成**

この手順を実行するために、次の情報を収集する必要があります。

- ローカル・ノードの PU の PU ID。
- PU 名 (これはローカル ID で、ホスト構成と一致する必要はありません。)
- ホストの DLUS の名前 (およびバックアップ DLUS がある場合はその名前)。
- 各ダウンストリーム LU の LU 名、LU 番号、LU タイプ。LU 番号は、ホストで構成されている番号と一致 していなければなりません。

#### ローカル・ノードで DLUR サポートを構成する手順は次のとおりです。

- 1. 68 [ページの『ノードの構成』の](#page-81-0)説明に従って、ローカル・ノードを定義する。ダウンストリーム・ノー ドにパススルー DLUR サポートを設定している場合には、ローカル・ノードを APPN ネットワーク・ノ ードまたはブランチ・ネットワーク・ノードとして定義してください。
- 2. APPN ネットワークとの接続を構成する。69 [ページの『接続の構成』](#page-82-0)で説明されているように、APPN 接続には、ローカル・ノードと隣接する APPN ネットワーク・ノード間の独立トラフィック用に、少な くともポートとリンク・ステーションが 1 つずつ必要です。
- 3. ローカル・ノードで DLUR PU を定義する (DLUR PU はホストへの接続をサポートします)。

DLUR PU を構成するには、「ノード (Node)」ウィンドウで次の手順を行います。

a.「サービス (Services)」メニューから、「接続 (Connectivity)」サブメニュー、「新規 DLUR PU (New DLUR PU)」の順に選択する (あるいは、ボタン・バーの「新規 (New)」ボタンをクリッ クして、「DLUR PU」を選択します)。

「OK」ボタンをクリックすると、CS Linux は「DLUR PU 構成 (DLUR PU Configuration)」ダイアログ を表示します。

- b. ダイアログのフィールドに適切な値を入力する。
- c.「OK」ボタンをクリックする。DLUR PU が定義されます。

「接続 (Connectivity)」ペインの DLUR 項目の下に DLUR PU が表示されます。

4. DLUR をローカル・ノードの LU をサポートするように構成するには、ローカル・ノードに LU を追加す る。LU は、80 [ページの『](#page-93-0)LUA の構成』で説明されているように、LUA を サポートするように構成され なければなりません。LU がサポートするユーザー・アプリケーションの要件によっては、追加の構成を 実行する必要がある場合もあります。

### **ダウンストリーム・ノードをサポートするパススルー DLUR の構成**

この手順を実行するために、次の情報を収集する必要があります。

- 各ダウンストリーム・ノードのダウンストリーム PU 名、またはダウンストリーム・ノードの各 PU のダ ウンストリーム PU 名。 (これはローカル ID で、ホスト構成と一致する必要はありません。)
- ホストの DLUS の名前

ダウンストリーム・ノードでパススルー DLUR サポートを構成する手順は次のとおりです。

- 1. ローカル・ノードを、APPN ネットワーク・ノードとして定義する (68 [ページの『ノードの構成』](#page-81-0)を参 照してください)。
- 2. ダウンストリーム・ノードとの接続を構成する。69 [ページの『接続の構成』の](#page-82-0)説明に従って、ローカ ル・ノードと各ダウンストリーム・ノード間の従属トラフィック用のポートとリンク・ステーションを 構成します。(ダウンストリーム・ノードのパススルー DLUR をサポートするために、DLUR PU を定義 する必要はありません。)
- 3. ダウンストリーム・ノードは複数の PU をサポートできます。この場合、各ダウンストリーム PU は異 なるリンクに関連付けられるため、CS Linux DLUR ノードとダウンストリーム・ノードの間に複数のリ ンクを構成する必要があり、それぞれのリンクのダウンストリーム PU 名を知っている必要があります。

### **TN サーバーの構成**

SNA ネットワークではなく TCP/IP を介して通信を行う 3270 エミュレーション・プログラムは、「TN3270 プログラム」(Telnet 3270 エミュレーション・プログラム) と呼ばれます。

TN3270 プログラムには、TN3270E (Telnet 3270 標準拡張) サポートを組み込むこともできます。 TN3270E は、Telnet を使用して、3270 装置エミュレーション (端末およびプリンターの両方を含む) をサ ポートするオープン・プロトコルです。 これにより、Telnet クライアントから、(LU 名を指定することに より) 特定の 装置を選択できるようになります。 また、ATTN キーおよび SYSREQ キー、SNA 応答処理な どの各種機能も拡張サポートされます。

**注 :** 本書では、TN3270、TN3287、TN3270E プロトコルの すべてに適用できる情報については、TN3270 という用語を使用します。

CS Linux TN サーバーを使用すると、3270 ホスト・コンピューター以外のコンピューターの TN3270 ユー ザーが、この 3270 ホスト・コンピューターへアクセスできるようになります。 TN サーバーにより、直接 リンクを要求せずに TN3270 ユーザーは CS Linux、またはその他の TN3270 ユーザーとホスト接続を共有 できます。 また、TN3270 ユーザーは、TCP/IP を実行していないホストへもアクセスできます。

CS Linux TN サーバー機能は、TN3270 ユーザーと CS Linux 3270 LU との関連付けを行います。 TN3270 ユーザーからのデータはすべて、関連付けられた LU へ転送されます。 つまり、ホストと TN3270 ユーザ ーのいずれも、両者が直接接続されているかように構成されています。したがって、ホストもユーザーも、 データが TN サーバーを介して転送されていることを認識する必要はありません。

CS Linux TN サーバーは、IETF RFC 1123、1576、1646、 1647、2355 で定義されているプロトコルを正 確にインプリメントしている、TN3270 クライアント・エミュレーション・プログラムをすべてサポート します。

TN3270 プログラムが TN サーバーと通信を行うと、CS Linux では、 このプログラムが実行されているコ ンピューターの TCP/IP アドレスにより、 プログラムを識別します。CS Linux では、 同じコンピューター 上で異なるユーザーに使用されている、2 つの TN3270 プログラムを区別することはできません。 CS Linux のマニュアルでは、「TN サーバー・ユーザー」という用語は、TN3270 プログラムの個々のユーザー ではなく、そのプログラムが実行されているコンピューターを指します。

通常、TN3270 サーバー機能を使用して CS Linux に接続する TN サーバー・ユーザーは、それぞれ、1 つの 3270 LU にアクセスするように構成されているため、1 回に確立できるホスト・セッションは 1 つに制限 されます。 ただし、各 TN サーバー・ユーザーが 1 つの専用 3270 LU を持つように構成するのではなく、 TN サーバー・ユーザーが 3270 LU のプールにアクセスするように構成することもできます。これにより、 ユーザーはプール内の使用可能な LU と同じ数のセッションにアクセスできます。

TN サーバーのアクセスを構成する前に、次の構成作業を行ってください。

- 68 [ページの『ノードの構成』の](#page-81-0)説明に従って、ローカル・ノードを定義します。
- 69 [ページの『接続の構成』の](#page-82-0)説明に従って、ローカル・ノードとホストの間の従属トラフィック用のポ ートとリンク・ステーションを構成します。

TN サーバーのアクセスを構成するには、次の構成作業を行ってください。

- ホストとの通信に使用するローカル・ノードの 3270 LU を定義する。LU を追加する場合は、86 ページ の『3270 LU の定義』を参照してください。
- LU プールを使用する場合は、87 ページの『LU [プールの定義』の](#page-100-0)説明に従って LU プールを定義します。

#### **3270 LU の定義**

3270 LU を構成する前に、以下の情報を収集してください。

- LU 名。 (これはローカル ID であり、ホスト構成と一致する必要はありません。 )
- LU 番号 ( または、 LU の範囲の数値 ) 。
- LU タイプ (3270 ディスプレイ ・モデルまたは 3270 プリンター)。
- プール名 ( LU をプールに追加している場合 ) 。

以前に定義したリンク・ステーションに対してタイプ 0 から 3 の LU を構成するには、「 Node ( ノード ) 」 ウィンドウから以下のステップを実行します。

1. ウィンドウの「接続」ペインで、ホストへのリンク・ステーションを選択します。

- 2.「 ニュー 」ボタン をクリックします。
- 3. LU タイプを選択します (新規 3270 ディスプレイ LU または 新規 3270 プリンター LU) 。結果のダ イアログに表示される。

この項目を選択して「 オク、 CS Linux は LU タイプ 0 から 3 のダイアログを表示します。 」をクリッ クすると、

4. ダイアログのフィールドに適切な値を入力します。

<span id="page-100-0"></span>5. オク は、 LU を定義します。 をクリックする

「 Node ( ノード ) 」ウィンドウの「接続」ペインに、ホストへのリンク・ステーションの下に LU が表示 されます。

#### **LU プールの定義**

3270 では、 LU プールを定義して、ユーザー構成を単純化し、ホスト・セッションの確立における柔軟性 を高めます。 例えば、 1 つの LU プール内に複数の 3270 LU を定義してから、この LU プールを使用して複 数の TN3270 クライアントを構成することができます。 これにより、 3270 セッションの構成が容易にな り、任意のクライアントがプール内の任意の LU を使用できるようになります。

**注 :** TN3270 クライアントは、特定の LU または LU プールに割り当てることができます。

- プール内にある特定の LU にクライアントを割り当てると、クライアントは、その LU が使用可能であれ ば、この LU を使用します。それ以外の場合は、プールの空き LU を使用します。ただし、特定の LU では なく LU プールに割り当てられている場合と同じように、その LU がプールからの空き LU を使用します。
- クライアントが指定された LU のみを使用するようにしたい場合は、 LU が既に使用されている場合にク ライアントのセッションを確立できないようにするために、 LU がプール内にないことを確認してくださ い。

「 LU プール」ウィンドウを使用して、ローカル CS Linux ノードの LU プールを表示できます。 このウィン ドウには、ローカル・システムで構成されている LU プールがリストされ、 LU プールに追加する LU を選択 することができます。

3270 で使用するために、以下の LU タイプをプールに追加することができます ( 異なるタイプの LU を同じ プールに混在させることはできません ) 。

- 3270 ディスプレイ LU
- 制限なし LU

LU をプールに追加するには、その前にローカル・ノード上で LU を定義する必要があります。

LU プールを構成するには、 Node ウィンドウから以下のステップを実行します。

1. LU プール Windows メニューから開始します。 の選択

CS Linux は LU プール・ウィンドウを表示します。

2.「 ニュー 」ボタン をクリックします。

CS Linux は LU プール構成ダイアログを表示します。

右側のボックスには、まだどのプールにも割り振られていない LU がリストされます。 これらの LU はい ずれも、新規プールに組み込むことができます。

3. プールに追加したい LU または LU を選択し、選択した LU を左側のボックスに移動するには、ニュー ボ タンを使用します。 をクリックします。

左側のボックスから LU を除去するには、その LU を選択して、 「 削除 」ボタン をクリックします。

4. オク は、 LU プールを定義します。 をクリックする

左側のボックスにあるすべての LU が、 LU プールに追加されます。

「 LU プール」ウィンドウにプールが表示されます。

#### **TN3270 サーバーの構成**

TN3270 サーバーを構成する前に、次の情報を収集する必要があります。

- サーバーが TN3270 のみをサポートしているのか、TN3270E (TN3270 サポートも含まれます) もサポー トしているかどうか。
- TN3270E クライアントが特定の LU を要求できるかどうか。
- 各クライアントのディスプレイとプリンターの LU 名 (あるいは LU プール名)。(プリンター LU 名が必要 となるのは、TN3270E をサポートしている場合のみです。)
- 特定のクライアントのみが許可されている場合や、特定の LU に対してクライアントを制限する場合に は、対象となるクライアントの TCP/IP 名またはアドレスが必要です。
- TN サーバー・ノードの TCP/IP ポート番号。
- SSL データの暗号化、クライアント認証、およびサーバー認証が必要かどうか (このオプションは、この サポートに必要な追加のソフトウェアがインストールされている場合にのみ使用可能です)。

ディスプレイ LU とプリンター LU を関連付ける場合は、これらの LU の名前も必要です。TN サーバーのア ソシエーション・レコードにより、プリンター LU とディスプレイ LU の関連付けが定義されるため、この 2 つの LU は TN3270E プロトコルによって接続できます。 TN3270E またはプリンター LU をサポートし ていない場合は、アソシエーション・レコードを定義する必要はありません。

TN サーバーのデフォルト・レコードで定義されるパラメーターは、 すべての TN3270 クライアント・セ ッションで使用されます。 各サーバーにデフォルト・レコードを 1 つずつ定義できます。

TN3270 サーバーを構成するには、「ノード (Node)」ウィンドウで次の手順を行います。

- 1. TN サーバーのアクセス・レコードを定義する。
	- a.「サービス (Services)」メニューから、「TN サーバー (TN Server)」を選択する。

CS Linux は「TN サーバー (TN Server)」ウィンドウを表示します。このウィンドウの上部のペインに は、TN サーバーの構成済みアクセス・レコードが表示され、下部のペインには、TN サーバーのアソ シエーション・レコードが表示されます。

b. TN3270 サーバーのアクセス・レコードが表示されているペインを選択してから、「新規 (New)」ボ タンをクリックする。

CS Linux が「TN サーバー・アクセス (TN Server Access)」ダイアログを表示します。

- c. ダイアログのフィールドに適切な値を入力する。
- d.「OK」をクリックする。TN サーバー・アクセス・レコードが定義されます。定義されたレコードが 「TN サーバー (TN Server)」ウィンドウに表示されます。
- 2. TN サーバーのアソシエーション・レコードを定義する。
	- a.「TN サーバー (TN Server)」ウィンドウで、アソシエーション・レコードが表示されているペインを 選択してから、「新規 (New)」ボタンをクリックする。

CS Linux が「TN サーバー・アソシエーション・レコード (TN Server Association Record)」ダイアロ グを表示します。

- b. ダイアログのフィールドに適切な値を入力する。
- c.「OK」をクリックする。TN サーバーのアソシエーション・レコードが定義されます。 定義されたレ コードが「TN サーバー (TN Server)」ウィンドウに表示されます。
- 3. プリンター応答を強制する必要がある場合は、TN3270 のすべてのセッションにキープアライブ・メソ ッドを指定するか、TN3270 クライアントの許可検査に使用される取り消しリストを保有する、外部 LDAP サーバーへのアクセス方法を指定するか、あるいは、TN3270 SLP (サービス・ロケーション・プ ロトコル)、または TN サーバー拡張パラメーター・ダイアログを使用する。

TN サーバーで SSL サポートを構成する詳細については、IBM Communications Server Support Web ページ の https://www.ibm.com/mysupport/s/topic/0TO0z0000006v3OGAQ/communication-server を参照して ください。

## **TN リダイレクターの構成**

CS Linux TN リダイレクター機能により、TN3270、 TN3270E、 TN5250、 および VT クライアント (これ らは Telnet クライアントと総称されます) への、パススルー TCP/IP ホスト・アクセスが可能になります。 Telnet ユーザーは、TCP/IP 接続を介して CS Linux との通信を行います。CS Linux は次に、別の TCP/IP 接 続を介してホストとの通信を行います。 これにより、ユーザーからホストへの完全な接続なしに、必要に 応じて Secure Sockets Layer (SSL) のセキュリティー検査を使用できます。例えば、以下のようになりま す。

- クライアントが、検査を必要としない TCP/IP LAN を経由して CS Linux に接続しており、しかも SSL が 必要なリモート・ホストに接続している場合、CS Linux とホストの間の TCP/IP を介して SSL を使用でき ます。 つまり、すべてのクライアントに対するセキュリティーを一度検査すれば、 個々のクライアント がセキュリティー情報を提供する必要はないということです。
- CS Linux がホストと同じサイトにインストールされていても、 クライアントが外部サイトから接続して いる場合、 ホストに SSL ソフトウェアをインストールしなくても、CS Linux にクライアント接続すれば SSL を使用できます。

### **TN リダイレクターの構成**

TN リダイレクター・アクセスの構成を行う前には、68 [ページの『ノードの構成』の](#page-81-0)説明に従って、ロー カル・ノードを定義しなければなりません。さらに、次の情報を収集する必要もあります。

- 特定のクライアントのみが許可されている場合は、そのクライアントの TCP/IP 名またはアドレスが必要 です。
- クライアントが TN リダイレクター・ノードに接続する際に使用する、TCP/IP ポート番号。
- ホストの TCP/IP 名またはアドレス。
- TN リダイレクター・ノードがホストに接続する際に使用する、TCP/IP ポート番号。
- クライアントと TN リダイレクター・ノードの間で、SSL データの暗号化、クライアント認証、およびサ ーバー認証が必要かどうか (このオプションは、そのサポートに必要な追加のソフトウェアがインストー ルされている場合にのみ使用可能です)。
- TN リダイレクター・ノードとホストの間で、SSL データの暗号化が必要かどうか。

TN リダイレクターのデフォルト・レコードで定義されるパラメーターは、 すべての TN リダイレクター・ クライアント・セッションで使用されます。 個々のクライアント TCP/IP ポート番号には、デフォルト・レ コードを 1 つずつ定義することができます。

TN リダイレクターを構成するには、「ノード (Node)」ウィンドウで次の手順を実行して、TN リダイレクタ ー・アクセス・レコードを定義します。

1.「サービス (Services)」メニューから、「TN サーバー (TN Server)」を選択する。

CS Linux は「TN サーバー (TN Server)」ウィンドウを表示します。このウィンドウには、TN3270 サー バーの構成済みアクセス・レコード、TN3270 サーバーのアソシエーション・レコード、および TN リ ダイレクターのアクセス・レコードが表示されます。

2. TN リダイレクターのアクセス・レコードが表示されているペインを選択してから、「新規 (New)」ボ タンをクリックする。

CS Linux が「TN リダイレクター・アクセス (TN Redirector Access)」ダイアログを表示します。

- 3. ダイアログのフィールドに適切な値を入力する。
- 4.「OK」をクリックする。TN リダイレクターのアクセス・レコードが定義されます。定義されたレコード は、「TN サーバー (TN Server)」ウィンドウの「TN リダイレクター (TN Redirector)」ペインに表示され ます。

**注 :** TN リダイレクターを使用するために、SNA ノードはアクティブである必要があります。ただし、ノー ドの SNA リソースはまったく使用されません。

## **CS Linux を使用不可にする**

CS Linux ソフトウェアを使用不可にすると、自動的に CS Linux ノードと関連する接続コンポーネントも停 止します。 CS Linux を使用不可にすると、その他のプロセス (LUA アプリケーションなど) も、このサーバ ー上の CS Linux リソースを使用しなくなります。

通常、サービスを終了するユーザーとして、サービスを個別に停止して CS Linux 上で何も実行されていな い状態にしてから、 システムを使用不可にしてください。

アクティブなユーザーがいる状態で CS Linux を使用不可にする必要がある場合は、CS Linux を停止する前 に、これらのユーザーに Linux を停止する旨を通知し、各ユーザーが作業を終了するための時間を与えてく ださい。

CS Linux ソフトウェアを使用不可にすると、APPC、 CSV、 LUA、 NOF、または MS API を使用しているア プリケーションには、戻りコード COMM\_SUBSYSTEM\_ABENDED によって通知され、CPI-C アプリケーショ ンには、戻りコード CM\_PRODUCT\_SPECIFIC\_ERROR によって通知されます。

CS Linux ソフトウェアを使用不可にするには、Linux コマンド・プロンプトに次のコマンドを入力します。

sna stop

CS Linux が正常に使用不可になると、sna stop により終了コード 0 が戻されます。 これ以外の終了コー ドは、エラーが発生して、CS Linux ソフトウェアを使用不可にできなかったことを示します。終了コード 値の詳細については、「*IBM Communications Server for Data Center Deployment on Linux* 診断ガイド」を参 照してください。

## **CS Linux の自動的な始動**

CS Linux を始動して完全に作動している状態にするまでのプロセスは、以下の複数のステップで構成され ます。

- CS Linux ソフトウェアの使用可能化
- SNA ノードの初期化
- ノードで構成済みのポートおよびリンク・ステーションの活動化

上記の各段階は個別に管理され、必要な場合、すべての段階がブート時に行われます。このセクションで は、これらの段階について説明し、ブート時に制御する方法について示します。

### **CS Linux を使用可能にする**

CS Linux が作動するためには、いくつかのカーネル・モジュールをロードする必要があります。これらの モジュールは、CS Linux ソフトウェアが最初に使用可能にされるときにロードされ、カーネルの実行レベ ルが変更された場合にのみアンロードされます。

また、CS Linux では多くのデーモン (プログラム) が実行される必要があります。これらのデーモンが実行 されるまで、CS Linux を構成または使用できません。

- デーモンを開始して、CS Linux ソフトウェアを使用可能にするには、コマンド sna start を実行しま す。
- デーモンを停止して、CS Linux ソフトウェアを使用不可にするには、コマンド sna stop を実行します。

### **SNA ノードの初期化**

CS Linux ソフトウェアが使用可能になると、通常は Motif 管理プログラム xsnaadmin を使用して、SNA ノ ードとそのリソースを構成できます。ただし、ノードは初期化されるまで使用できません。ノードの初期 化は、コマンド行管理プログラムからコマンド snaadmin init\_node を使用して、または Motif 管理プ ログラム xsnaadmin から行うことができます。

### **ポートとリンク・ステーションの活動化**

ポートとリンク・ステーションは、以下のように、さまざまな状況で起動するように構成できます。

- オペレーター介入のみ
- オンデマンド (リンク上のリソースを使用するアプリケーションの開始時)
- ノードの起動時 (snaadmin init\_node が実行される場合、またはノードが Motif 管理プログラムから 開始される場合)。

デフォルトはオペレーターによる始動ですが、コマンド行管理プログラムまたは Motif 管理プログラムを使 用して、特定のポートまたはリンクに対して変更することができます。

**注 :** ポートを開始すると、そのポートは他のコンピューターからの呼び出しを受信することができますが、 発呼を行うことはできません。リンク・ステーションを開始すると、CS Linux がリモート・コンピュータ ーに接続しようとします。

### **リブート時の CS Linux の開始**

その他の Linux サービスと同様に、CS Linux はリブート時に使用可能になります。つまり、デフォルトで は、リブート後にコマンド sna start が発行されますが、SNA ノードは開始されません。

この初期化は、CS Linux のブート時初期化スクリプト /etc/rc.d/init.d/snastart で行われます。始 動スクリプトと同様に、これはさまざまなブート・レベルの /etc/rc?.d/init.d/snastart にリンク されます。

/etc/rc.d/init.d/snastart を編集して、リブート時の方法を変更することができます。もっとも一 般的な変更方法は、ノードの初期化を追加する方法です。 このためのコマンド snaadmin init\_node は 既にファイルに含まれていますが、コメント化されているため、アンコメントする必要があります。この コマンドを組み込むことにより、ノードの始動時に活動化されるように構成されたポートまたはリンク・ ステーションを活動化させるトリガーとすることもできます。

CS Linux を使用するアプリケーションは、ノードが初期化されるまで開始できません。必要に応じて、以 下の 2 つのいずれかの方法で、これらのアプリケーションをブート時に自動的に始動し、ブート時に実行 する必要のあるその他の snaadmin コマンドを追加できます。

- コマンドを /etc/rc.d/init.d/snastart の終わりで、snaadmin init\_node コマンドの後に追加 します。
- /etc/rc?.d/init.d スクリプトが確実に CS Linux が開始された後に実行されるように、95 より大き い番号を指定して作成し、このスクリプトにコマンドを追加します。

**注 :** /etc/rc.d/init.d/snastart ファイルへの変更は、CS Linux を以降のバージョンにアップグレー ドする際に保管されません。アップグレードの後にこの変更を再適用できるように、常に、この変更のコ ピーを保持していることを確認してください。

**CS Linux の自動的な始動**

# **第 9 章 CS Linux と SNA の情報リソース**

この章では、SNA テクノロジーに関する情報を提供する SNA ライブラリー内のリソースと、 IBM が提供 する さまざまなネットワーキング製品およびサービスについて説明します。 また、ネットワーク・フォー ラムで入手できる情報についても説明します。

## **SNA ライブラリー**

SNA ライブラリーには、マーケティング・パンフレット、資料、 ユーザー・ガイド、チュートリアルが含 まれ、 以下のトピックに関する入門情報および詳細情報を提供します。

- SNA 理論
- SNA 製品
- 製品のインプリメンテーション
- システムおよびネットワークの構成
- SNA アプリケーション・プログラムおよび API
- 全体の計画、パフォーマンスおよびチューニング
- 問題診断
- ネットワーク管理
- ネットワーク・セキュリティー

IBM 関連資料は、IBM 担当員または地区担当の IBM 営業所を通じて注文できま す。

CS Linux に最も関係のある資料のリストについては、 本書巻末の参考文献を参照してください。

それ以外の資料に関する情報は、IBM 担当員にお尋ねください。

## **ネットワークで入手可能な情報**

情報交換を促進するため、IBM は電子フォーラムと電子掲示板を提供しています。また、インターネット 上にホーム・ページを開設し、WWW でアクセスできるオンライン資料を公開しています。

#### **IBMLink を使用した製品サポート**

IBMLink フォーラムは、IBM が所有するネットワーク上に開設されています。このフォーラムは、IBM 製品のライセンスをお持ちのお客様に対して、技術的問題またはお客様のシステムやネットワークに関 するその他の問題の解決を支援できるよう設計されています。IBM の担当者が質問にお答えし、IBM 製品のユーザー間のオンライン・ディスカッションを仲介します。

IBMLink の詳細については、http://www.ibmlink.ibm.com を参照してください。

#### **IBM ホーム・ページの情報**

インターネット上のさまざまな IBM ホーム・ページでは、フォーラムにアクセスできるようになって います。包括的なヘルプについて、 IBM のメイン・ホーム・ページを使用して、インターネット上ま たは WWW 上のインフォメーション・センターを検索できます。メイン・ホーム・ページにアクセスす るには、http://www.ibm.com (日本語の情報は、http://www.ibm.co.jp) を使用します。

http://www.ibm.com/software/network にアクセスすると、CS Linux も含めて、IBM ネットワーク・ソ フトウェアに関する情報を入手することができます。CS Linux に関する情報は、https://www.ibm.com/ products/communications-server-for-data-center にあります。

CS Linux のサポートの詳細については、https://www.ibm.com/mysupport/s/topic/ 0TO0z0000006v3OGAQ/communication-server を参照してください。

#### **ダウンロードに関する情報**

ワールド・ワイド・ウェブでは、http://www.redbooks.ibm.com から Redbook 資料をダウンロードで きます。

IBM ソフトウェアについての情報は、http://www.ibm.com/software (英語サイト) でアクセスできま す。ここからは、CS Linux およびすべての IBM ソフトウェア・サーバーに関するページに、リンクす ることができます。

## **推薦資料**

SNA の知識を深めたい場合は、SNA の理論と CS Linux の実践方法を扱っている以下の資料が参考になりま す。これらの資料は、SNA に関する知識を第一歩から学ぶ初心者にも、主題を深く掘り下げたい専門家に も役立ちます。

- *Systems Network Architecture: Technical Overview* (GC30-3073)
- *IBM Communications Server for Data Center Deployment on Linux* 管理ガイド
- Communications Server for Data Center Deployment の教材 (https://www.ibm.com/support/pages/ node/594013)。

さらに特定の関心がある場合は、参考文献の他の解説書を参照するか、 IBM 担当員にお問い合わせくださ い。
# <span id="page-108-0"></span>**付録 A IBM へのご意見の送付方法**

本資料に関するご意見をお待ちしております。 情報の明確性、正確性、および完全性に関するご意見およ びその他の情報をご自由にお寄せください。

以下のいずれかの方法でご意見をお送りください。

- 1. Knowledge Center の下部にあるフィードバック・リンクを使用してください。
- 2. 以下のフィードバック・テンプレートを使用して ["mhvrcfs@us.ibm.com"](Mailto:mhvrcfs@us.ibm.com) に E メールを送信してくださ い。
- 3. 次の住所にご意見をお送りください。

```
IBM Corporation
Attention: MHVRCFS Reader's Comments
Department H6MA, Building 707
2455 South Road
Poughkeepsie, NY 12601-5400
US
```
# **E メール・フィードバック・テンプレート**

以下のテンプレートをメールにカット・アンド・ペーストしてください。その後、必要な情報を入力しま す。

- お名前:
- 企業、大学、機関名:
- ご意見の対象となるトピックまたは Web ページの URL:
- ご意見の本文

ご意見を口頭でいただける場合は、お客様の電話番号とご都合の良い時間も記入していただけます。

IBM は、お客様が提供するいかなる情報も、お客様に対してなんら義務も負うことのない、適切な方法で、 使用もしくは配布することができるものとします。

IBM または他の組織は、お客様からいただいた個人情報を、問題解決のためのお客様への連絡以外の目的 で使用することはありません。

## **技術的な問題がある場合**

リストされたご意見の送付方法は使用しないでください。代わりに、以下のいずれかのアクションを実行 してください。

- IBM サービス担当員にお問い合わせください。
- IBM 技術サポートに連絡してください。
- IBM サポート・ポータル [\(https://www.ibm.com/support/home/](https://www.ibm.com/support/home/)) にアクセスしてください。

# **付録 B 特記事項**

本書は米国 IBM が提供する製品およびサービスについて作成したものです。 本書に記載の製品、サービ ス、または機能が日本においては提供されていない場合があります。 日本で利用可能な製品、サービス、 および機能については、日本 IBM の営業担当員にお尋ねください。 本書で IBM 製品、プログラム、また はサービスに言及していても、その IBM 製品、プログラム、またはサービスのみが使用可能であることを 意味するものではありません。 これらに代えて、IBM の知的所有権を侵害することのない、機能的に同等 の製品、プログラム、またはサービスを使用することができます。 ただし、IBM 以外の製品とプログラム の操作またはサービスの評価および検証は、お客様の責任で行っていただきます。

IBM は、本書に記載されている内容に関して特許権 (特許出願中のものを含む) を保有している場合があり ます。 本書の提供は、お客様にこれらの特許権について 実施権を許諾することを意味するものではありま せん。 実施権についてのお問い合わせは、書面にて下記宛先にお送りください。

- $7106 8711$
- 東京都港区六本木 3-2-12
- 日本アイ・ビー・エム株式会社
- 法務・知的財産
- 知的財産権ライセンス渉外
- $7106 8711$
- 東京都港区六本木 3-2-12
- 日本アイ・ビー・エム株式会社
- 法務・知的財産
- 知的財産権ライセンス渉外

**以下の保証は、国または地域の法律に沿わない場合は、適用されません。**IBM およびその直接または間接 の子会社は、本書を特定物として現存するままの状態で提供し、商品性の保証、特定目的適合性の保証お よび法律上の瑕疵担保責任を含むすべての明示もしくは黙示の保証責任を負わないものとします。 国また は地域によっては、法律の強行規定により、保証責任の制限が禁じられる場合、強行規定の制限を受ける ものとします。

この情報には、技術的に不適切な記述や誤植を含む場合があります。 本書は定期的に見直され、必要な変 更は本書の次版に組み込まれます。 IBM は予告なしに、随時、この文書に記載されている製品またはプロ グラムに対して、改良または変更を行うことがあります。

本書において IBM 以外の Web サイトに言及している場合がありますが、便宜のため記載しただけであり、 決してそれらの Web サイトを推奨するものではありません。 それらの Web サイトにある資料は、この IBM 製品の資料の一部ではありません。それらの Web サイトは、お客様の責任でご使用ください。

IBM は、お客様が提供するいかなる情報も、お客様に対してなんら義務も負うことのない、自ら適切と信 ずる方法で、使用もしくは配布することができるものとします。

本プログラムのライセンス保持者で、(i) 独自に作成したプログラムとその他のプログラム (本プログラムを 含む) との間での情報交換、および (ii) 交換された情報の相互利用を可能にすることを目的として、本プロ グラムに関する情報を必要とする方は、下記に連絡してください。

- IBM Corporation
- P.O. Box 12195
- 3039 Cornwallis Road
- Research Triangle Park, NC 27709-2195
- U.S.A.

本プログラムに関する上記の情報は、適切な使用条件の下で使用することができますが、有償の場合もあ ります。

本書で説明されているライセンス・プログラムまたはその他のライセンス資料は、IBM 所定のプログラム 契約の契約条項、IBM プログラムのご使用条件、またはそれと同等の条項に基づいて、IBM より提供され ます。

この文書に含まれるいかなるパフォーマンス・データも、管理環境下で決定されたものです。 そのため、 他の操作環境で得られた結果は、異なる可能性があります。 一部の測定が、開発レベルのシステムで行わ れた可能性がありますが、その測定値が、一般に利用可能なシステムのものと同じである保証はありませ ん。 さらに、一部の測定値が、推定値である可能性があります。 実際の結果は、異なる可能性がありま す。 お客様は、お客様の特定の環境に適したデータを確かめる必要があります。

IBM 以外の製品に関する情報は、その製品の供給者、出版物、もしくはその他の公に利用可能なソースか ら入手したものです。 IBM は、それらの製品のテストは行っておりません。したがって、他社製品に関す る実行性、互換性、またはその他の要求については確証できません。 IBM 以外の製品の性能に関する質問 は、それらの製品の供給者にお願いします。

本書には、日常の業務処理で用いられるデータや報告書の例が含まれています。 より具体性を与えるため に、それらの例には、個人、企業、ブランド、あるいは製品などの名前が含まれている場合があります。 これらの名称はすべて架空のものであり、名称や住所が類似する企業が実在しているとしても、それは偶 然にすぎません。

著作権使用許諾: 本書には、様々なオペレーティング・プラットフォームでの プログラミング手法を例示す るサンプル・アプリケーション・プログラムがソース言語で 掲載されています。 お客様は、サンプル・プ ログラムが書かれているオペレーティング・プラットフォームのアプリケーション ・プログラミング・イ ンターフェースに 準拠したアプリケーション・プログラムの開発、使用、販売、配布を目的として、いか なる形式においても、IBM に対価を支払うことなくこれを複製し、改変し、配布することができます。 こ のサンプル・プログラムは、あらゆる条件下における完全なテストを経ていません。 従って IBM は、これ らのサンプル・プログラムについて信頼性、利便性もしくは機能性が あることをほのめかしたり、保証す ることはできません。 お客様は、IBM のアプリケーション・プログラミング・インターフェースに 準拠し たアプリケーション・プログラムの開発、使用、販売、配布を目的として、いかなる形式においても、IBM に対価を支払うことなくこれを複製し、改変し、配布することができます。

それぞれの複製物、サンプル・プログラムのいかなる部分、またはすべての派生した創作物にも、 次のよ うに、著作権表示を入れていただく必要があります。「© (お客様の会社名) (西暦年). このコードの一部は、 IBM Corp. のサンプル・プログラムから取られています。 © Copyright IBM Corp. 2000, 2005, 2006, 2007, 2008, 2021. All rights reserved.

#### **商標**

以下は、世界の多くの国で登録された International Business Machines Corporation の商標です。

- ACF/VTAM
- Advanced Peer-to-Peer Networking
- AIX
- Application System/400
- APPN
- AS/400
- CICS
- DATABASE 2
- DB2
- Enterprise System/3090
- Enterprise System/4381
- Enterprise System/9000
- ES/3090
- ES/9000
- eServer
- IBM
- IBMLink
- IMS
- MVS
- MVS/ESA
- Operating System/2
- Operating System/400
- OS/2
- OS/400
- PowerPC
- PowerPC Architecture
- S/390
- System/390
- System p5
- System z
- System z9
- VSE/ESA
- VTAM
- WebSphere

以下は、各々の会社の商標または登録商標です。

Java およびすべての Java 関連の商標およびロゴは、Sun Microsystems, Inc. の 米国およびその他の国にお ける商標または登録商標です。

UNIX は The Open Group の米国およびその他の国における登録商標です。

Intel および EM64T は、Intel Corporation または子会社の米国および その他の国における商標または登録 商標です。

AMD64 は Advanced Micro Devices, Inc の米国およびその他の国における商標です。

Linux は、Linus Torvalds の米国およびその他の国における商標です。

Microsoft、Windows、Windows 10、Windows Server 2012、Windows Server 2016、Windows Server 2019 および Windows ロゴは、Microsoft Corporation の米国およびその他の国における商標です。

# **参考文献**

以下の IBM 資料では、本書で説明しているトピックについての情報を記載しています。資料は、以下のト ピック別に大きく分けてあります。

- CS Linux バージョン 7.1
- システム・ネットワーク体系 (SNA)
- ホスト構成
- z/OS Communications Server
- Transmission Control Protocol/Internet Protocol (TCP/IP)
- X.25
- 拡張プログラム間通信機能 (APPC)
- プログラミング
- その他の IBM ネットワーキング・トピック

CS Linux ライブラリーの資料については、その要旨が説明されています。その他の資料については、タイ トルおよび資料番号のみをここに記しています。

# **CS Linux 7.1 資料**

CS Linux ライブラリーは、以下の資料により構成されています。なお、これらの資料のソフトコピー版が CD-ROM で提供されています。 CD-ROM のソフトコピー・ファイルへのアクセス方法については、「*IBM Communications Server for Data Center Deployment on Linux* 入門」を参照してください。これらのソフト コピー・ブックをシステムにインストールするには 、9 ~ 15MB の ハード・ディスク・スペースが必要に なります (このスペースは、インストールする各国語バージョンによって異なります)。

• *IBM Communications Server for Data Center Deployment on Linux* 入門 (GC88-9996 および GC88-9997)

この資料は CS Linux の概要を示すもので、サポートされているネットワークの特性、インストール、構 成、および操作について説明しています。この資料には、以下の 2 つのバージョンがあります。

- IBM CS Linux 入門 (GC88-9996)
- IBM CS Linux on System z 入門 (GC88-9997)
- *IBM Communications Server for Data Center Deployment on Linux* 管理ガイド (SC88-9999)

この資料には、SNA および CS Linux の概要、および CS Linux の構成および操作に関する情報が記載され ています。

• *IBM Communications Server for Data Center Deployment on Linux* 管理コマンド解説書 (SC88-9998)

この資料には、SNA および CS Linux のコマンドに関する情報が記載されています。

• *IBM Communications Server for Data Center Deployment on AIX or Linux CPI-C* プログラマーズ・ガイド (SC88-5826)

この資料では、「C」または Java™ の経験があるプログラマーを対象として、CS Linux CPI 通信 API を使 用する SNA トランザクション・プログラムの作成に関する情報を提供します。

• *IBM Communications Server for Data Center Deployment on AIX or Linux APPC* プログラマーズ・ガイド (SC88-5825)

この資料では、拡張プログラム間通信機能 (APPC) を使用するアプリケーション・プログラムを作成する ために必要な情報を記載しています。

• IBM Communications Server for Data Center Deployment on AIX or Linux LUA プログラマーズ・ガイド (SC88-5827)

この資料では、従来型 LU アプリケーション・プログラミング・インターフェース (LUA) を使用してアプ リケーション・プログラムを作成するために必要な情報を記載しています。

• *IBM Communications Server for Data Center Deployment on AIX or Linux* 共通サービス *Verb* プログラマ ーズ・ガイド (SC88-5824)

この資料では、Common Service Verb (CSV) アプリケーション・プログラミング・インターフェース (API) を使用してアプリケーション・プログラムを作成するために必要な情報を記載しています。

• IBM Communications Server for Data Center Deployment on AIX or Linux MS プログラマーズ・ガイド (SC88-5829)

この資料では、Management Services (MS) API を使用してアプリケーション・プログラムを作成するた めに必要な情報を記載しています。

• *IBM Communications Server for Data Center Deployment on Linux NOF* プログラマーズ・ガイド (SC88-8591)

この資料では、Node Operator Facility (NOF) API を使用してアプリケーション・プログラムを作成する ために必要な情報を記載しています。

- *IBM Communications Server for Data Center Deployment on Linux* 診断ガイド (GC88-8601)
- この資料では、SNA ネットワークの問題解決について説明しています。
- *IBM Communications Server for Data Center Deployment on AIX or Linux APPC* アプリケーション・スイー ト ユーザーズ・ガイド(SC88-5828)
	- この資料には、CS Linux で使用される APPC アプリケーションに関する情報が記載されています。
- *IBM Communications Server for Linux* 用語集 (GC88-8602)

この資料は、CS Linux ライブラリーで頻繁に使用される用語とその定義を包括的に収録しています。

# **システム・ネットワーク体系 (SNA) 関連資料**

以下の資料では、SNA ネットワークについての情報を記載しています。

- *Systems Network Architecture: Format and Protocol Reference Manual Architecture Logic for LU Type 6.2* (SC30-3269)
- *Systems Network Architecture: Formats* (GA27-3136)
- *Systems Network Architecture: Guide to SNA Publications* (GC30-3438)
- *Systems Network Architecture: Network Product Formats* (LY43-0081)
- *Systems Network Architecture: Technical Overview* (GC30-3073)
- *Systems Network Architecture: APPN Architecture Reference* (SC30-3422)
- *Systems Network Architecture: Sessions between Logical Units* (GC20-1868)
- *Systems Network Architecture: LU 6.2 Reference Peer Protocols* (SC31-6808)
- *Systems Network Architecture: Transaction Programmer's Reference Manual for LU Type 6.2* (GC30-3084)
- *Systems Network Architecture: 3270 Datastream Programmer's Reference* (GA23-0059)
- *Networking Blueprint Executive Overview* (GC31-7057)
- *Systems Network Architecture: Management Services Reference* (SC30-3346)

# **ホスト構成関連資料**

以下の資料では、ホスト構成についての情報を記載しています。

- *ES-9000, ES-3090 IOCP* ユーザーズ・ガイド・ボリューム *A04* (GC38-0097)
- *3174 Establishment Controller* インストール・ガイド (GG24-3061)
- *3270 Information Display System 3174 Establishment Controller:* 計画ガイド (GA27-3918)
- *OS/390* ハードウェア構成定義 *(HCD)* ユーザーズ・ガイド (SC88-6630)

# **z/OS Communications Server 関連資料**

以下の資料には、z/OS Communications Server に関する情報について記載されています。

- *z/OS V1R7 Communications Server: SNA* ネットワーク・インプリメンテーション・ガイド (SC88-8928)
- *z/OS V1R7 Communications Server: SNA* 診断 (Vol 1: GC31-6850、Vol 2: GC31-6851)
- *z/OS V1R6 Communications Server:* リソース定義解説書 (SC88-8929)

# **TCP/IP 関連資料**

以下の資料には、Transmission Control Protocol/Internet Protocol (TCP/IP) ネットワーク・プロトコルに関 する情報について記載されています。

- *z/OS V1R7 Communications Server: IP* 構成ガイド (SC88-8926)
- *z/OS V1R7 Communications Server: IP* 構成解説書 (SC88-8927)
- *z/VM V5R1 TCP/IP* 計画およびカスタマイズ (SD88-6453)

# **X.25 関連資料**

以下の資料には、X.25 ネットワーク・プロトコルに関する情報について記載されています。

• *Communications Server for OS/2 Version 4 X.25 Programming* (SC31-8150)

## **APPC 関連資料**

以下の資料では、拡張プログラム間通信機能 (APPC) についての情報を記載しています。

- *APPC Application Suite V1* ユーザーズ・ガイド (SC31-6532)
- *APPC Application Suite V1* 管理 (SC31-6533)
- *APPC Application Suite V1* プログラミング (SC31-6534)
- *APPC Application Suite V1* オンライン製品ライブラリー (SK2T-2680)
- *APPC Application Suite* ライセンス・プログラムの資料 (GC31-6535)
- *z/OS V1R2.0 Communications Server: APPC Application Suite User's Guide* (SC31-8809)

# **プログラミング関連資料**

次の資料では、プログラミングについての情報を記載しています。

- 共通プログラミング・インターフェース コミュニケーション *(CPI-C)* 解説書 (SC26-4399)
- *Communications Server for OS/2 Version 4 Application Programming Guide* (SC31-8152)

# **その他の IBM ネットワーキング関連資料**

次の資料では、CS Linux に関連する その他のトピックについての情報を記載しています。

- *SDLC Concepts* (GA27-3093)
- *Local Area Network Concepts and Products: LAN* アーキテクチャー (SG24-4753)
- *Local Area Network Concepts and Products: LAN* アダプター、ハブおよび *ATM* (SG24-4754)
- *Local Area Network Concepts and Products:* ルーターおよびゲートウェイ (SG24-4755)
- *Local Area Network Concepts and Products: LAN* オペレーティング・システムおよび管理 (SG24-4756)
- *IBM* ネットワーク制御プログラム リソース定義ガイド (SC30-3349)

# **索引**

日本語, 数字, 英字, 特殊文字の順に配列されています。 なお, 濁音と半濁音は清音と同等に扱われています。

## **[ア行]**

圧縮、LU セッション・データ [4](#page-17-0) アップストリーム・ノード [84](#page-97-0) アプリケーション・アプリケーション 従属型 LU 6.2 [79](#page-92-0) アプリケーション・プログラミング・インターフェース (API) [4](#page-17-0) アラート [13](#page-26-0) 暗黙のダウンストリーム LU の構成 [82](#page-95-0) イーサネット リンク構成 [70](#page-83-0) SAP ダイアログ [71](#page-84-0) 以前のレベルの CS Linux からのマイグレーション [26](#page-39-0) インストール 既存のパッケージの詳細 [24](#page-37-0) 実行後の保守作業 [30](#page-43-0) 準備 [24](#page-37-0) Linux 上のリモート API クライアント [37](#page-50-0) Remote API Client on AIX [48](#page-61-0), [49](#page-62-0) インストール後の作業 [30](#page-43-0) インストール前の作業 [24](#page-37-0) インストール要件 [17](#page-30-0) インターフェースの 選択 [11](#page-24-0) ウィンドウ [64](#page-77-0) エンタープライズ拡張機能 ポート・ダイアログ [72](#page-85-0) リンク構成 [72](#page-85-0) エントリー・ポイント [12](#page-25-0) オープン・システム間相互接続 (OSI) [21](#page-34-0) オペレーティング・システム要件 [17](#page-30-0) オンライン ディスカッション・グループ [93](#page-106-0) フォーラム [93](#page-106-0) 文書 [93](#page-106-0) ヘルプ [11](#page-24-0) APPC [93](#page-106-0)

## **[カ行]**

開始コマンド [63](#page-76-0) 拡張プログラム間通信機能 (APPC) [5](#page-18-0) 活動化、ポートとリンク・ステーションの [90](#page-103-0) 関数 [4](#page-17-0) 管理プログラム コマンド行 [11](#page-24-0) Motif [11,](#page-24-0) [13](#page-26-0) NOF API [12](#page-25-0) Web [11](#page-24-0) 技術的な問題 解決方法 [95](#page-108-0) 機能要件 [15](#page-28-0) 旧レベルの CS Linux からのマイグレーション [25](#page-38-0) 共通プログラミング・インターフェース ・コミュニケーショ  $\vee$  (CPI-C) [4](#page-17-0) グスキット Linux for System z のリモート API クライアント [41](#page-54-0) Windows 上のリモート API クライアント [58](#page-71-0) クライアント [5](#page-18-0) クライアント/サーバー・サポート [5](#page-18-0) クライアント/サーバーのインストール [31](#page-44-0) クライアント・ソフトウェア アップグレード [59](#page-72-0) アンインストール [60](#page-73-0) カスタマイズ [59](#page-72-0) 再インストール [59](#page-72-0) 計画ワークシート [62](#page-75-0) ゲートウェイ 定義 [6](#page-19-0) SNA ゲートウェイ [6](#page-19-0) 言語環境変数 Remote API Client on Linux [36](#page-49-0) System z 用の Remote API Client on Linux [42](#page-55-0) 広域ネットワーク (WAN) [3](#page-16-0) 「構成 (Configuration)」ウィンドウ、Remote API Client on Windows 拡張パラメーター [55](#page-68-0) パラメーター [53](#page-66-0) 構成 暗黙のダウンストリーム LU [82](#page-95-0) 計画 [61](#page-74-0) 接続 [69](#page-82-0) ダウンストリーム LU、SNA ゲートウェイの [81](#page-94-0) ノード [68](#page-81-0) バックアップ [32](#page-45-0) 表示 <u>66</u> ファイル [32,](#page-45-0) [33](#page-46-0) 変更 [66](#page-79-0) ポート [70](#page-83-0) リモート・ノード [77](#page-90-0) 例 [84](#page-97-0) APPC 通信 [74](#page-87-0) CPI-C サイド情報 [79](#page-92-0) DLUR<sub>83</sub> LEN ノードのパートナー LU [76](#page-89-0) LU 6.2 [76,](#page-89-0) [79](#page-92-0) LU タイプ 0 から 3 [73](#page-86-0) TN サーバーのアソシエーション・レコード [88](#page-101-0) TN サーバーのデフォルト [88](#page-101-0) TN リダイレクターのデフォルト [89](#page-102-0) 構成の表示 [66](#page-79-0) 構成の変更 [66](#page-79-0) 国際標準化機構 (ISO) [21](#page-34-0) 固定ディスク・ストレージ [18](#page-31-0) コマンド行管理プログラム [11](#page-24-0) コントローラー・サーバー [5](#page-18-0) コンポーネント管理 [64](#page-77-0)

## **[サ行]**

サーバー Linux ハードウェア要件 [17](#page-30-0) サーバー、Telnet [8](#page-21-0) サーバー名 [54](#page-67-0) サービス・アクセス・ポイント (SAP) [17,](#page-30-0) [70](#page-83-0) 再接続タイムアウト・パラメーター [55](#page-68-0) サブルーチン [4](#page-17-0) システム・アプリケーション体系 (SAA) [4](#page-17-0) 自動的な始動、CS Linux の [90](#page-103-0) 従属 LU の動的定義 (DDDLU) [3](#page-16-0) 従属 LU リクエスター (DLUR) [3](#page-16-0) 従属型 LU 6.2 [79](#page-92-0) 従属論理装置サーバー (DLUS) [83](#page-96-0) 使用可能化、CS Linux ソフトウェアの [90](#page-103-0) 情報リソース [93](#page-106-0) 資料に関するコメント フィードバックの送信 [95](#page-108-0) 推薦資料 [94](#page-107-0) スキル要件 [16](#page-29-0) ストレージ要件 [18](#page-31-0) スナッタルトファイル [63](#page-76-0) セキュリティー・オプション [12](#page-25-0) セキュリティー拡張 Linux [17](#page-30-0) セッション サポート [4](#page-17-0) ペーシング [12](#page-25-0) ルーティング [12](#page-25-0) U 型 [4](#page-17-0) 接続 オプション [3](#page-16-0) 構成 [69](#page-82-0) 接続ネットワーク [12](#page-25-0) 接続ネットワーク、構成 [71](#page-84-0) ソフトウェア機能 [6](#page-19-0) ソフトウェア要件 Remote API Client on AIX [47](#page-60-0) Remote API Client on Linux [35](#page-48-0) Remote API Client on Linux for System z [41](#page-54-0) Remote API Client on Windows [51](#page-64-0)

# **[タ行]**

ダイアログ [64](#page-77-0) 対等 ネットワーク [2](#page-15-0) ダウンストリーム LU 構成 [83](#page-96-0) ハードウェアの例 [82](#page-95-0) SNA ゲートウェイ [81](#page-94-0) ダウンストリーム・コンピューター [82](#page-95-0) ダウンストリーム・ノード [84](#page-97-0) タスク・シート [62](#page-75-0) 中間セッション・ルーティング (ISR) [12](#page-25-0) ツールバー・ボタン [67](#page-80-0) 停止コマンド [89](#page-102-0) ディスカッション・グループ、オンラインの [93](#page-106-0) データ・ストリーム [4](#page-17-0) データ・リンク制御オプション [3](#page-16-0) 適応セッション・レベル・ペーシング [12](#page-25-0) 手順 Remote API Client on Windows のインストール [52](#page-65-0) 手続

手続 *(*続き*)* Windows へのリモート API クライアントのインストー ル [55](#page-68-0) 透過型、ローカル/リモートの [4](#page-17-0) 同期データ・リンク制御 (SDLC) [69](#page-82-0) 動的構成 [11](#page-24-0) ドゥルツ 構成 [71,](#page-84-0) [72](#page-85-0) 読者のコメント フィードバックの送信方法 [95](#page-108-0) 独立 LU 6.2 の構成 [76](#page-89-0) ドメイン [5](#page-18-0) ドメイン・パラメーター [54](#page-67-0) トランスポート・メディア [17](#page-30-0)

## **[ナ行]**

```
ノード
  アップストリーム 84
  構成 68
  初期化 90
  ダウンストリーム 85
   76, 77
  ローカル 84
ノード・ウィンドウ 64
```
## **[ハ行]**

```
バージョン、 IP アドレス 19
ハードウェア
   リンク 17
ハードウェア要件
  サーバー 17
  Remote API Client on AIX 47
  Remote API Client on Linux 35
  Remote API Client on Linux for System z 41
  RemoteAPI Client on Windows 51
パートナー LU
  構成 76
  別名 77
   リモート・ノード 78
  ワイルドカードを使用した定義 78
パートナー・アプリケーション 5
パス、CS Linux 実行可能プログラムの 63
バックアップ
  構成ファイル 32
  復元 32
バックアップ・サーバー 5
ピア・サーバー 5
ファイアウォール 20
フィードバック
  読者のコメントの送信 95
  E メール・テンプレート 95
フォーカル・ポイント 12
フォーラム、オンラインの 93
複数のサーバー、ドメイン内の 5
フット
   要件 18
  Windows 上のリモート API クライアント 58
物理装置 (PU) 6
プライマリー RUI 4
ブランチ・ネットワーク・ノード 7
ブロードキャスト試行の最大回数パラメーター 55
```
分散処理 アプリケーションのサポート [5](#page-18-0) 環境 [2](#page-15-0) 文書、オンラインの [93](#page-106-0) ペーシング、セッション・レベル [12](#page-25-0) 別名、パートナー LU の定義 [77](#page-90-0) ヘルプ Motif 管理プログラム [11](#page-24-0) Web 管理プログラム [11](#page-24-0) ポート 活動化 [90](#page-103-0) ポート構成 [71,](#page-84-0) [72](#page-85-0) ポートの構成 [70](#page-83-0) ホスト サブエリア・ネットワーク内で [2](#page-15-0) APPN ネットワーク内での [3](#page-16-0) LU サポート [3](#page-16-0)

## **[マ行]**

マルチドメイン・サポート・ネットワーク管理ベクトル・ト ランスポート (MDS-NMVT) [12](#page-25-0) 命名規則 [20](#page-33-0) メディア・アクセス制御 (MAC) [71](#page-84-0) メモリー所要量 [18](#page-31-0) 問題 診断ツール [13](#page-26-0) データ [13](#page-26-0)

# **[ヤ行]**

要員の要件 [16](#page-29-0) 要件 インストール [17](#page-30-0) オペレーティング・システム [17](#page-30-0) ソフトウェア [17,](#page-30-0) [18](#page-31-0) フット [18](#page-31-0) メモリーおよびストレージ [18](#page-31-0) 要員とスキル [16](#page-29-0) WebSphere アプリケーション・サーバー [18](#page-31-0) 呼び出し [4](#page-17-0)

# **[ラ行]**

ライセンス許可の仕組み [23](#page-36-0) ライセンス・プログラム Linux 上のリモート API クライアント [37](#page-50-0) Remote API Client on AIX [48](#page-61-0) リソース 開始 [66](#page-79-0) 管理 [64](#page-77-0) 項目 [67](#page-80-0) 削除 [66](#page-79-0) 情報 [93](#page-106-0) 定義 [66](#page-79-0) 停止 [66](#page-79-0) 要件 [16](#page-29-0) リソース・ウィンドウ内のボタン [67](#page-80-0) リソースの開始 [66](#page-79-0) リソースの削除 [66](#page-79-0) リソースの追加 [66](#page-79-0) リソースの停止 [66](#page-79-0) リブート時の CS Linux の開始 [91](#page-104-0)

リモート・ノード 構成 [76,](#page-89-0) [77](#page-90-0) パートナー LU の構成 [78](#page-91-0) リンク・ステーション 活動化 [90](#page-103-0) ポート上での定義 [70](#page-83-0) リンク・ハードウェア [17](#page-30-0) ルゥ 構成 [79,](#page-92-0) [86](#page-99-0) プール [87](#page-100-0) ローエントリー・ネットワーキング (LEN) ノード [71](#page-84-0) ローカル LU の定義 [76](#page-89-0) ローカル/リモート透過型 [4](#page-17-0) ローカル・エリア・ネットワーク (LAN) [3](#page-16-0) 論理装置 (LU) [3](#page-16-0), [83](#page-96-0)

### **[ワ行]**

ワークシート、計画 [62](#page-75-0) ワイルドカード [78](#page-91-0)

#### **[数字]**

3270 LU 定義 [86](#page-99-0) TN サーバーの [9](#page-22-0), [86](#page-99-0)

#### **A**

API サポート [4](#page-17-0) CS Linux 管理用 [12](#page-25-0) CS Linux のタイプ [4](#page-17-0) APPC オンライン [93](#page-106-0) 構成 [74](#page-87-0) 独立 LU 6.2 [76](#page-89-0) 分散アプリケーションのサポート [5](#page-18-0) application suite [6](#page-19-0), [8](#page-21-0) APPC Application Suite [8](#page-21-0) APPN アプリケーション [6,](#page-19-0) [8](#page-21-0) エンド・ノード [2](#page-15-0) 構成 [75,](#page-88-0) [76](#page-89-0) サブエリア機能 [3](#page-16-0) 接続ネットワーク [12](#page-25-0) 動的構成 [11](#page-24-0) 独立 LU サポート [4](#page-17-0) ネットワーク・ノード [2](#page-15-0) ネットワークのセグメンテーション [21](#page-34-0) ノード・タイプ [2](#page-15-0) ホスト・サポート [3](#page-16-0) ルーティング [12](#page-25-0) DLUR サポート [3](#page-16-0)

#### **B**

backup server [68](#page-81-0) Branch Extender [7](#page-20-0)

### **C**

client/server

client/server *(*続き*)* configuration [68](#page-81-0) configuration server adding [68](#page-81-0) removing [68](#page-81-0) CPI コミュニケーション (CPI-C) [4](#page-17-0) CPI-C 構成 [79](#page-92-0) 相互運用性 <u>13</u> API [4](#page-17-0) CS Linux 実行可能プログラム用のディレクトリー [63](#page-76-0) CS Linux のアンインストール [33](#page-46-0) CS Linux のインストール [28](#page-41-0) CS Linux の開始 システム始動時に自動的に [63](#page-76-0) CS Linux の自動的な始動 活動化、ポートとリンク・ステーションの [90](#page-103-0) 使用可能化、CS Linux ソフトウェアの [90](#page-103-0) リブート時の CS Linux の開始 [91](#page-104-0) SNA ノードの初期化 [90](#page-103-0) CS Linux の使用 ローカル・システム上の [63](#page-76-0) CS Linux 用のオンライン資料 [29](#page-42-0) CS Linux 用の資料 [29](#page-42-0) CS Linux を使用不可にする [89](#page-102-0)

#### **D**

DDDLU (従属 LU の動的定義) [3](#page-16-0) DLC ポート構成の [69](#page-82-0) DLUR 構成 [83](#page-96-0) 説明 [3](#page-16-0) ダウンストリーム・ノードのサポート [85](#page-98-0) ローカル・ノード上の [84](#page-97-0) PU 構成 [85](#page-98-0) DLUS [83](#page-96-0) dpkg [17](#page-30-0)

#### **E**

Enterprise Extender 概要 [8](#page-21-0)

#### **G**

GSKIT Remote API Client on AIX [47](#page-60-0), [49](#page-62-0) Remote API Client on Linux [36,](#page-49-0) [38](#page-51-0) Remote API Client on Linux for System z [44](#page-57-0)

#### **H**

HPR ISR との比較 [12](#page-25-0) HPR/IP [8](#page-21-0) HTTPS 構成 [29](#page-42-0) Remote API Client on AIX [49](#page-62-0) Remote API Client on Linux [38](#page-51-0) Remote API Client on Linux for System z [44](#page-57-0)

#### **I**

installation Remote API Client on Linux for System z [43](#page-56-0) installing a Remote API Client on Linux for System z [43](#page-56-0) IP アドレス・フォーマット [19](#page-32-0) IP ポート・ダイアログ [72](#page-85-0) iptables [20](#page-33-0) IPv4 アドレス [19](#page-32-0) IPv6 アドレス [19](#page-32-0) ISO (国際標準化機構) [21](#page-34-0) ISR (中間セッション・ルーティング) [12](#page-25-0)

#### **J**

Java Linux for System z 上の Remote API Client [41](#page-54-0) Remote API Client on AIX [47](#page-60-0) Remote API Client on Linux [36](#page-49-0)

#### **L**

LAN (ローカル・エリア・ネットワーク) [3](#page-16-0) LAN アクセスのタイムアウト・パラメーター [55](#page-68-0) LEN ノード 説明 [2](#page-15-0) パートナー LU の構成 [76](#page-89-0) リモート・ノード識別 [71](#page-84-0) licensed program Remote API Client on Linux for System z [43](#page-56-0) Linux へのリモート API クライアントのインストール [37](#page-50-0) LU 構成 [76](#page-89-0) サポート [3](#page-16-0) ダウンストリーム [82,](#page-95-0) [83](#page-96-0) パートナーの定義 [76](#page-89-0) プール [80,](#page-93-0) [86](#page-99-0) 命名規則 [21](#page-34-0) LU タイプ 0 から 3 [73](#page-86-0) LU プール 構成 [73](#page-86-0) 定義 [73](#page-86-0) 表示 [74](#page-87-0)

#### **M**

MAC (メディア・アクセス制御) [71](#page-84-0) MDS-NMVT (マルチドメイン・サポート・ネットワーク管理ベ クトル・トランスポート) [12](#page-25-0) Motif 管理プログラム 管理機能 [13](#page-26-0) 使用 [61](#page-74-0) 説明 [11](#page-24-0) ヘルプ [11](#page-24-0)

#### **N**

NOF API [12](#page-25-0)

### **O**

OSI (オープン・システム間相互接続) [21](#page-34-0)

#### **P**

PDF 資料の表示 [31](#page-44-0) PU (物理装置) [6](#page-19-0) PU からの集線 [81](#page-94-0) PU コンセントレーター [6](#page-19-0)

#### **Q**

query コマンド [13](#page-26-0)

#### **R**

release information [31](#page-44-0) Remote API Client AIX ソフトウェア要件 [47](#page-60-0) AIX ハードウェア要件 [47](#page-60-0) Linux for System z ソフトウェア要件 [41](#page-54-0) Linux for System z ハードウェア要件 [41](#page-54-0) Linux ソフトウェア要件 [35](#page-48-0) Linux ハードウェア要件 [35](#page-48-0) Remote API Client on AIX のアンインストール [50](#page-63-0) Remote API Client on AIX のインストール [48](#page-61-0), [49](#page-62-0) Remote API Client on Linux 既存のパッケージの詳細 [36](#page-49-0) Remote API Client on Linux for System z 既存のパッケージの詳細 [42](#page-55-0) Remote API Client on Linux for System z のアンインストール [45](#page-58-0) Remote API Client on Linux のアンインストール [39](#page-52-0) Remote API Client on Windows インストール [52](#page-65-0) Setup プログラムを使用したインストール [52](#page-65-0) rpm [17](#page-30-0)

#### **S**

SAA (システム・アプリケーション体系) [4](#page-17-0) SAP (サービス・アクセス・ポイント) [17,](#page-30-0) [70](#page-83-0) SDK ソフトウェア Remote API Client on Windows [52](#page-65-0) SDLC 構成 [70](#page-83-0) 従属トラフィック用 [69](#page-82-0) SE Linux [17](#page-30-0) Secure Sockets Layer (SSL) クライアント認証 [88,](#page-101-0) [89](#page-102-0) サーバー認証 [31,](#page-44-0) [88](#page-101-0), [89](#page-102-0) データ暗号化 [31,](#page-44-0) [88](#page-101-0), [89](#page-102-0) server adding [68](#page-81-0) removing [68](#page-81-0) SNA ライブラリー [93](#page-106-0) SNA ゲートウェイ 概要 [6](#page-19-0) 構成 [81](#page-94-0) SNA ノードの初期化 [90](#page-103-0) snaadmin プログラム [11](#page-24-0) status コマンド [13](#page-26-0)

#### **T**

```
TN サーバー
  アクセス・レコードの構成 88
  アソシエーション・レコードの構成 88
  概要 8
  構成 85
  デフォルト構成 88
  複数セッションのサポート 86
  ユーザー 86
TN3270
  サーバー 8
  プログラム 8
TN3270 プログラム 85
TP (トランザクション・プログラム) 4
```
#### **U**

U 型セッション [4](#page-17-0)

#### **V**

verb [4](#page-17-0)

#### **W**

```
WAN (広域ネットワーク) 3
Web 管理プログラム
  説明 11
  ヘルプ 11
WebSphere Application Server
  構成 29
WebSphere アプリケーション・サーバー
   要件 18
Windows 上のリモート API クライアント
   コマンド行からのインストール 55
```
#### **X**

xsnaadmin プログラム [11](#page-24-0), [61](#page-74-0)

#### **[特殊文字]**

```
TN Redirector
  アクセス・レコードの構成 89
  概要 10
  構成 88
  デフォルト構成 89
 9,86
トラブルシューティング ・ツール 13
ネットワーク
  アラート 13
  管理 12
  計画 15, 16, 20
  サブエリア 2
  サポート 2
  対等 2
  入手可能な情報 93
  命名規則 21
トランザクション・プログラム (TP) 4
```
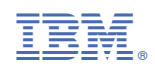

GC88-9997-05

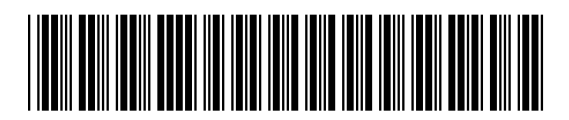